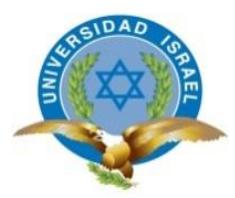

*"Responsabilidad con pensamiento positivo"*

# **UNIVERSIDAD TECNOLÓGICA ISRAEL**

# **TRABAJO DE TITULACIÓN EN OPCIÓN AL GRADO DE: INGENIERÍA ELECTRÓNICA DIGITAL Y TELECOMUNICACIONES**

**TEMA:** 

ANALIZADOR DE REDES ELÉCTRICAS CON TRANSMISIÓN INALÁMBRICA DE DATOS.

# **AUTOR: INTRIAGO LOOR EDUARDO LUIS**

**TUTOR: Mg. René Ernesto Cortijo Leyva**

**Quito, Ecuador**

**2019**

## **DECLARACIÓN**

<span id="page-1-0"></span>Yo, Eduardo Luis Intriago Loor, declaro bajo juramento que el tema planteado para aprobación es de mi autoría, y no ha sido previamente presentado para ningún grado o calificación profesional y he consultado referencias bibliográficas que se incluyen en este documento.

Eduardo Luis Intriago Loor

### **CERTIFICADO DEL AUTOR**

<span id="page-2-0"></span>En mi calidad de tutor del trabajo de titulación certifico:

Que el trabajo de titulación "ANALIZADOR DE REDES ELÉCTRICAS CON TRANSMISIÓN INALÁMBRICA DE DATOS", presentado por el Sr. Eduardo Luis Intriago Loor, estudiante de la carrera de Electrónica Digital y Telecomunicaciones, reúne los requisitos y méritos suficientes para ser sometido a la evaluación del Tribunal de Grado, que se designe, para su correspondiente estudio y calificación.

Quito, 11 de marzo del 2019

TUTOR

…………………………………………… Ing. Rene Ernesto Cortijo Leyva, Mg

#### **AGRADECIMIENTO**

<span id="page-3-0"></span>Agradeciendo a Dios, a mis padres, a mi familia, por brindarme siempre su apoyo incondicional cuando lo necesite y por estar a mi lado siempre en cada momento, son ejemplo de superación, son parte de mi vida personal, de igual manera agradezco a los tutores y guía de tesis al Mg. René Ernesto Cortijo Leyva, Dr. Fidel Parra, Dr. Millard Escalona, Mg. Francisco Jurado, ya que con sus conocimientos y semanas de trabajo pude obtener dicho objetivo. y al departamento de ciencias de la ingeniería al Mg. Wilmer Albarracín, y a la Mg. Rosario Coral, por brindarme su apoyo en temas personales. Agradezco a mis compañeros con los que compartimos conocimientos durante la carrera universitaria y que son testigos del esfuerzo realizado en cada semestre para llegar a esta meta.

Agradezco también a los docentes por permitirme ser parte del conocimiento profesional en mi profesión y labores en el área del desarrollo del saber, que me dieron la oportunidad, el apoyo incondicional y transmitirme sus conocimientos, la predisposición para desarrollar esta tesis.

### **DEDICATORIA**

<span id="page-4-0"></span>A Dios primeramente por darme el propósito de llegar a la meta y darme salud en todo momento para avanzar en mi culminación de estudios universitarios, a mis padres, a mi familia, quienes con sus palabras y continua dedicación no me dejaron decaer para seguir adelante y siempre sea perseverante y cumpla con mis ideales.

Con mi meta por finalizar, ya que estuvieron siempre en todo momento hasta el final.

Gracias por haber fomentado en mí el deseo de superación y el anhelo del triunfo en mi vida del desarrollo profesional.

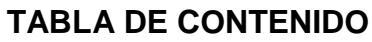

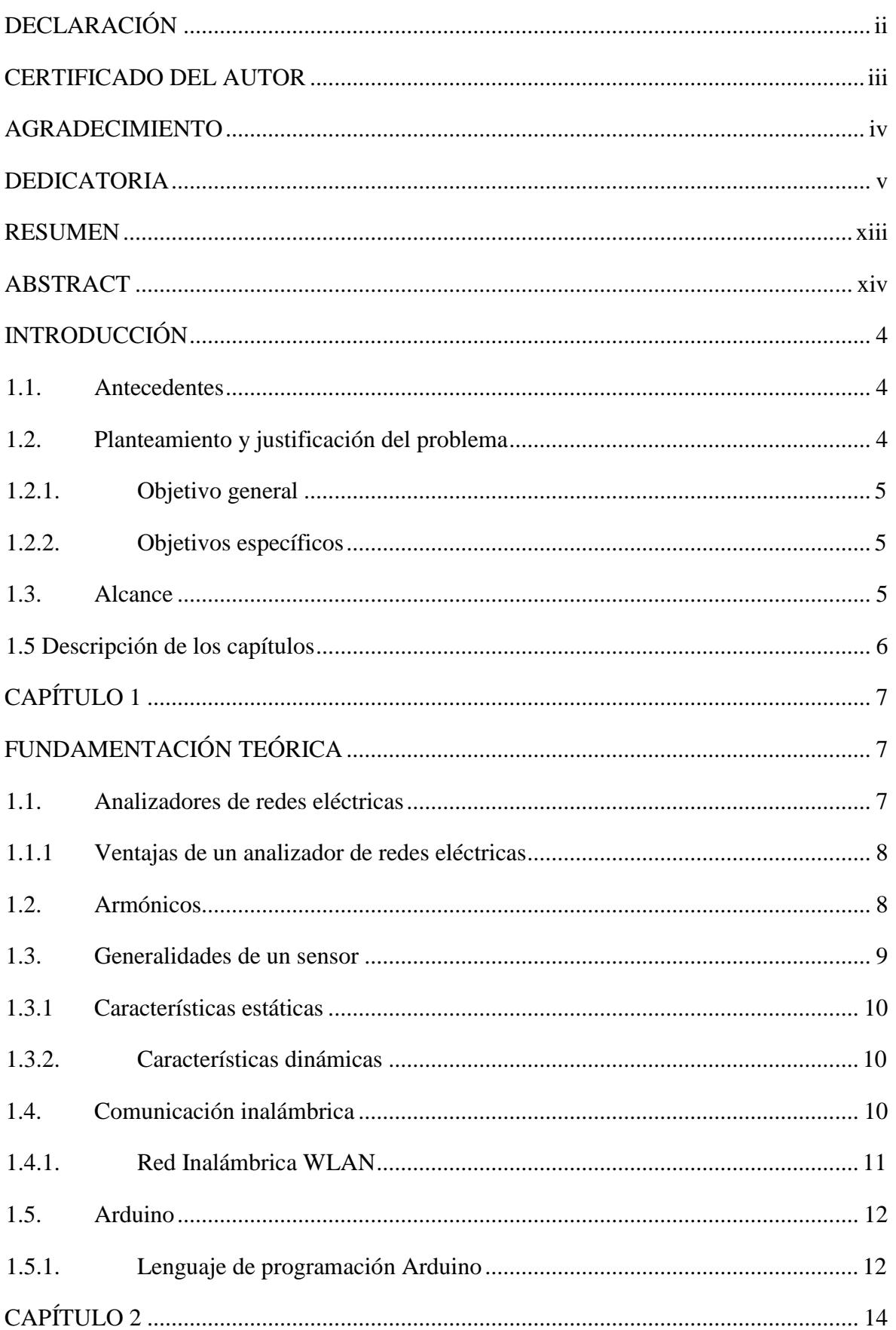

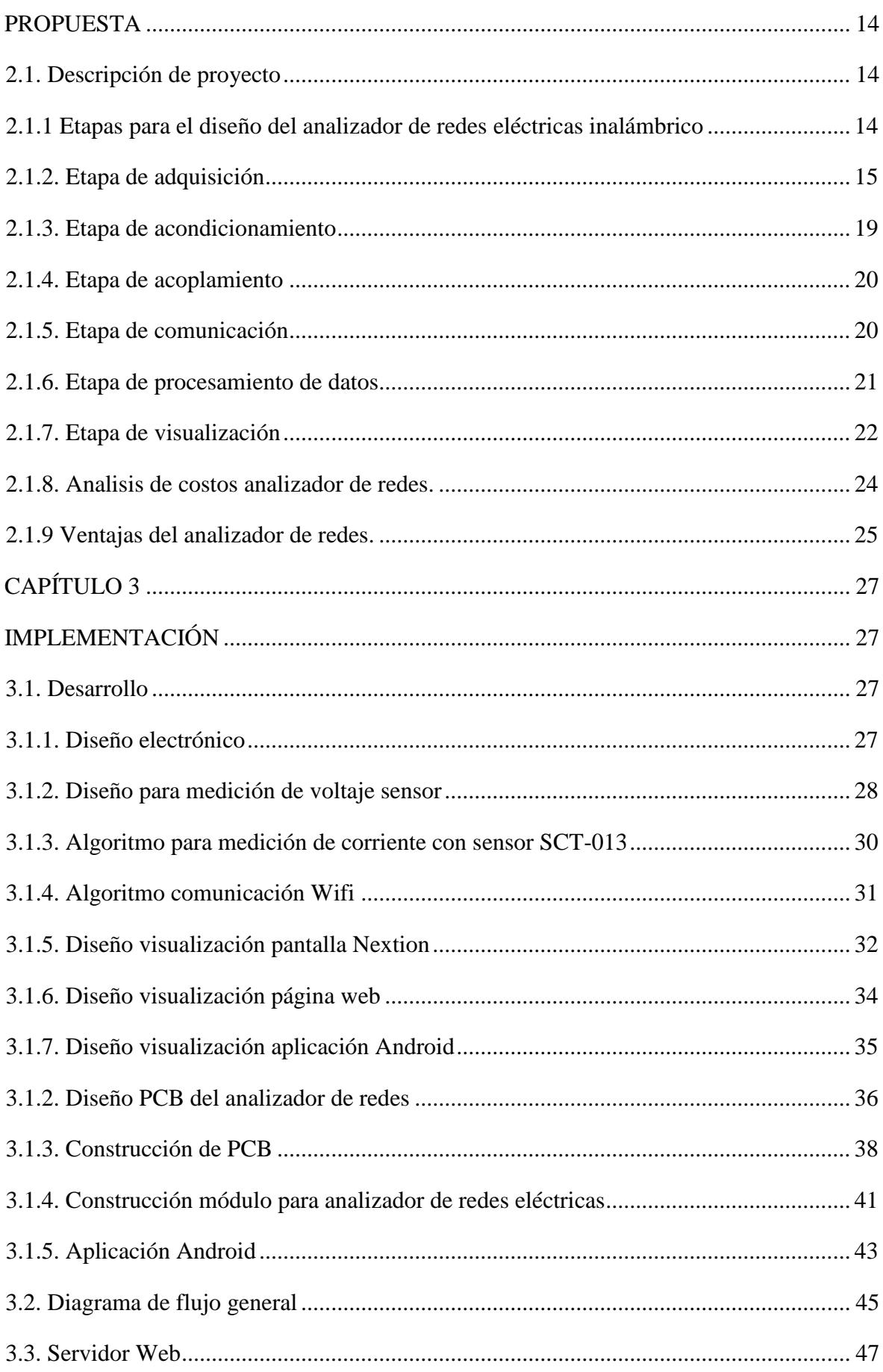

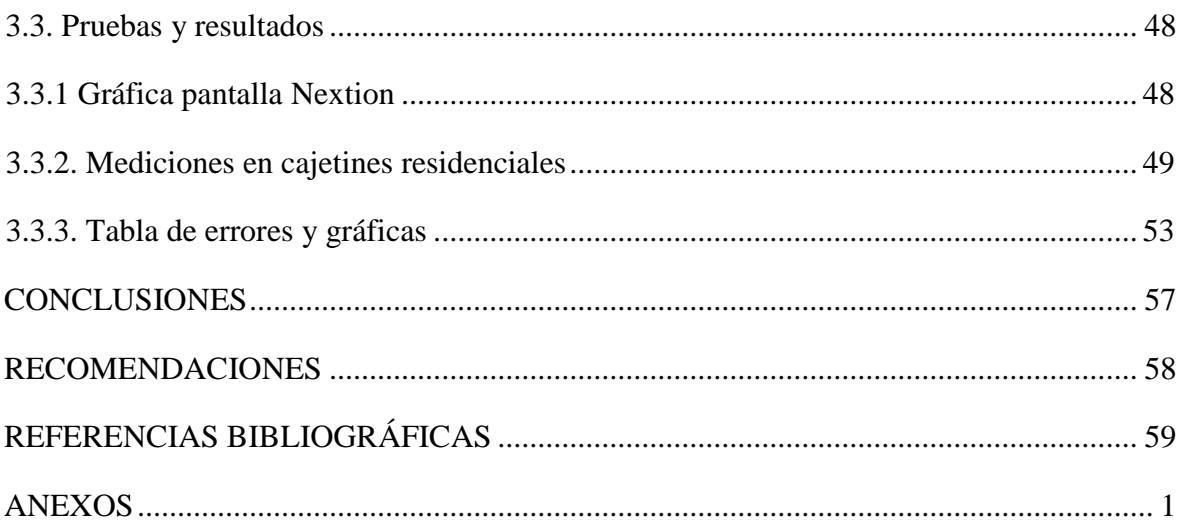

### **LISTA DE FIGURAS**

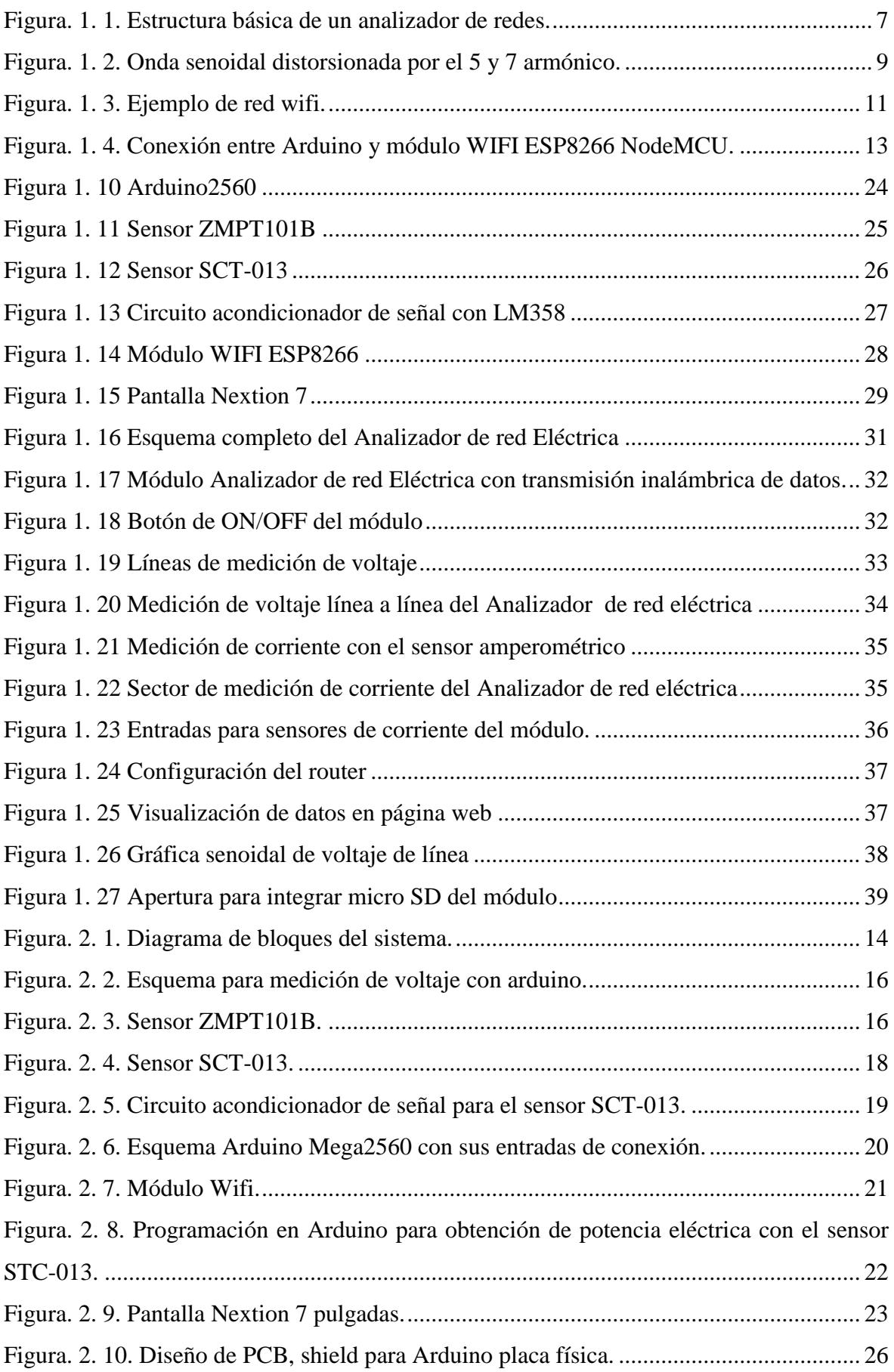

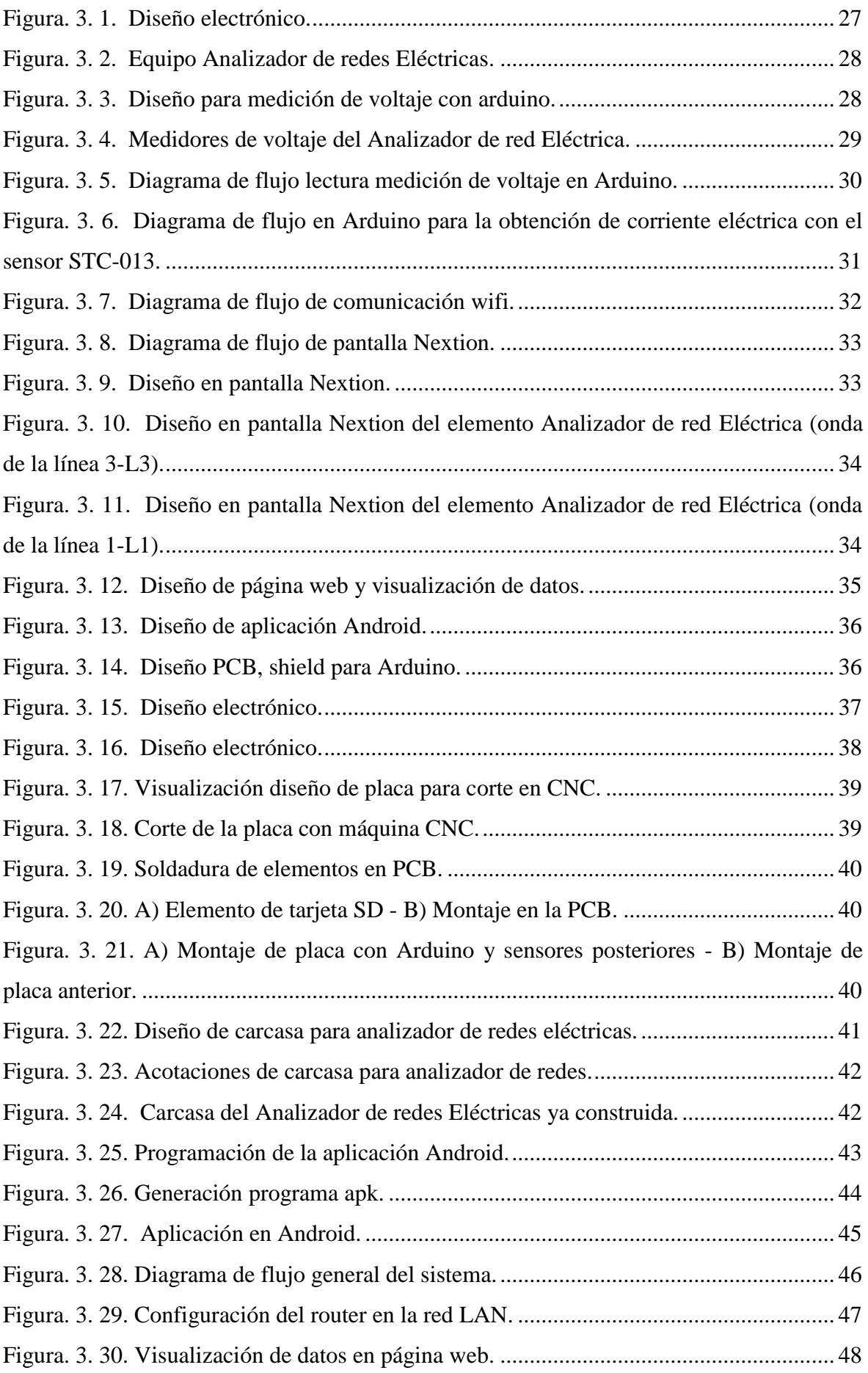

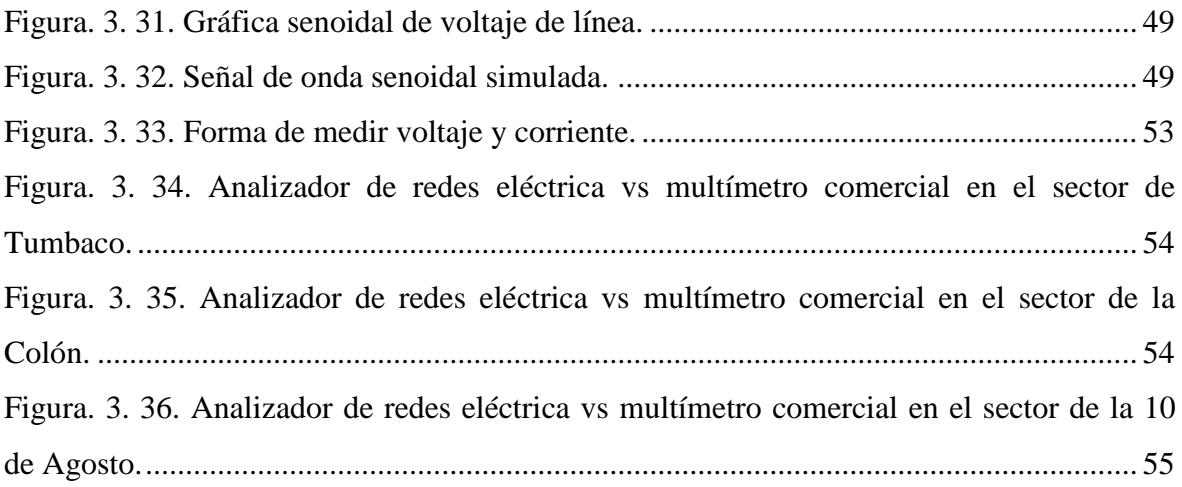

### **LISTA DE TABLAS**

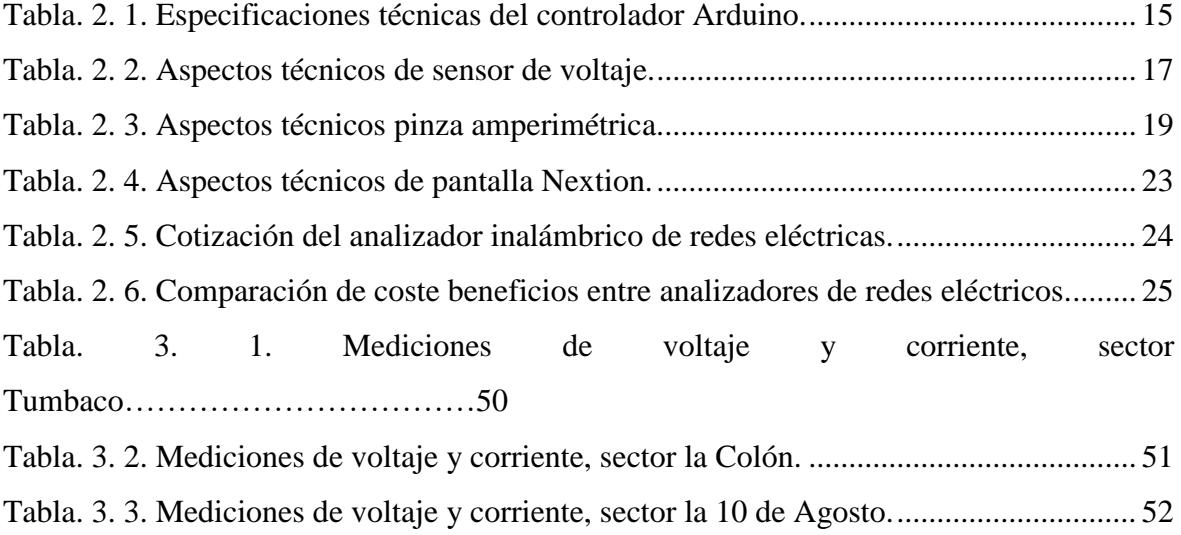

#### **RESUMEN**

<span id="page-12-0"></span>El presente proyecto de tesis muestra el desarrollo de un analizador para redes eléctricas, que sea asequible por su bajo costo y de fácil manejo, que use parámetros similares al de un analizador Fluke, para darle así múltiples aplicaciones tales como la precisión de medición de voltaje en AC, frecuencia y medición de corriente, cumplir también con un adicional importante de transmisión inalámbrica con un reporte en una base de datos en la web que monitoree en cada minuto para la respuesta y reporte datos.

El proceso se lo realizará mediante el empleo de un dispositivo Arduino que permita la: adquisición de datos, incorporación de la pantalla Nextion 7 pulgadas, realización del muestreo de señales y datos (en donde el usuario observe el reporte) e información de las evaluaciones y análisis de cada fase de una línea de alta tensión y de ambas fases, para así con todo estos obtener un guardado de datos en tiempo real bajo un teclado táctil e interactivo desde la pantalla Nextion con un fácil manejo al usuario. Finalmente, con sus partes externas, realizar las mediciones de las pinzas en cada tensión de corriente y con sus cuatros sensores obtener valores en el monitoreo y adquisición de datos, por último, agregar la comunicación inalámbrica para mejorar el alcance a los valores medidos.

Palabras claves: Nextion, analizador de redes, sensor SCT-013, sensor ZMP101B, Arduino 2560, software Proteus 8, software SolidWorks, Modulo ESP8266 NodeMCU.

#### **ABSTRACT**

<span id="page-13-0"></span>This thesis project shows the development of an analyzer for electrical networks, which is affordable for its low cost and easy to use, using parameters similar to a Fluke analyzer, to give it multiple applications such as voltage measurement accuracy In AC, frequency and current measurement, also comply with an important additional wireless transmission with a report in a database on the web that monitors every minute for the response and report data.

The process will be done through the use of an Arduino device that allows the: acquisition of data, incorporation of the 7-inch Nextion screen, sampling of signals and data (where the user observes the report) and information of the evaluations and analysis of each phase of a high voltage line and of both phases, for this way, all of them obtain a data storage in real time under a touch and interactive keyboard from the Nextion screen with an easy operation to the user. Finally with its external parts, perform the measurements of the clamps in each voltage and with its four sensors obtain values in the monitoring and acquisition of data, finally add wireless communication to improve the scope of the measured values.

Keywords: Nextion, network analyzer, sensor SCT-013, sensor ZMP101B, Arduino 2560, software Proteus 8, software SolidWorks, Module ESP8266 NodeMCU.

### **INTRODUCCIÓN**

#### <span id="page-14-1"></span><span id="page-14-0"></span>**1.1. Antecedentes**

El analizador de redes eléctricas con transmisión inalámbrica de datos es conocido en el mundo para realizar trabajos industriales y del hogar permitiendo la medición de voltajes y corrientes alternos en la caja térmica, existen varios tipos y modelos en muchos países, con el fin de dar soporte a la ingeniería eléctrica, electrónica, e industrial para otorgar así un problema en unas de las marcas pioneras llamadas Fluke, el cual es muy costoso para el usuario, yo propuse como solución llegar a satisfacer esta necesidad de crear un analizador de redes eléctricas que abarate el costo del mismo y obtener uno similar con las mismas funcionalidades que un Fluke.

También el analizador va a tener mano de obra ecuatoriana realizándolo así con un bajo costo, basándose principalmente en las características de un Fluke implementadas y diseñadas para dar una solución accesible. Otorgar funcionalidades novedosas ya que va a ser el primer prototipo ecuatoriano, que incluya una característica importante que es la transmisión inalámbrica de datos también reportados en una página web por minuto en tiempo real, ya que los equipos Fluke no tienen esta aplicación.

#### <span id="page-14-2"></span>**1.2. Planteamiento y justificación del problema**

El problema se presenta, en cuanto a la compra de un analizador de redes eléctricas al consumidor final en la marca Fluke, puesto que es la única marca que realiza analizadores de redes eléctricas, muchas veces no es asequible al consumidor final por su costo muy elevado, entonces en busca de otorgar factibilidad y abastecer la necesidad de los usuarios se propuso dentro de esta tesis el diseño y construcción de este equipo para así mostrar que es un instrumento capaz de analizar las propiedades de las redes eléctricas, especialmente aquellas propiedades asociadas relacionadas con las transmisiones de señales eléctricas, conocidas como parámetros de dispersión. Son aparatos multifunción que miden, voltaje alterno, la corriente en AC, el factor de la potencia, el resultado de la medición de la potencia AC se considera como el valor real.

Este tipo de equipo es ampliamente utilizado en la fabricación de amplificadores de alta potencia y en filtros para señales de radiofrecuencia para obtener la precisión requerida en los parámetros de respuesta a las señales.

Los modelos que se pueden encontrar más frecuentemente son los de dos puertos, pero también existen modelos de cuatro puertos en el mercado, y algunos cuentan con mejoras para su fácil operación, con pantalla sensible al tacto y la posibilidad de conectarle un ratón o teclado por medio de puertos PS/2 o USB, inclusive los modelos más modernos cuentan con una plataforma en base a Windows por lo que su operación se simplifica considerablemente.

#### <span id="page-15-0"></span>**1.2.1. Objetivo general**

Desarrollar un analizador de redes eléctricas con transmisión inalámbricas de datos.

#### <span id="page-15-1"></span>**1.2.2. Objetivos específicos**

Establecer los elementos constitutivos del analizador de redes eléctricas con transmisión inalámbrica de datos.

Diseñar un control electrónico mediante controlador Arduino para la adquisición de los parámetros eléctricos.

Desarrollar una aplicación en Android y la etapa de comunicación para el monitoreo, visualización, transmisión de los datos, registro de información y reporte de alarmas.

Construir el analizador de redes eléctricas con transmisión inalámbricas de datos.

Realizar pruebas de validación y funcionamiento del analizador de redes eléctricas.

#### <span id="page-15-2"></span>**1.3. Alcance**

El analizador de redes eléctricas con transmisión inalámbrica de datos, estará dedicado a la comunicación de los datos desde el dispositivo hacia una página web, mediante comunicación wifi, para tener un respaldo de los mismos en una tarjeta micro Sd con una fuente de alimentación interna para que el analizador tenga su

propia fuente de energía, y en caso de un nivel bajo de batería desde su propio balanceador de celdas pueda cargar la batería interna, que incluye una base de datos para comunicar con un Web Service y visualización numérica de reportes monitoreados en tiempo real y realizar este proceso con almacenamiento de datos en cada minuto.

#### <span id="page-16-0"></span>**1.5 Descripción de los capítulos**

En el capítulo 1 se detallan conceptos para la comprensión y entendimiento del funcionamiento de un analizador de redes eléctricas, así como la configuración de algunos parámetros para la transmisión inalámbrica de datos y tener también una fundamentación teórica de los sensores a ocupar.

En el capítulo 2 se desarrolló el diseño de los programas para la lectura de los sensores de voltaje y corriente, como también esquemas de circuitos para el acoplamiento de estas señales, para finalizar el capítulo con diagramas de flujo de la lectura del sensor y la visualización en la pantalla Nextion y en la página web.

Finalmente, en el capítulo 3 es la implementación del programa para el correcto funcionamiento y validar esto con la realización de pruebas en campo, para observar errores analizados en cada tabla, gráfica para tener un resultado favorable en el analizador de redes inalámbricas.

# **CAPÍTULO 1**

# **FUNDAMENTACIÓN TEÓRICA**

#### <span id="page-17-2"></span><span id="page-17-1"></span><span id="page-17-0"></span>**1.1. Analizadores de redes eléctricas**

En redes de baja y media tensión se requiere una planificación con el fin de garantizar un funcionamiento correcto de la red eléctrica en todo momento, adquirir un suministro de calidad a un costo optimizado. Los modelos de planificación están basados en optimizar los costes y la calidad del suministro dentro de una red como se aprecian en la Figura. 1.1.

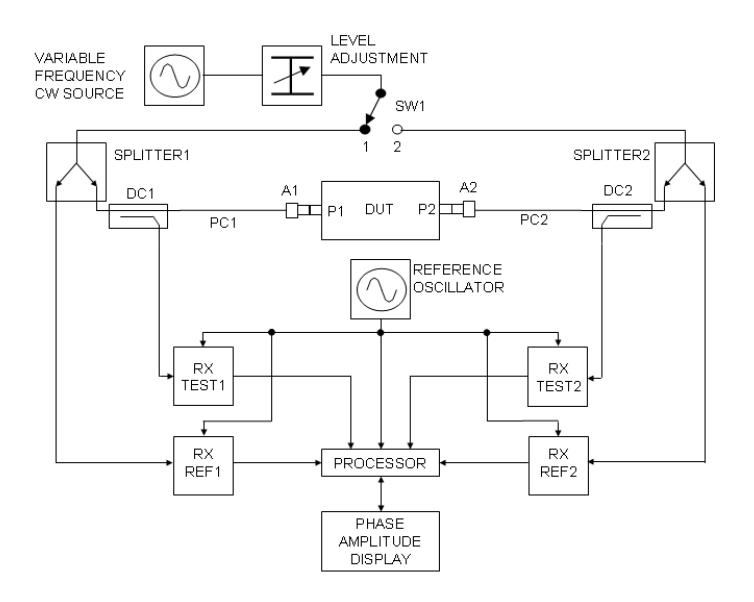

<span id="page-17-3"></span>**Figura. 1. 1. Estructura básica de un analizador de redes.** Fuente: Asturias, Ramón Ramírez Luz, Sistema de radiocomunicaciones, 2015.

En un entorno industrial para calcular la cantidad, calidad, el flujo y la optimización se utilizan dispositivos electrónicos llamados analizadores de redes los cuales son capaces de analizar propiedades relacionadas con la reflexión y transmisión de señales eléctricas, conocidas como parámetros de dispersión (Parámetros-S), estos generalmente se usan en sistemas de altas frecuencias que operan en un rango entre 9kHz y 110 GHz.

Existen dos clases de analizadores de señales eléctricas los cuales se muestran a continuación:

**• Analizador de redes escalar (SNA):** Tiene como única función medir propiedades de amplitud ya sea de voltaje, corriente y potencia.

**• Analizador de redes vectorial (VNA):** Mide propiedades de amplitud y fase su función principal es la de calcular los armónicos dentro de una red eléctrica.

#### <span id="page-18-0"></span>**1.1.1 Ventajas de un analizador de redes eléctricas**

Existe una extensa lista de beneficios al implantar un analizador de redes eléctricas en un entorno de media o baja tensión entre las principales se tiene:

- Detectar y prevenir el consumo de potencia.
- Analizar la demanda máxima de energía mediante curas de carga.
- Controlar y reducir consumos de energía ineficientes e innecesarios.

• Evitar penalizaciones en la factura eléctrica debido al exceso de potencia reactiva.

- Detectar y prevenir el consumo de potencia.
- Realizar un control a través de software del consumo de la red.
- Detectar el requerimiento de instalación de un banco de condensadores.

#### <span id="page-18-1"></span>**1.2. Armónicos**

La distorsión armónica es una clase de ruido eléctrico en donde las señales múltiplos se sobreponen a frecuencia fundamental. Dentro de la automatización de procesos industriales se incorporan cargas no lineales, las cuales producen perturbaciones en los sistemas eléctricos. Cuando estas llegan a interactuar con la impedancia del sistema, producen una oscilación de voltaje la misma que provoca problemas en los equipos que componen el sistema, para calcular los armónicos característicos generados por un rectificador se utiliza la siguiente fórmula:

$$
h = np + / -1 \qquad \qquad \text{ec.1}
$$

Donde:

 $h = Arm$ ónico

 $n = N$ úmero integral

 $p = Pulsos$ 

Cuando la impedancia de un sistema cambia al suministrar voltaje se considera una carga no lineal, si a esta se aplica corrientes no senoidales que contienen armónicos a la impedancia del sistema produce una distorsión de voltaje, la mayoría de los sistemas de potencia toleran ciertos niveles de armónicos, como se aprecian en la Figura. 1.2. (Paz, 2016)

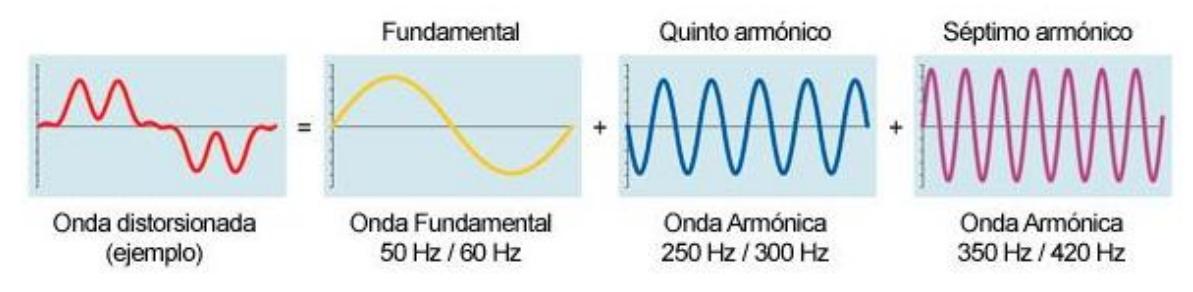

**Figura. 1. 2. Onda senoidal distorsionada por el 5 y 7 armónico.**

Fuente: (Garmendia, 2013)

<span id="page-19-1"></span>La distorsión total de armónicos (TDH) en porcentaje se calcula de la siguiente manera:

$$
V_{tdh} = \frac{\sqrt{v_2^2 + v_3^2 + v_4^2 + v_5^2 + \cdots}}{v_1} \times 100
$$
ec.2  

$$
I_{tdh} = \frac{\sqrt{I_2^2 + I_3^2 + I_4^2 + I_5^2 + \cdots}}{I_1} \times 100
$$
ec.3

La distorsión de voltaje se debe a la distorsión de la corriente del sistema y la impedancia de este, mientras mayor sea la impedancia del sistema mayor será la distorsión de voltaje.

#### <span id="page-19-0"></span>**1.3. Generalidades de un sensor**

Los sensores y transductores son los encargados de convertir las señales físicas (luz, temperatura, sonido) en señales eléctricas ya sea de voltaje o corriente para que puedan ser medidas, manipuladas o trasmitidas.

Un sensor ideal relaciona la magnitud de entrada con la magnitud de salida de manera proporcional es decir debe tener una curva lineal, sin embargo, en la realidad existen perturbaciones en el entorno lo cual produce que la medida tenga un rango limitado de validez, un transductor presenta características estáticas y dinámicas.

#### <span id="page-20-0"></span>**1.3.1 Características estáticas**

Son aquellas que se presenta cuando el transductor actúa en régimen permanente o en cambios lentos de la variable que se va a medir, las principales características son:

**• Rango de medida**: Valores comprendidos entre el máximo y mínimo tomados en la entrada los cuales tienen un error tolerable.

**• Resolución:** Se refiere a la capacidad que tiene el transductor para discernir los valores de entrada sean próximos a la salida deseada.

**• Precisión:** Es la exactitud de la salida real medida respecto a la salida teórica dada como referencia.

**• Repetitividad:** Es la máxima variación de los valores a la salida del transductor al medir en varias ocasiones la entrada en idénticas condiciones.

**• Linealidad:** Es la relación proporcional que asocia la entrada del sensor con la salida de manera lineal.

**• Ruido:** Perturbación aleatoria introducida en el sistema de medida del transductor que afecta a la señal que se desea medir.

#### <span id="page-20-1"></span>**1.3.2. Características dinámicas**

Son aquellas que se presentan cuando el transductor actúa en régimen transitorio entre las principales se tiene las siguientes:

**• Velocidad de respuesta:** Se refiere a la capacidad que tiene el sensor para que la salida me muestre sin retraso con respecto a la entrada.

**• Respuesta en frecuencia:** Es la capacidad que tiene el transductor para seguir las oscilaciones de la señal de entada a medida que la frecuencia aumente.

**• Estabilidad:** Representa la deviación de la señal de salida con respecto al valor teórico puesto como referencia, al tener una variación de los parámetros externos.

#### <span id="page-20-2"></span>**1.4. Comunicación inalámbrica**

Hoy en día se vuelve una necesidad la comunicación entre dispositivos electrónicos, ya sean a cortas o largas distancias de transmisión, para esto es común ver una conexión alámbrica para el envío de datos, tener numerosos cables y conectores de comunicación, esto provoca en ciertos casos limitantes al momento de recibir un dato, es por esta razón la utilización de enlaces inalámbricos entre dispositivos.

Una red inalámbrica consiste en tener una comunicación entre diferentes dispositivos por un medio no guiado, la información es transmitida por medio de ondas electromagnéticas. Toda comunicación tiene al menos un emisor que enviará los datos para recibir dicho mensaje, que será transportado por el medio ambiente. Para esto se tienen varias tecnologías de comunicación como por ejemplo redes Wifi, Bluetooth, Zigbee, radio frecuencia, entre otros.

#### <span id="page-21-0"></span>**1.4.1. Red Inalámbrica WLAN**

Este tipo de comunicación al igual que Bluetooth es una comunicación sin conexión de cableado ya que utilizan estándar IEEE 802.11, en este caso tiene mayor distancia de cobertura en su transmisión. Esta comunicación se efectúa mediante una o más antenas colocadas en el emisor y otras ubicadas en el receptor de señal. En este tipo de conexión no solo se emplea para intercambio de datos, con la frecuencia se puede emitir señales de televisión, telefonía entre otros. Las ventajas de usar este tipo de redes, es que tienen gran rapidez en la instalación, movilidad, menos costes en el mantenimiento y se puede tener largas distancias de comunicación entre 100m y 450m, pero a su vez esto puede ocasionar pérdida de datos en el envío, provocado por interferencias del medio ambiente. En la siguiente Figura. 1.3 se puede observar una topología de red Wlan, Wireless Local Area Network, que es en español seria Red Inalámbrica Local.

<span id="page-21-1"></span>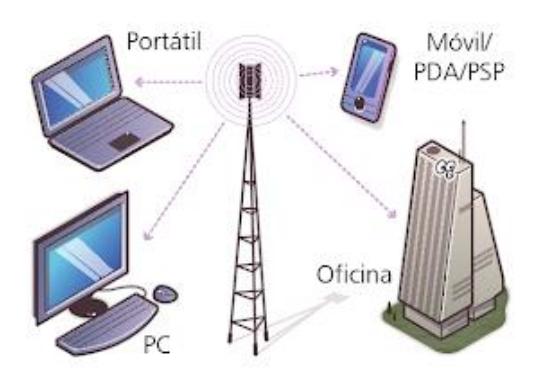

**Figura. 1. 3. Ejemplo de red wifi.** Fuente: (Andreu, 2006)

Este tipo de redes es también utilizado en la industria, ya que al tener una mayor distancia de cobertura que otro tipo de comunicaciones, se puede mejorar un proceso de producción.

#### <span id="page-22-0"></span>**1.5. Arduino**

Arduino es una plataforma de hardware y software el cual puede leer entradas y convertirlas en salidas, es decir, mediante el software programado en la placa Arduino este recibe datos de cualquier tipo para convertirlos en una función electrónica (recibe datos de un sensor para con estos encender un motor, por ejemplo). Esta plataforma mediante instrucciones programadas dentro del microcontrolador que se encuentra en su placa permite controlar las funciones que la misma debe realizar, todas estas series de órdenes utilizan un lenguaje de programación Arduino (cableado) y el software Arduino (procesamiento).

Este es una plataforma de código abierto tanto en software y hardware dirigido a estudiantes y proyectos, para obtener un prototipo rápido y fácil. Este funciona en cualquier sistema operativo Mac, Windows y Linux, con una facilidad de uso e innumerables aplicaciones científicas.

Arduino sintetiza el proceso de trabajo con microcontroladores sin embargo tiene varias ventajas en comparación a otras plataformas con funcionalidades similares:

- Esta es parcialmente económica con respecto a otros en el mercado.
- El software de Arduino (IDE) posee una multiplataforma.
- La interfaz de programación es fácil de usar y flexible.

• Tiene un software de código abierto, su lenguaje de programación puede expandirse a través de bibliotecas C++, así también posee un lenguaje de programación AVR C.

• Posee hardware de código abierto y extensible.

#### <span id="page-22-1"></span>**1.5.1. Lenguaje de programación Arduino**

La placa electrónica se programa mediante el lenguaje de programación Arduino, los proyectos realizados en Arduino pueden funcionar sin requerir de una conexión a un ordenador, aunque posee la capacidad de hacerlo. Este se programa mediante el uso de programación de alto nivel processing, pero es posible usar otros lenguajes y aplicaciones como, por ejemplo:

- JAVA
- Flash (Action Script)
- Pure Data
- Etc.

#### • **Interacción con módulo wifi**

Para realizar la conexión entre Arduino y la shield ESP8266 NodeMCU, se debe configurar la red a la que estará conectado el módulo y su contraseña, el dato de envío se puede leer mediante una página web desde una PC o en otro dispositivo agregado a la misma red. Una conexión básica entre el Arduino y el módulo se puede observar en la siguiente Figura. 1.4.

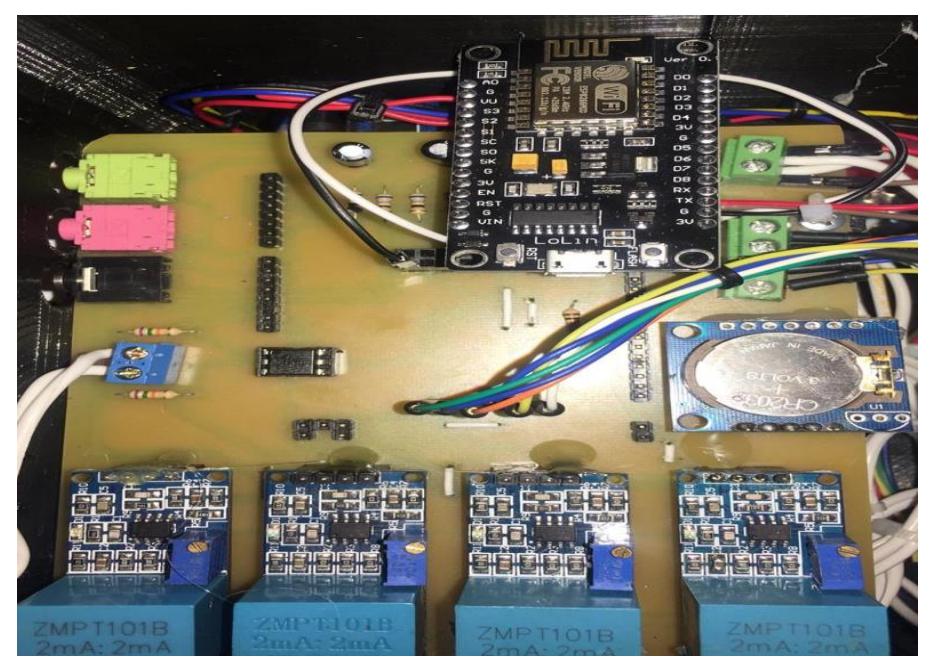

**Figura. 1. 4. Conexión entre Arduino y módulo WIFIESP8266NodeMCU.**

<span id="page-23-0"></span>Fuente: (Eduardo Intriago)

## **CAPÍTULO 2**

#### **PROPUESTA**

#### <span id="page-24-2"></span><span id="page-24-1"></span><span id="page-24-0"></span>**2.1. Descripción de proyecto**

#### <span id="page-24-3"></span>**2.1.1 Etapas para el diseño del analizador de redes eléctricas inalámbrico**

Para el diseño del analizador de redes eléctricas con transmisión de datos inalámbrico se siguió un conjunto de procesos y etapas que permiten entender mejor su desarrollo, en la Figura. 2.1 se explicará mediante un diagrama de bloques estas etapas.

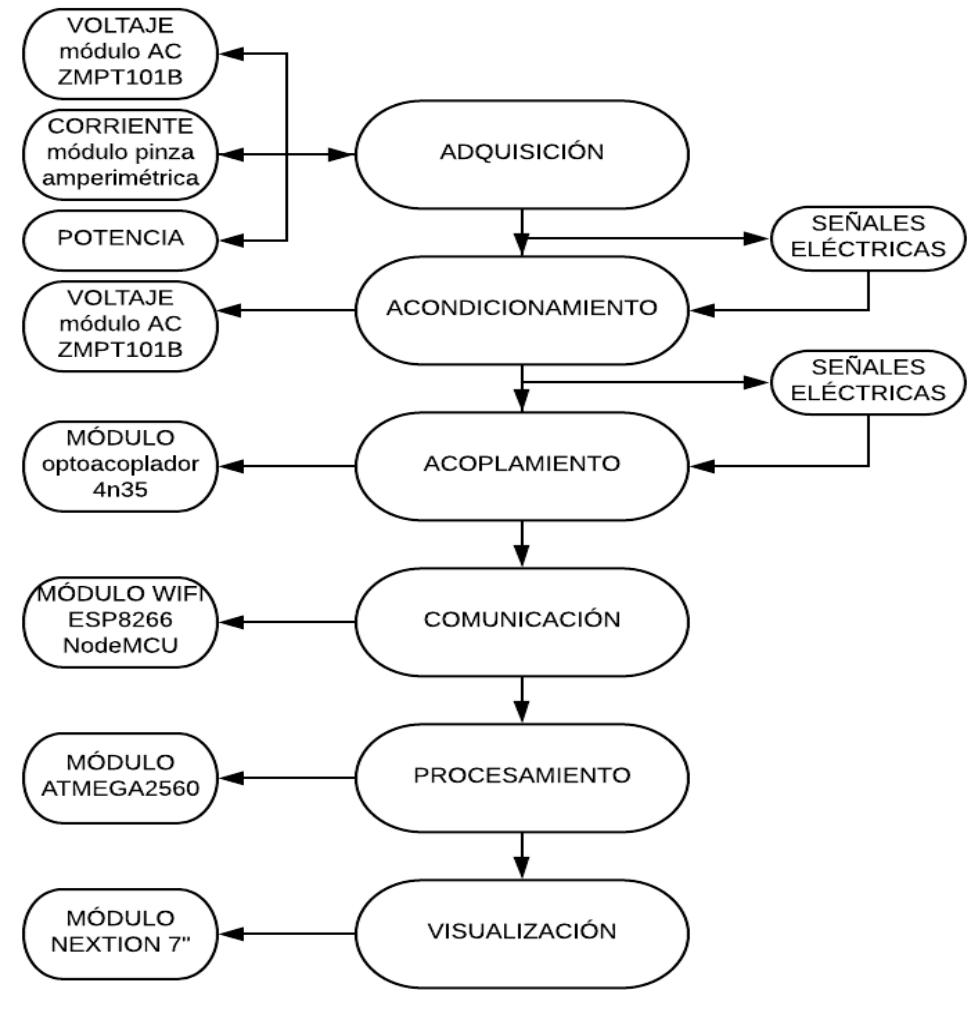

<span id="page-24-4"></span>**Figura. 2. 1. Diagrama de bloques del sistema.**

Fuente: (Software LucidChart)

#### <span id="page-25-0"></span>**2.1.2. Etapa de adquisición**

Dentro de esta se realizan los procesos de obtención e interpretación de medidas de voltaje, corriente y potencia.

#### **Medición de voltaje**

Esta etapa tiene una gran importancia en el proyecto, ya que se tendrán valores diferenciales de potencial eléctrico entre dos distintos puntos de una carga, valor medido en voltios en AC, y así conseguir un parámetro para cálculos de frecuencia y factores de potencia, realizar las mediciones de una cantidad aproximada de consumos de energía en un cajetín térmico de una planta industrial. Esta lectura se desarrollará mediante el uso del controlador Arduino.

En la Tabla. 2.1, se muestra los aspectos técnicos que tiene la placa Arduino 2560, se puede observar todos los recursos que ofrece esta tecnología, para entender también en donde estarán ubicados los sensores, actuadores y elementos del circuito.

<span id="page-25-1"></span>

| Microcontroller                    | ATmega2560             |
|------------------------------------|------------------------|
| Voltaje de operación               | 5V                     |
| Voltaje de entrada                 | $7-12V$                |
| Límite de voltaje de entrada       | $6-20V$                |
| E/S Digitales                      | 54 (14 con salida PWM) |
| Entradas análogas                  | 16                     |
| Corriente de operación E/S         | $40 \text{ mA}$        |
| Corriente de operación en pin 3.3v | $50 \text{ mA}$        |
| Memoria                            | 256 KB                 |
| <b>SRAM</b>                        | 8 KB                   |
| <b>EEPROM</b>                      | 4 KB                   |
| Velocidad de reloj                 | 16 MHz                 |

**Tabla. 2. 1. Especificaciones técnicas del controlador Arduino.**

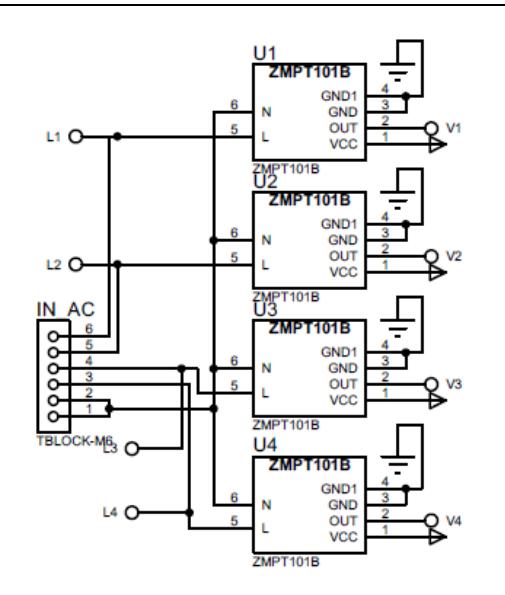

**Figura. 2. 2. Esquema para medición de voltaje con arduino.** Fuente: (Professional)

#### <span id="page-26-0"></span>**Sensor ZMPT101b**

El funcionamiento de este sensor es tener una conversión de voltaje AC, a valores digitales, esta placa tiene un módulo ADC, en donde, su máximo voltaje alcanza hasta los 250VAC, es un dispositivo muy preciso por tener un sistema incorporado de micro precisión, el mismo que tiene un potenciómetro para tener un ajuste de su salida ADC, trabaja en una señal de 0 – 5V a una temperatura de 40 +- 70 ºC. En la Figura. 2.3 se muestra el sensor con su respectiva nomenclatura.

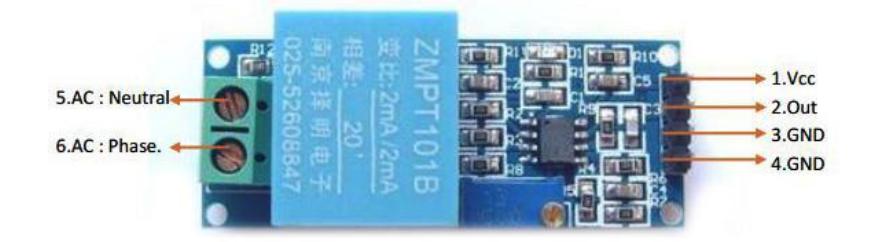

**Figura. 2. 3. Sensor ZMPT101B.**

#### Fuente: (Engineeing)

<span id="page-26-1"></span>Para el sensor ser usado necesita ser calibrado a la línea a la que va a ser ingresada, en este caso será una fase de 110 AC, por esta razón se utiliza la ecuación para encontrar el voltaje Vrms=Vrms – 3, para obtener un menor error en la lectura de este, con esto tiene el correcto funcionamiento y medir valores más exactos en la medición de voltajes AC.

En la Tabla. 2.2, se muestran los aspectos técnicos del sensor, para tener conocimiento de que voltaje trabaja y procurar cuidar al mismo, esto con el fin de tener una mejor medición de valores al momento de evaluar, para obtener con esto parámetros más acercados a las medidas exactas.

<span id="page-27-0"></span>

| Modelo                   | ZMPT101B                              |
|--------------------------|---------------------------------------|
| Corriente primaria       | 2mA                                   |
| Corriente secundaria     | 2mA                                   |
| Escala                   | 1:1                                   |
| Error de ángulo de fase  | $\leq 20$                             |
| Rango de línea           | $0-1000v / 0-10mA$                    |
| Linealidad               | $\leq 0.2\%$                          |
| Error de permisividad    | $-0.5\% \le f \ge 0$                  |
| Voltaje                  | 4000V                                 |
| Aplicación               | Voltaje y medición de potencia        |
| Misma polaridad          | $1, 3$ pin                            |
| Encapsulación            | Epoxy                                 |
| Instalación              | Montada en PCB                        |
| Operación de temperatura | $-40^{\circ}$ C + - 70 <sup>o</sup> C |

**Tabla. 2. 2. Aspectos técnicos de sensor de voltaje.**

#### **Medición de corriente**

Para el cálculo de corriente dentro de un cajetín térmico se utiliza el sensor SCT-013 el cual presenta como principal característica, no ser invasivo en la medición de una magnitud eléctrica esto quiere decir que no es necesario abrir el circuito para obtener la corriente que circula por el mismo, como se aprecia en la Figura. 2.4.

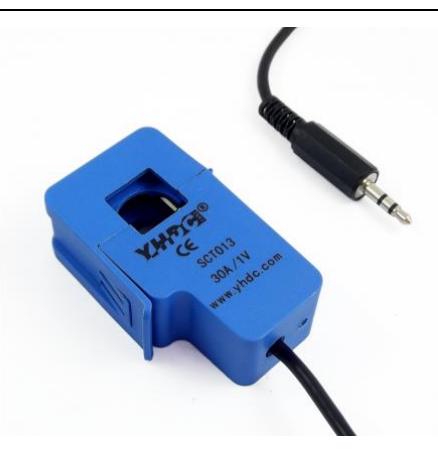

**Figura. 2. 4. Sensor SCT-013.** Fuente: (Mechatronics)

<span id="page-28-0"></span>Su principio de funcionamiento es similar al de un transformador en donde el devanado primario está dado por la corriente que circula mediante el cable que se medirá, el devanado secundario es propio del sensor, consta de una resistencia de carga a la salida, la cual permite trabajar con variaciones de voltaje en este caso de ± 1V.

El sensor SCT-013 permite un rango de medición en corriente de 30A/50mA debido a que la salida del sensor es una señal alterna es necesario acondicionarla a un rango de (0 a +5V) en continua y procesarla en Arduino, maximizar la resolución con el máximo valor de la entrada analógica para tomar esta referencia que se llama AREF referencia análoga ya que informa el voltaje máximo que se puede medir en una entrada analógica. Por ejemplo [Arduino Admega2560](https://programarfacil.com/blog/arduino-mkr1000/) utilizan 5V

La idea es aplicar la [Ley de Ohm](https://programarfacil.com/blog/divisor-de-tension-en-arduino-multiplica-tus-entradas-digitales/) pero utilizar la mitad de voltaje. Lo que se realiza, es calcular la corriente de pico lo que significa que todavía existe una onda sinusoidal que varía de positivo a negativo, ya que este al trabajar con polaridad positiva elimina el semiciclo negativo de la señal en alterna.

Para calcular la corriente que quiero medir utilizo la siguiente formula.

 $P=V x$  Irms = Irms =  $\frac{P}{V}$  $\frac{F}{V}$  = 100/110V = 0.90A

Después para convertir la corriente máxima eficaz en corriente de pico a pico  $Irms = \frac{lpico}{\sqrt{2}}$  $\frac{\partial f(z)}{\partial z}$  = Ipico = Irms x  $\sqrt{2}$  = 0.90 x  $\sqrt{2}$  = 1.27A

Para calcular la corriente de pico en el devanado secundario

$$
\frac{Np}{Ns} = \frac{Is}{Ip} = Is = \frac{Np \times Ip}{Ns} = \frac{1 \times 1.27}{2000} = 6.35 \times 10^{-4} \times 1000 = 63.5 \text{ Ohm} \text{ Entonces}
$$

en el cálculo se utiliza 3 resistencias para Jack hembra 3.5mm de 68homeos para la referencia análoga de las pinzas amperimétrica y para esto se realizará a través de un circuito conocido como circuito offset en DC. Básicamente consiste en poner un [divisor de tensión](https://programarfacil.com/blog/divisor-de-tension-en-arduino-multiplica-tus-entradas-digitales/) y un condensador. El condensador tiene que ser de 10μF y unos 25 voltios. Esto hace que la reactancia sea baja y la corriente alterna evite la resistencia el rango completo del canal análogo de Arduino se trabajará con una referencia de 1.1 V, El valor de las resistencias del divisor de tensión puede ser 10kΩ siempre y cuando sea alimentado a través de la red eléctrica. como se muestra en la Figura. 2.5.

**Tabla. 2. 3. Aspectos técnicos pinza amperimétrica.**

<span id="page-29-2"></span>

| Modelo               | <b>SCT-013-050</b> |
|----------------------|--------------------|
| Corriente de entrada | $0-50A$            |
| Tipo de salida       | $0-1V$             |

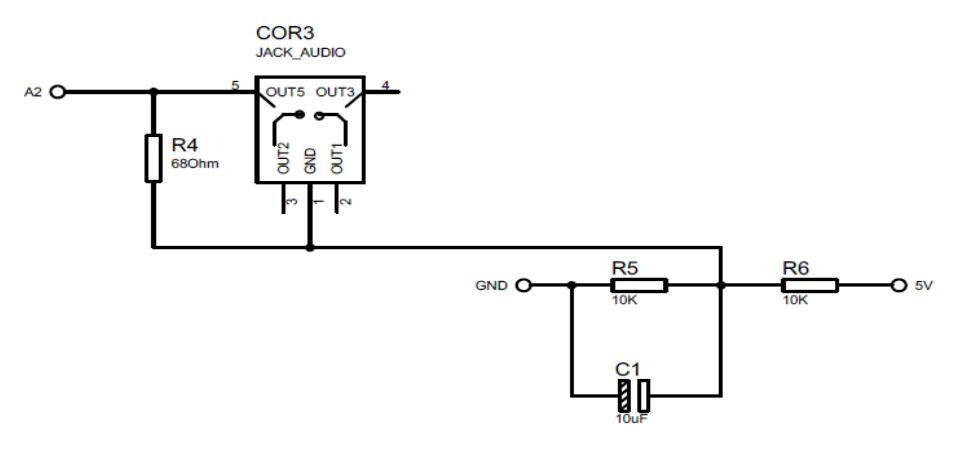

**Figura. 2. 5. Circuito acondicionador de señal para el sensor SCT-013.** Fuente: (Professional)

#### <span id="page-29-1"></span><span id="page-29-0"></span>**2.1.3. Etapa de acondicionamiento**

También llamada como amplificación, esta etapa es necesaria para entregar señales DC de las medidas tomadas en la etapa de adquisición y de esta manera trasladarlas a una base de datos la cual busca entregar señales eléctricas más grandes y legibles. El elemento utilizado para la adquisición de voltaje AC tiene su propia etapa de acondicionamiento en el circuito integrado, de igual manera se lo realiza para la medición de corriente, en donde la lectura de datos de la pinza entra a esta etapa mediante un circuito amplificador mostrado en la Figura. 2.6.

#### <span id="page-30-0"></span>**2.1.4. Etapa de acoplamiento**

Su función es realizar el proceso de conversión de señales físicas adquiridas de la red eléctrica a señales digitales con la cuales se pueda realizar cálculos y transformarlos en valores reales. Para esto se lo realiza mediante el controlador Arduino Atmega 2560 para tener un registro de los valores de los sensores. En la Figura.2.6. se muestra su esquema.

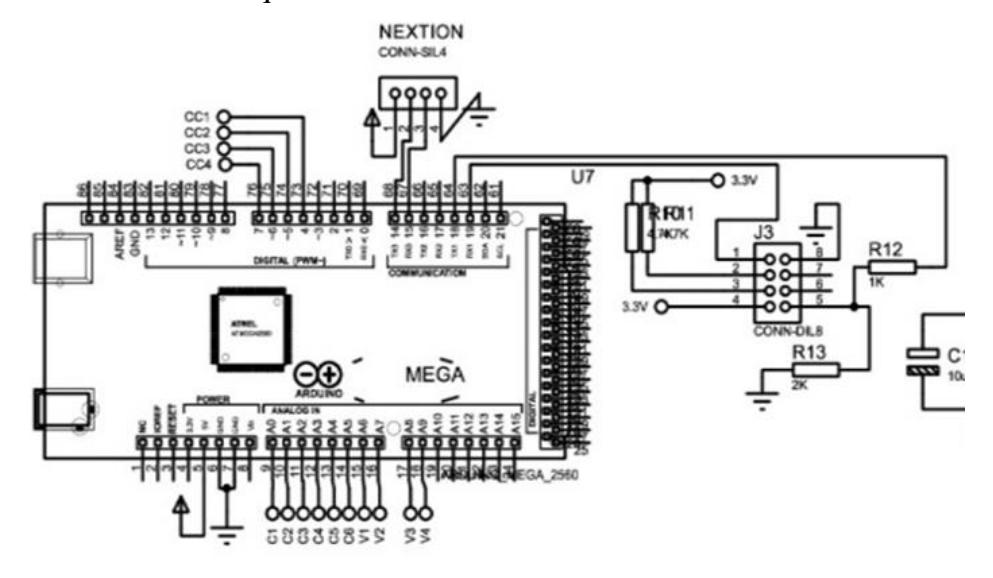

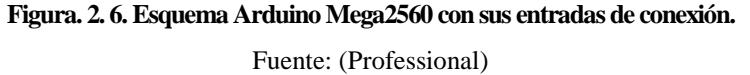

#### <span id="page-30-2"></span><span id="page-30-1"></span>**2.1.5. Etapa de comunicación**

En esta parte se realiza el proceso de transmisión de datos vía inalámbrica, con el módulo WIFI ESP8266 NodeMCU en este caso se usa el método de transmisión vía wifi, dentro de este proceso se envía datos a otro dispositivo.

#### **Módulo Wifi ESP8266 NodeMCU**

Este dispositivo realiza una conexión wifi, es decir es un punto de acceso a un router, se configura su red y su contraseña para posteriormente obtener una pequeña red entre el router y el dispositivo, de esta manera realizar una comunicación bidireccional entre los dispositivos conectados al mismo gateway.

Para él envió de manera remota de los datos obtenidos por el analizador de señales eléctricas se emplea el módulo ESP8266 NodeMCU, el cual tiene un voltaje de operación de 5V, con un consumo de corriente de 80mA, funciona como un estándar WiFi 802.11 b / g / n, soporte de red: 2,4 GHz, banda: 2400 (MHz) como se aprecia en la Figura. 2.7.

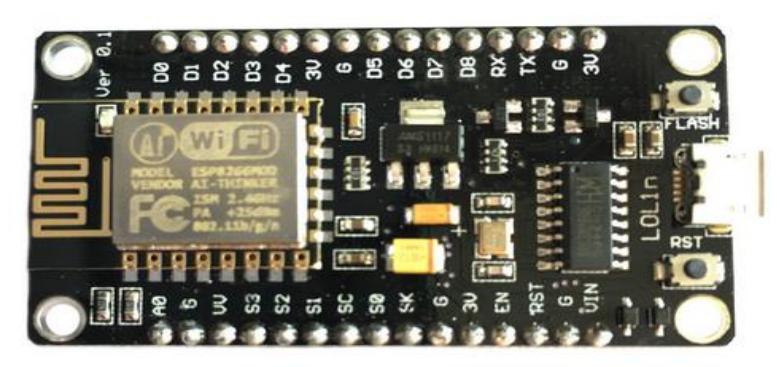

**Figura. 2. 7. Módulo Wifi.** Fuente: (ProgramarFacil)

#### <span id="page-31-1"></span><span id="page-31-0"></span>**2.1.6. Etapa de procesamiento de datos**

Aquí se realiza el registro de la información adquirida y reporte de alarmas si fuese necesario. En esta etapa se procede a calcular la potencia reactiva de la red eléctrica, lo cual se realiza mediante los valores obtenidos de voltaje y corriente.

#### **Potencia reactiva en la red eléctrica**

Una vez obtenida la corriente que circula por el circuito se procede al cálculo de la potencia reactiva mediante el empleo de la fórmula representada en la ecuación 3.

$$
P = Irms * 120.0 \hspace{3cm} ec.3
$$

La potencia se calcula mediante la ecuación 3, y hace referencia a la potencia real que la carga consume dentro de un circuito eléctrico, en el programa realizado en Arduino se utiliza la fórmula antes mencionada, como se aprecia en el diagrama de flujo de la Figura. 2.8.

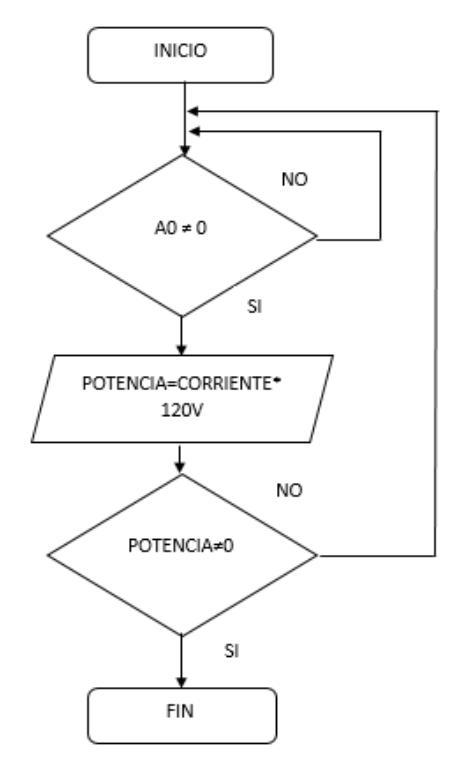

<span id="page-32-1"></span>**Figura. 2. 8. Programación en Arduino para obtención de potencia eléctrica con el sensor STC-013.** Fuente: (LucidChart)

#### <span id="page-32-0"></span>**2.1.7. Etapa de visualización**

#### **Pantalla Nextion**

Muestra los datos finales dentro de una pantalla que permitirá que el usuario observe con facilidad los datos reales tomados de la red eléctrica. Por lo cual el elemento donde serán visibles estos datos en una pantalla Nextion 7 pulgadas y mediante el envío de datos de forma inalámbrica por medio de wifi, se mostrará en la página web desarrollada por el elemento. En la Figura. 2.9, se observa la pantalla la cual será utilizada.

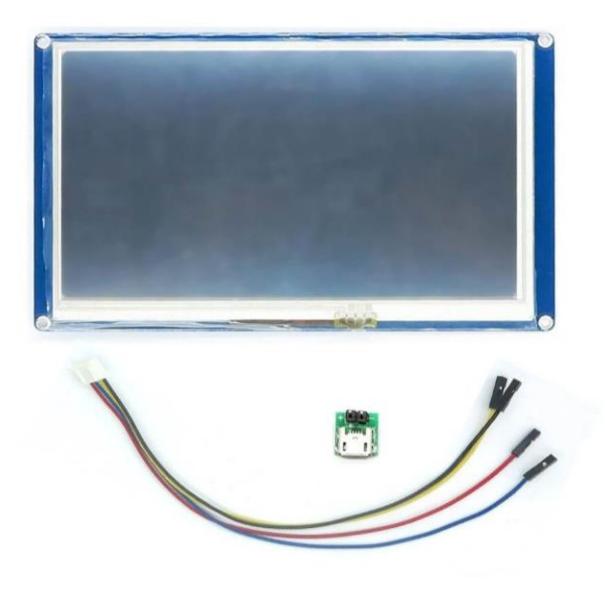

**Figura. 2. 9. Pantalla Nextion 7 pulgadas.** Fuente: (Logo.)

<span id="page-33-0"></span>En la Tabla. 2.4, se observa su especificación técnica, para reconocer la distribución de pines, el modo de operación, algunas configuraciones, como polaridades y encendidos, con esto conocer su modo de uso.

<span id="page-33-1"></span>

| Modelo                      | NX8048T070_011R (Pantalla resistiva) |  |
|-----------------------------|--------------------------------------|--|
| Color                       | 64K 65536 colores                    |  |
| Area activa (AA)            | $164.9$ mm (L) x $100$ mm(W)         |  |
| Area visual (VA)            | 154.08mm (L)x $85.92(W)$             |  |
| Resolución                  | $800 \times 400$ píxeles             |  |
| Tipo de toque               | Resistivo                            |  |
| Iluminación                 | <b>LED</b>                           |  |
| Voltaje de operación        | Min 4.75y/ Común 5y/ Max 7y          |  |
| Corriente de funcionamiento | $510 \text{ mA}$                     |  |
| Temperatura de trabajo      | Min -20°C, Común 25°C, Max 70°C      |  |
| Velocidad de transmisión    | Min 2400, Com 9600, Max 115200bps    |  |
| Modo puerto serial          | <b>TTL</b>                           |  |
| Memoria                     | 16MB                                 |  |
| Memoria RAM                 | 3584 BYTE                            |  |

**Tabla. 2. 4. Aspectos técnicos de pantalla Nextion.**

#### <span id="page-34-0"></span>**2.1.8. Analisis de costos analizador de redes.**

El presupuesto del proyecto se detalla en la Tabla. 2.5, en donde se pueden apreciar los materiales utilizados con un precio de fabricación de \$750. El dispositivo muestra una gran versatilidad dentro de la medición de magnitudes eléctricas ya que es posible realizar cinco medidas simultaneas de volteje en diferentes puntos del sistema, de la misma manera permite visualizar tres medidas de corriente mediante sensores no invasivos. Dentro del apartado de presentación de datos al usuario es posible observar las mediciones en una pantalla Nextion 800x400 colocada en la parte frontal o a su vez en el explorador de un computador mediante una red LAN únicamente ingresar la dirección IP en el browser del buscador de preferencia del observador con una precisión de  $\pm$  0.5%.

<span id="page-34-1"></span>

| <b>Dispositivo</b>        | Cantidad     | <b>Valor (Dólares)</b> |
|---------------------------|--------------|------------------------|
| Arduino Mega 2560         |              | 19                     |
| Sensor de corriente       | 3            | 39                     |
| SCT013                    |              |                        |
| voltaje<br>de<br>Sensor   | 5            | 40                     |
| ZMPT <sub>10</sub>        |              |                        |
| Módulo Wifi SCP8266       | $\mathbf{1}$ | 30                     |
| NodeMCU                   |              |                        |
| Pantalla Nextion 7 pul.   |              | 150                    |
| Conectores Jack           | 1            | 3                      |
| Batería lipo 6A 11.1V     |              | 65                     |
| Fuente 5V DC              |              | 5                      |
| Caja en plástica en 3d    |              | 150                    |
| <b>PCB</b>                | 1            | 80                     |
| Dispositivos electrónicos | $\mathbf{1}$ | 169                    |
| varios y ensamblaje y     |              |                        |
| pruebas<br>de             |              |                        |
| funcionamiento            |              |                        |
| <b>Total</b>              |              | 750                    |

**Tabla. 2. 5. Cotización del analizador inalámbrico de redes eléctricas.**

Dentro de la propuesta presentada con este proyecto se hace un estudio de factibilidad, comparar el dispositivo con otros ya presentes en el mercado, en este caso se hará una prueba con el analizador Lovato DMG 600 y el Fluke 435. El primero es un analizador muy básico el cual permite realizar solo una toma de corriente, voltaje y potencia de manera simultánea con una precisión de  $\pm$  0.5%, tiene una dimensión de 96x96 mm y cumple con las normas IEC. El segundo dispositivo es uno de los más robusto en el mercado para realizar mediciones eléctricas con una dimensión de 256x169 mm ya que permite la toma de hasta cuatro mediciones tanto

de voltaje y corriente de manera simultánea con una precisión de  $\pm$  0.5%, el sistema de este dispositivo permite visualizar los datos en una pantalla a color en la cual se puede observar la forma de onda de la señal, ver la distorsión armónica, factor de potencia entre muchas otras funciones.

En comparación con los otros dispositivos antes mencionados, se puede observar que el analizador de redes inalámbrico presenta los mismos beneficios que los analizadores industriales presentes en el mercado y tener un costo beneficio superior. Ya que es mucho más robustos debido a que presenta mejores prestaciones, facilidades para el usuario a un menor precio que un analizador económico, la tabla comparativa de precios se presenta en la Tabla. 2.6.

<span id="page-35-1"></span>

| <b>Dispositivo</b>               | <b>Valor (Dolares)</b> |
|----------------------------------|------------------------|
| Analizador de red LOVATO DMG 600 | 500.00                 |
| Analizador Fluke 435 II          | 10.000                 |
| Analizador de red con trasmisión | 1.000                  |
| inalámbrica                      |                        |

Tabla. 2. 6. Comparación de coste beneficios entre analizadores de redes eléctricos.

#### <span id="page-35-0"></span>**2.1.9 Ventajas del analizador de redes.**

El analizador de redes eléctricas inalámbrico muestra varias ventajas en las pruebas a los analizadores comerciales, entre las principales se encuentran:

- Presenta un menor costo-beneficio en comparación a los sistemas comerciales
- Visualización remota de datos.
- Interfaz amigable y fácil de usar para el operador.
- Permite la medición tanto de sistemas trifásicos y monofásicos.
- Tolerancia de medidas de frecuencia.
- Fácil mantenimiento del equipo.
- Tolerancia media ante condiciones ambientales de lluvia, polvo entre otras.
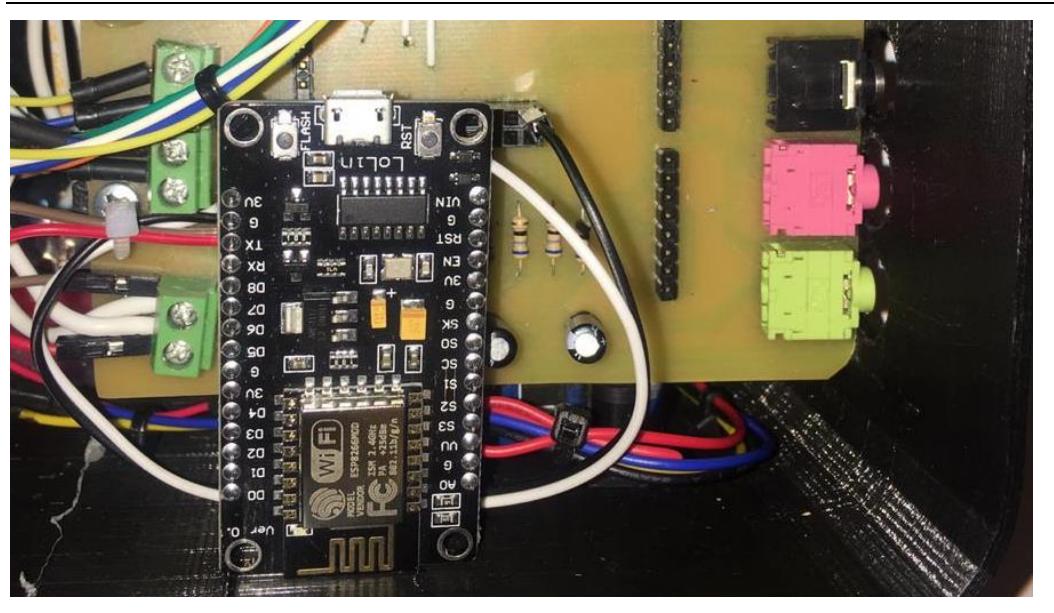

**Figura. 2. 10. Diseño de PCB, shield para Arduino placa física.**

Fuente: **(**Editor**)**

# **CAPÍTULO 3**

## **IMPLEMENTACIÓN**

### **3.1. Desarrollo**

### **3.1.1. Diseño electrónico**

Se realizó el diseño mediante todos los elementos utilizados para el proyecto de titulación, en la Figura. 3.1, se muestra este esquema.

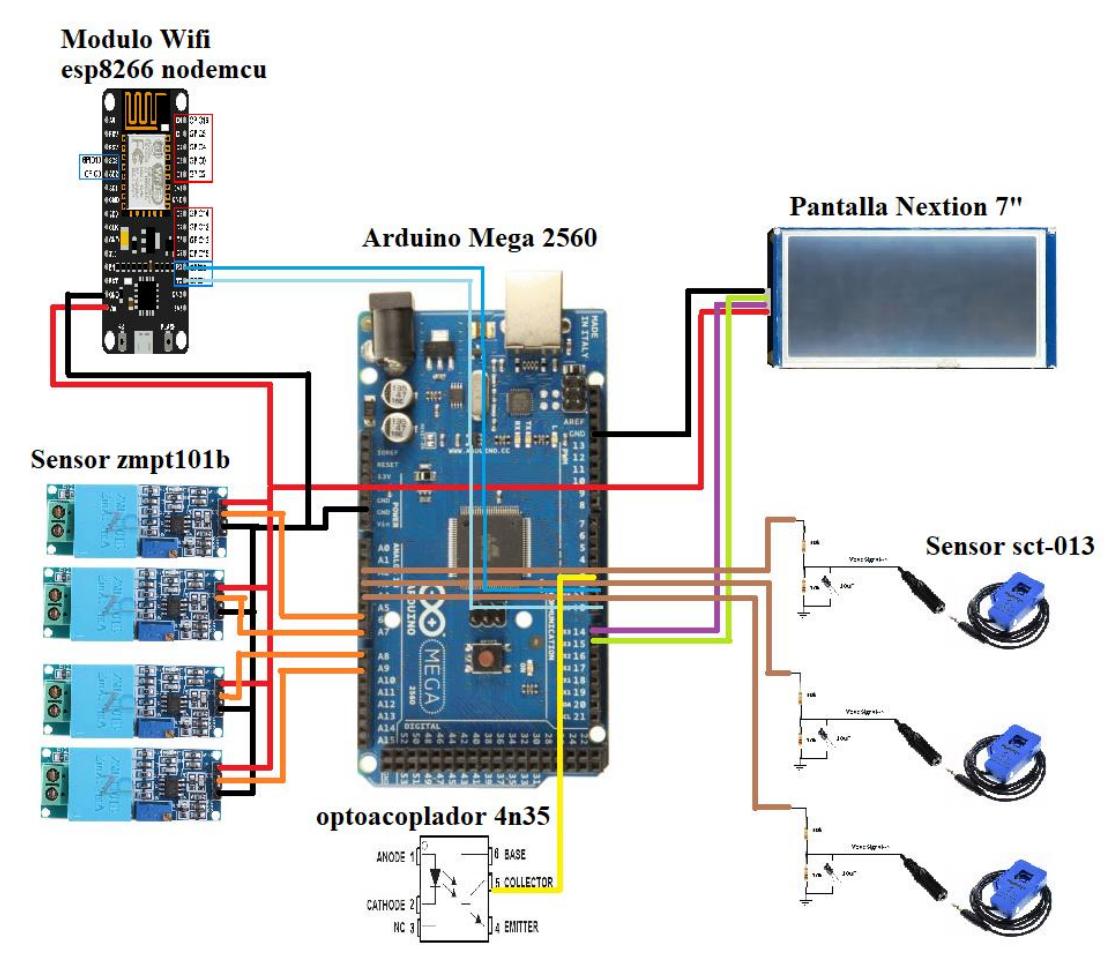

**Figura. 3. 1. Diseño electrónico.** Fuente: (Editor)

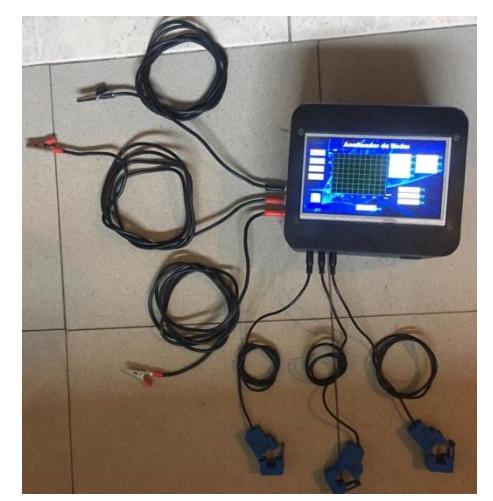

**Figura. 3. 2. Equipo Analizador de redes Eléctricas.** Fuente: (Editor)

### **3.1.2. Diseño para medición de voltaje sensor**

Para la medición de voltaje AC se hará uso del sensor ZMPT101b con esquema circuito como se muestra en la Figura. 3.3.

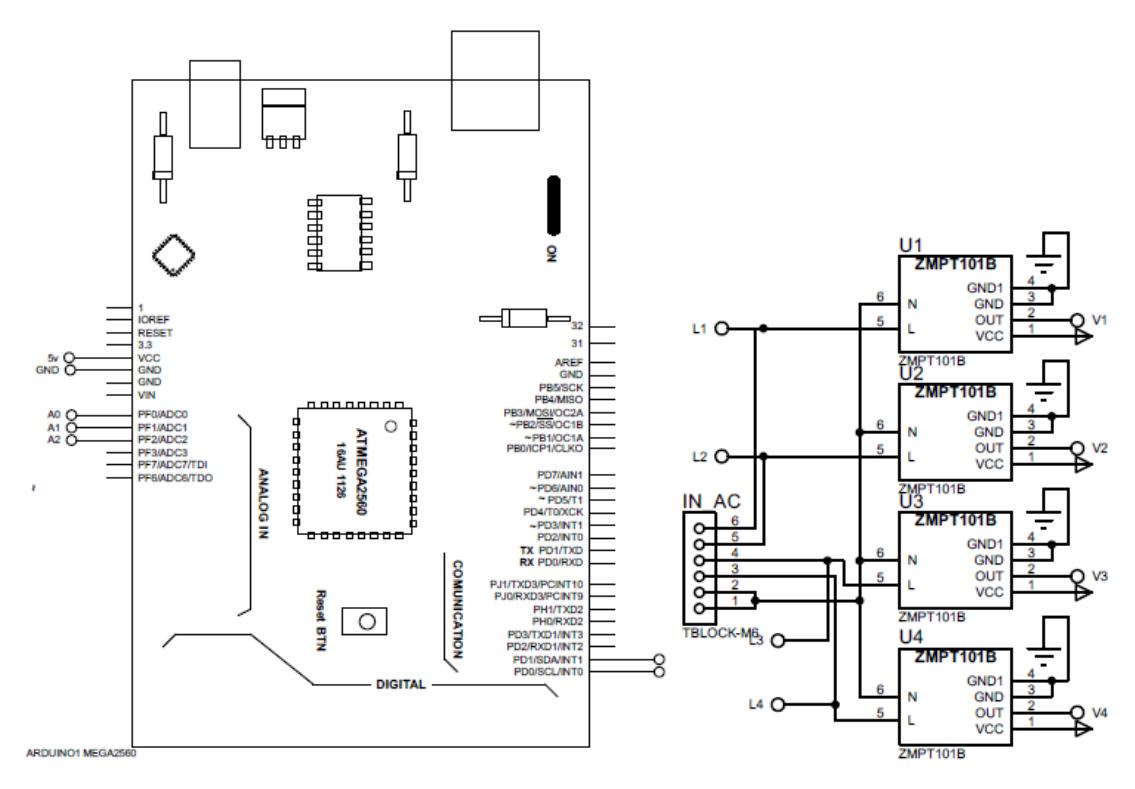

**Figura. 3. 3. Diseño para medición de voltaje con arduino.**

Fuente: (Professional)

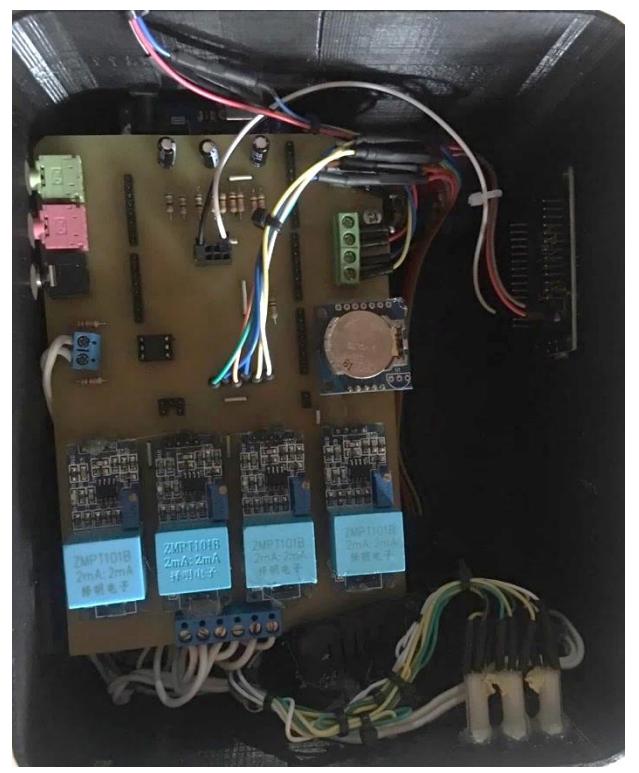

**Figura. 3. 4. Medidores de voltaje del Analizador de red Eléctrica.** Fuente:(Editor)

Se obtendrá, su entrada análoga para obtener la lectura del sensor, que será conectado en el puerto A0 del pin del Arduino, para los cuatros sensores serán recorridos hasta el puerto A3.

### **Proceso de medición de voltaje con Arduino**

En Arduino la primera etapa antes de proceder a realizar el algoritmo de lectura del sensor de voltaje AC, se deben agregar las librerías y variables necesarias, la librería para correcto uso del sensor tiene el nombre de "EmonLib.h" librería descargada de Gitub donde su dirección web es (https://github.com/openenergymonitor/EmonLib) y se crea una variable de tipo EnergyMonitor, este parámetro tendrá el valor de voltaje medido desde el sensor. En la Figura. 3.5, se muestra el diagrama de flujo de este proceso.

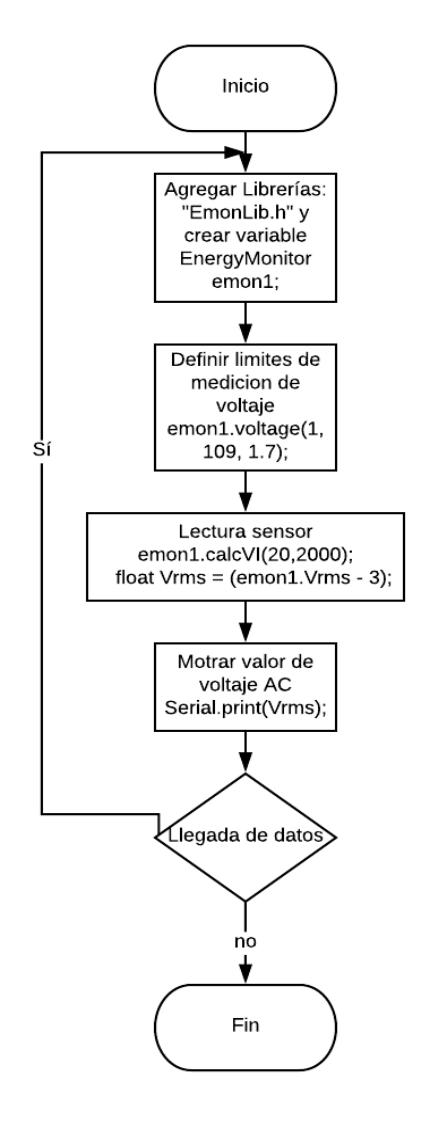

**Figura. 3. 5. Diagrama de flujo lectura medición de voltaje en Arduino.**

Fuente: (Software LucidChart)

### **3.1.3. Algoritmo para medición de corriente con sensor SCT-013**

El siguiente diagrama de flujo se lo realizo en Arduino se muestra en la siguiente Figura. 3.6.

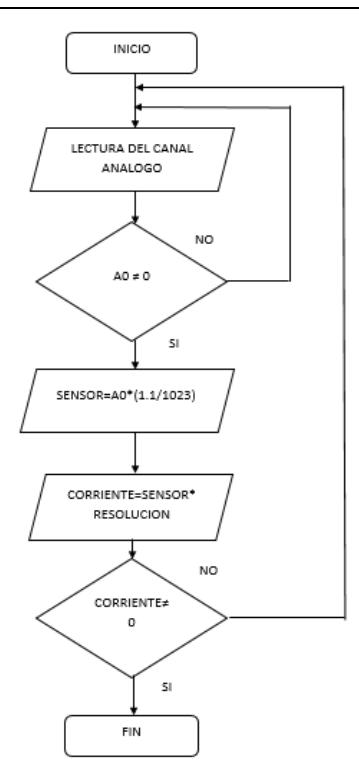

**Figura. 3. 6. Diagrama de flujo en Arduino para la obtención de corriente eléctrica con el sensor STC-013.** Fuente: (Software LucidChart)

Este sensor tendrá una lectura en los puertos análogos del Arduino, puertos A4 hasta el A6.

### **3.1.4. Algoritmo comunicación Wifi**

Una vez realizada la toma de datos por el analizador de redes eléctricas se dispondrá de una red LAN, creada entre el analizador y servidor en este caso será una PC o un celular con navegación a internet, los datos enviados de manera remota por el módulo Wifi, los mismos que serán almacenados en una base de datos que servirá como respaldo de la información obtenida. El diseño en la plataforma Arduino se explica mediante el diagrama de flujo de la Figura. 3.7.

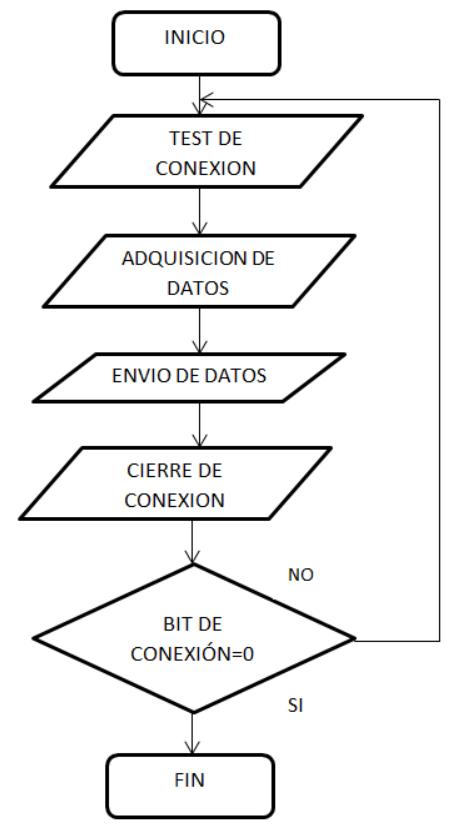

**Figura. 3. 7. Diagrama de flujo de comunicación wifi.**

Fuente: (Software LucidChart)

Este módulo tendrá una lectura en los puertos de comunicación del Arduino, es decir TX, RX, pines 2 y 3.

### **3.1.5. Diseño visualización pantalla Nextion**

Antes de proceder al diseño que tendrá la interfaz de la pantalla Nextion, se realiza el algoritmo para poder comunicar entre el dispositivo visualizador y el Arduino, en la Figura. 3.8, se muestra el diagrama de flujo para la secuencia de visualización de datos en la pantalla Nextion.

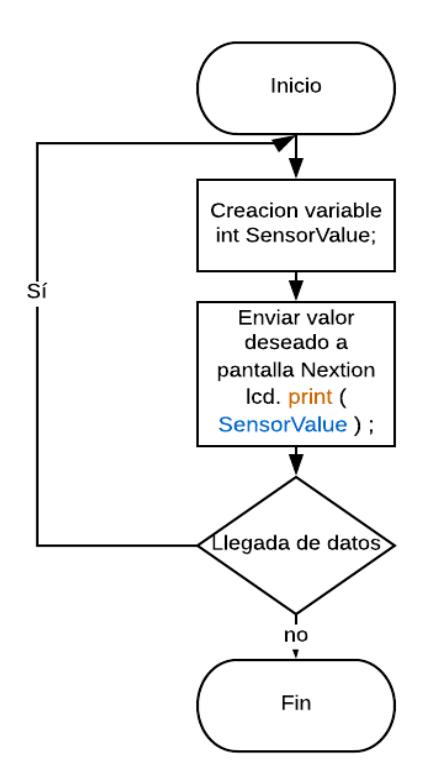

**Figura. 3. 8. Diagrama de flujo de pantalla Nextion.** Fuente:(Software Online LucidChart)

Al tener la programación se realiza el diseño de la interfaz donde se monitorea los datos, en la Figura. 3.9, se muestra los datos que serán proyectados en la pantalla, para observar la distribución de los parámetros de medida y de igual manera su gráfica.

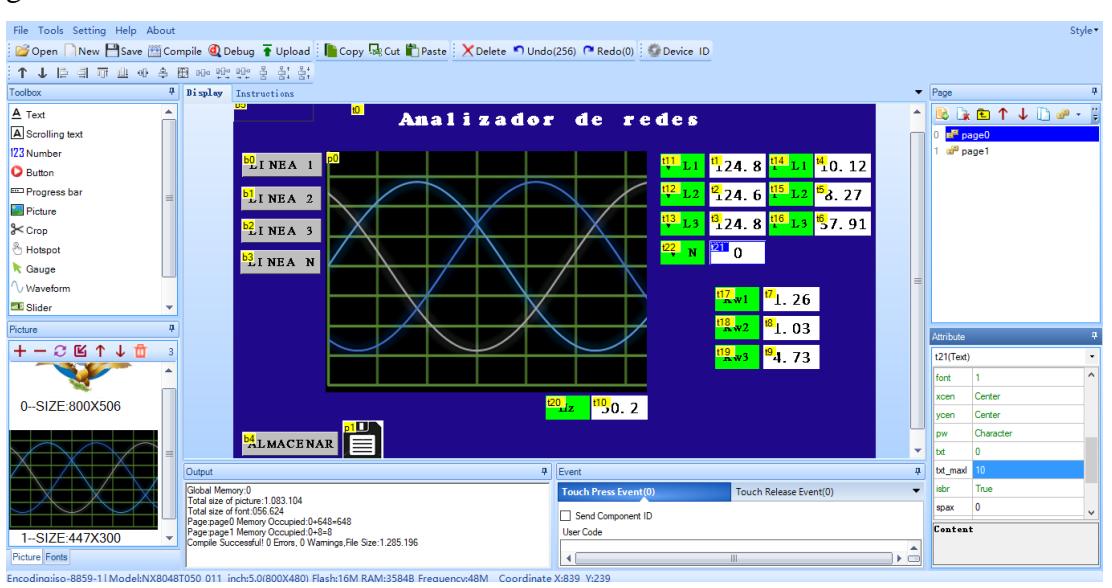

**Figura. 3. 9. Diseño en pantalla Nextion.**

Fuente:(Software Nextion Editor)

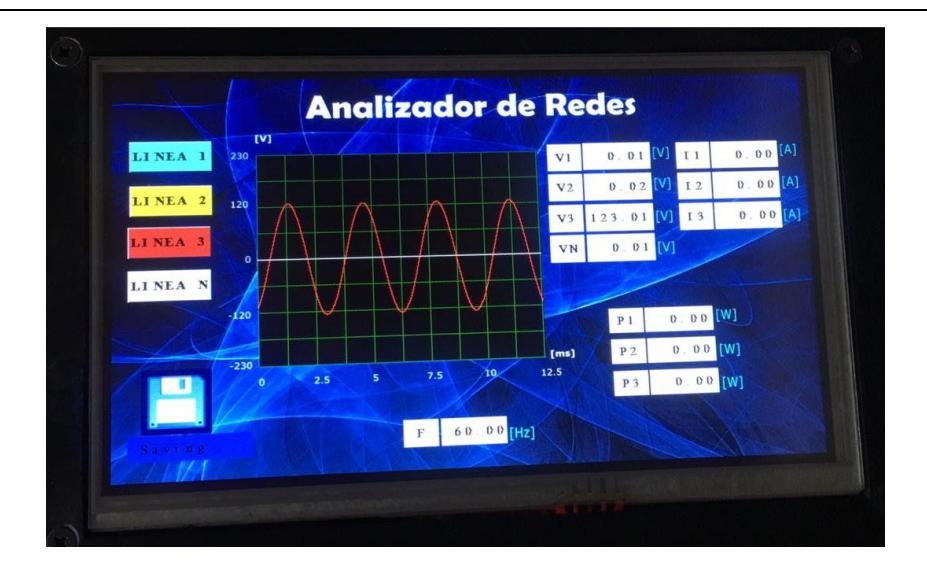

**Figura. 3. 10. Diseño en pantalla Nextion del elemento Analizador de red Eléctrica (onda de la línea 3-L3).**

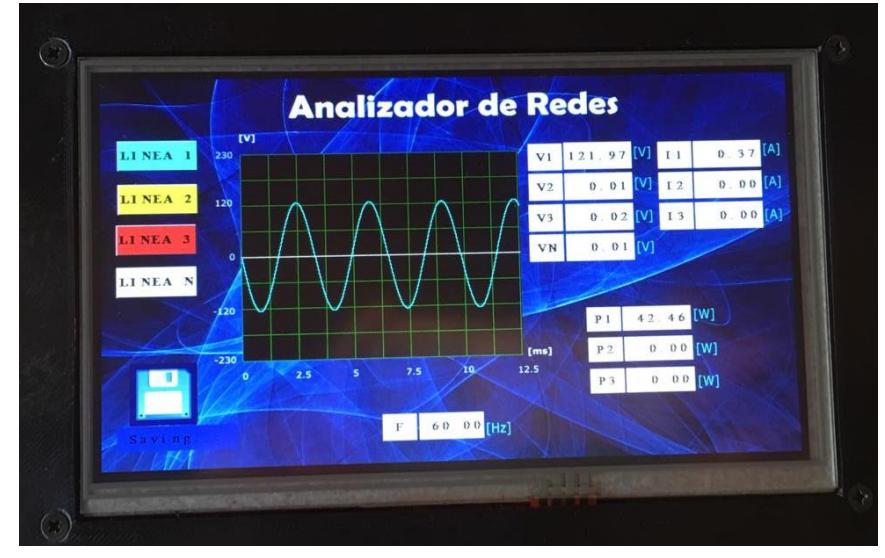

Fuente:(Editor)

**Figura. 3. 11. Diseño en pantalla Nextion del elemento Analizador de red Eléctrica (onda de la línea 1-L1).** Fuente:(Editor)

### **3.1.6. Diseño visualización página web**

El diseño de la página web, en donde, se mostrará todos los datos enviados inalámbricamente mediante WIFI, se muestra en la Figura. 3.12.

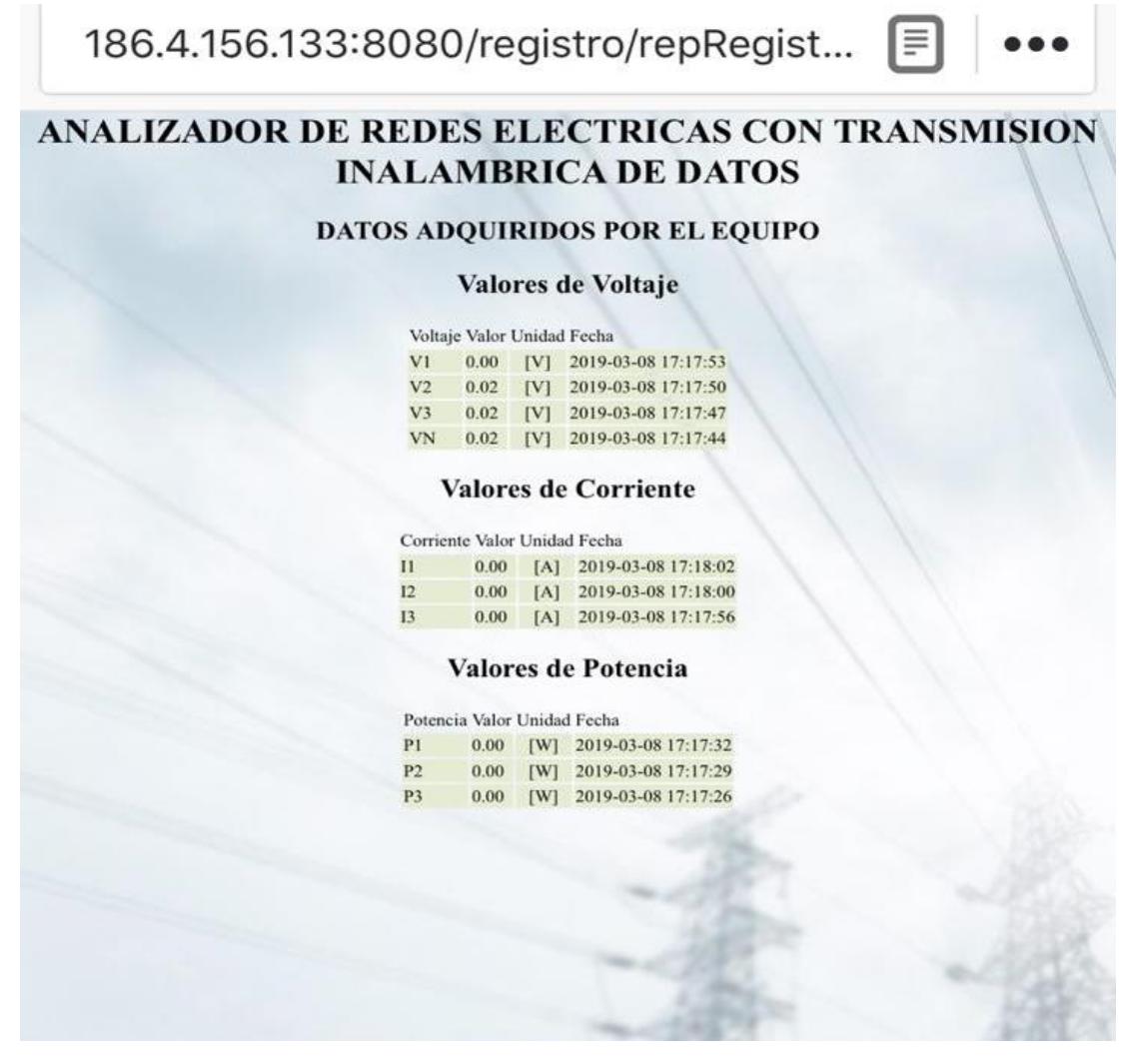

**Figura. 3. 12. Diseño de página web y visualización de datos.** Fuente:(Página creada por modulo)

En esta página web, se mostrarán sus valores de voltajes de cada una de las líneas tomadas para la medición, al igual que corrientes, así como factores de potencia. Se obtiene con esto todas las mediciones necesarias para tener un análisis correspondiente.

### **3.1.7. Diseño visualización aplicación Android**

Dentro del campo de visualización también se aplicó para observar cada valor de voltaje, corriente y factor de potencia en una aplicación Android para que cualquier smartphone tenga la posibilidad de acceder a este servicio, para desarrollar la misma se procedió a una programación mediante bloques dinámicos en el software libre app inventor, en la Figura 3.13 se observa el diseño desarrollado para la aplicación.

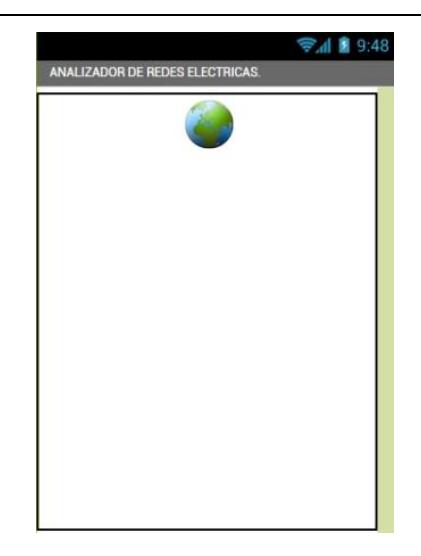

**Figura. 3. 13. Diseño de aplicación Android.** Fuente:(App Inventor)

### **3.1.2. Diseño PCB del analizador de redes**

El diseño de la placa se realizó en el software Proteus, el cual se desarrolló para obtener un mejor manejo del analizador de redes eléctricas y manipular de forma tal que tenga las mediciones correspondientes según sus medidas de cada elemento y para la colocación del controlador y su pantalla de visualización. Cada elemento está debidamente separado para que no exista una atenuación o ruidos de señales y con esto tener una medición más exacta de cada dato o parámetro utilizado, Este diseño se muestra en la Figura. 3.14.

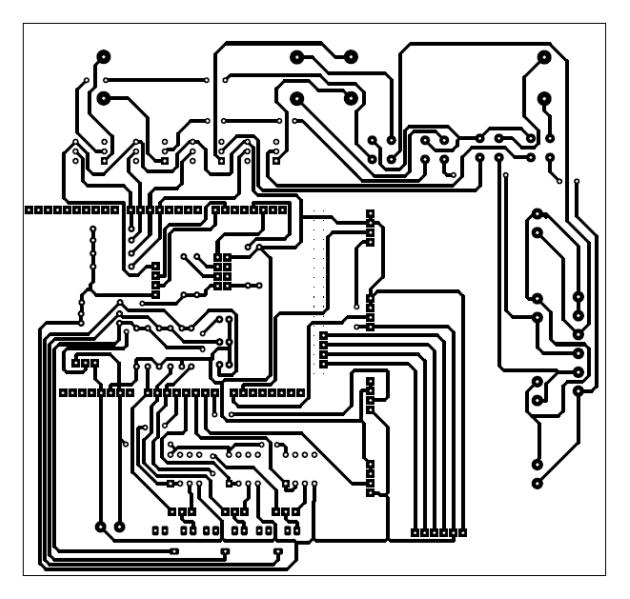

**Figura. 3. 14. Diseño PCB, shield para Arduino.**

Fuente: (proteus8)

Esta placa será realizada para que sea montada al controlador Arduino, que será el elemento procesador de datos de corriente y voltaje, con esto obtener resultados de medidas que se desea llegar, por ejemplo, potencias aparentes y armónicos, parámetros muy útiles para la obtención de atenuaciones o sobrecargos en redes eléctricas.

El esquema en Proteus del montaje de cada elemento se muestra en la siguiente Figura 3.15 y 3.16.

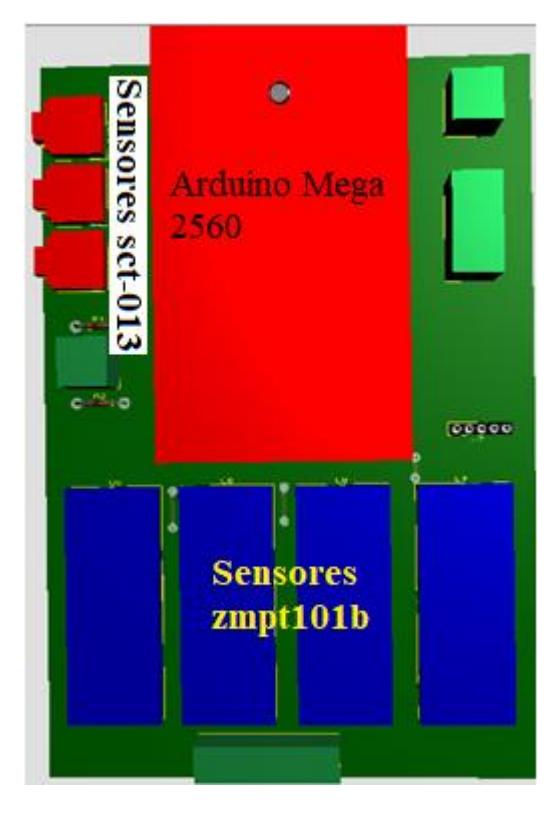

**Figura. 3. 15. Diseño electrónico.** Fuente: (Editor)

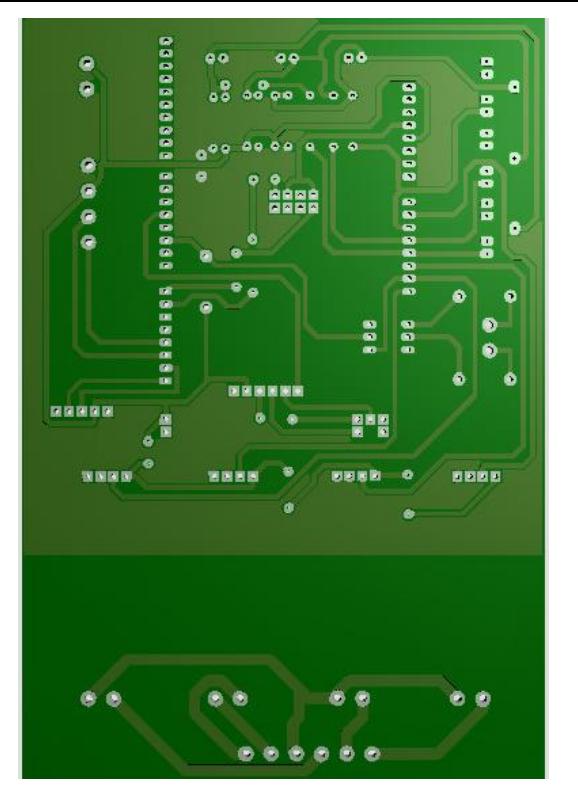

**Figura. 3. 16. Diseño electrónico.** Fuente: (Editor)

### **3.1.3. Construcción de PCB**

Se desarrolló una placa para tener un elemento compacto con todos sus sensores y actuadores, la misma que se elaboró en maquinaria CNC para obtener mejor calidad en la soldadura de elementos y exista menos fallos al momento de implementar el circuito terminado en un módulo.

Para crear una PCB en máquina CNC y una vez obtenido el diseño del circuito se procede a exportar el mismo al software Artcam, en donde, se abre la pantalla principal para evidenciar el diseño, en la Figura. 3.17 se puede observar este proceso.

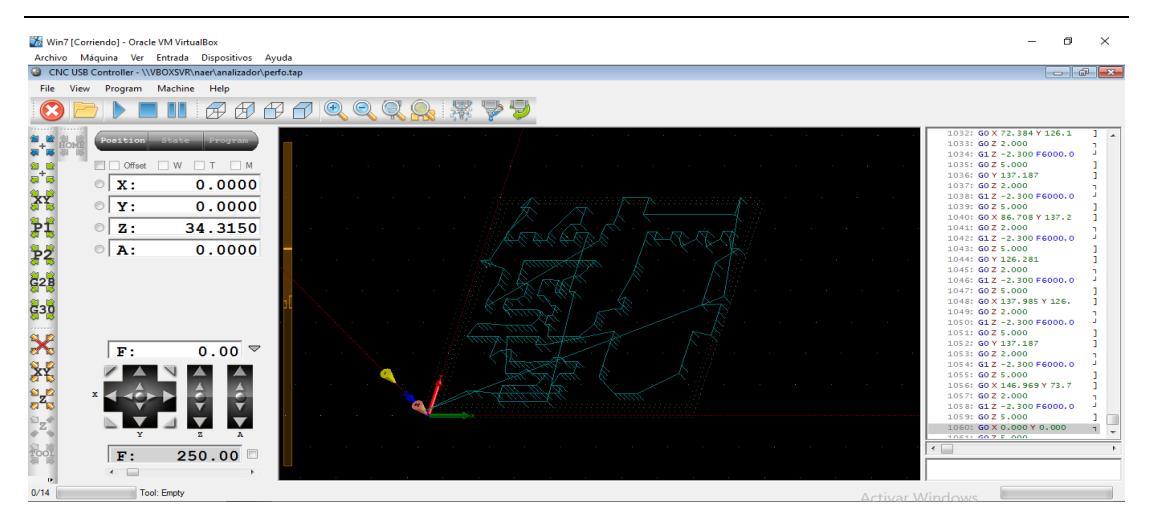

**Figura. 3. 17. Visualización diseño de placa para corte en CNC.** Fuente (Artcam)

Revisado el diseño, se procede a iniciar el corte de las pistas según el diseño del circuito, en la Figura. 3.18 se muestra el corte a la placa.

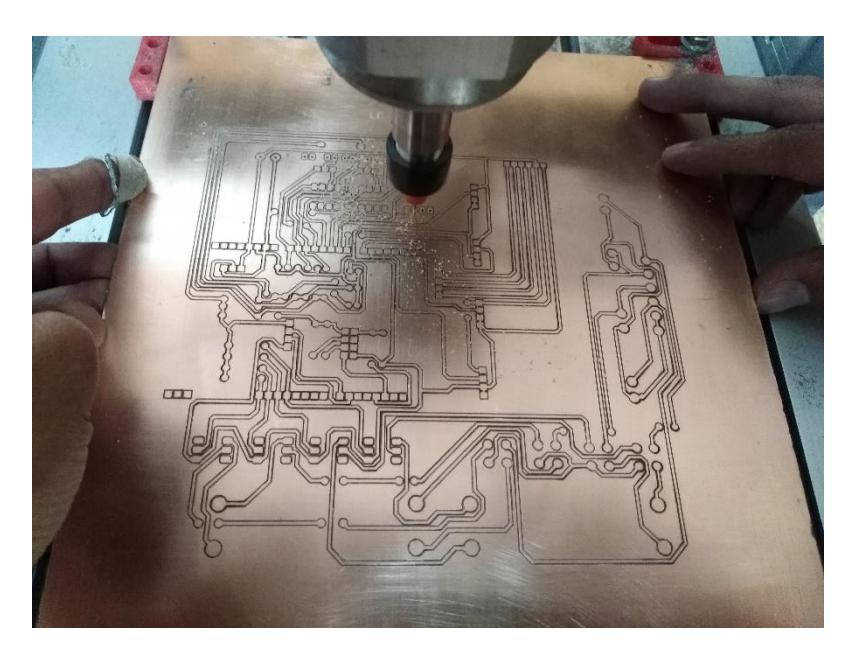

**Figura. 3. 18. Corte de la placa con máquina CNC.** Fuente: (Editor)

Terminado el corte de las pistas de la placa, se realiza la soldadura de elementos, en este caso para el analizador de redes eléctricos se realizó una shield para Arduino mega, el cual tendrá todo el control de sus y lectura de los sensores, en donde para sujetarlos se utilizó borneras ajustadas a cada sensor a la distancia adecuada, en la Figura. 3.19 se muestra la soldadura de los elementos en la PCB.

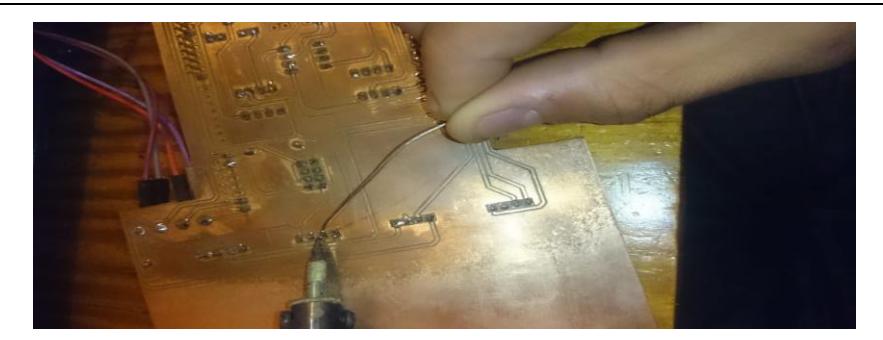

**Figura. 3. 19. Soldadura de elementos en PCB.** Fuente: (Editor)

Se procedió a realizar la montura de los elementos, en la Figura. 3.20, se observa el elemento lector de tarjeta SD y su colocación en la PCB, al igual que otros dispositivos.

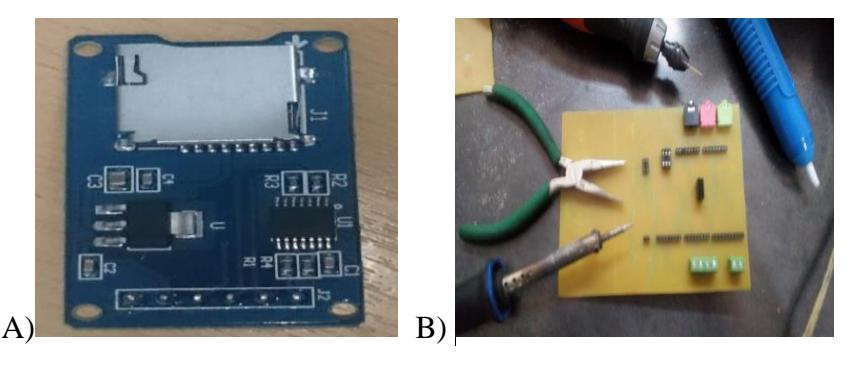

**Figura. 3. 20. A) Elemento de tarjeta SD -B) Montaje en la PCB.** Fuente: (Editor)

En la Figura. 3.21 se muestra el diseño del circuito impreso en la placa con todos sus elementos y montado al Arduino.P

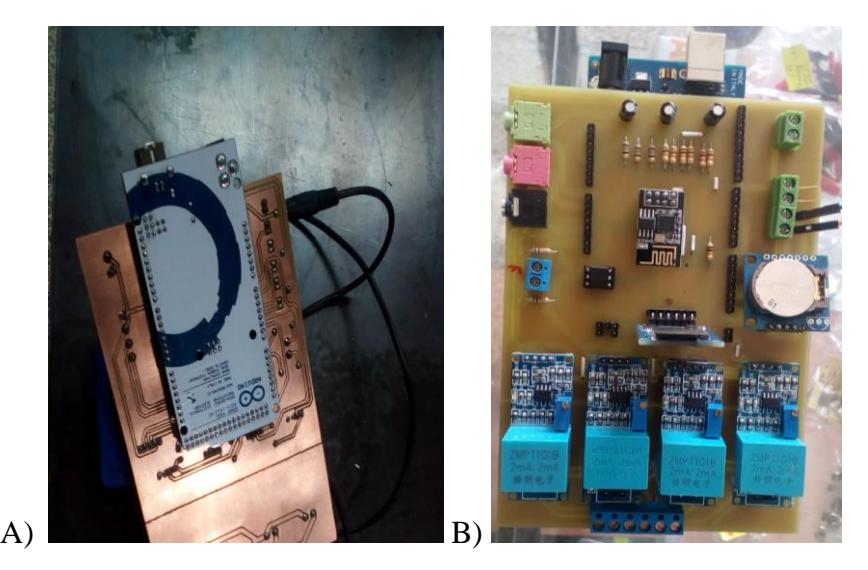

**Figura. 3. 21. A) Montaje de placa con Arduino y sensores posteriores-B) Montaje de placa anterior.** Fuente: (Editor)

### **3.1.4. Construcción módulo para analizador de redes eléctricas**

Esta parte de diseño se desarrolló en impresora 3D, se realizó de esta manera porque permite tener un mejor manejo con el diseño y las dimensiones correctas para insertar el circuito junto con sus respectivos sensores y actuadores. Para realizar este diseño acepta cualquier software que tenga propiedades tridimensionales, en este caso se utilizó SolidWorks para realizar el respectivo bosquejo y proceder a imprimir. En la Figura. 3.22, se muestra este diseño y en la Figura.3.24. se muestra su estructura real ya construida.

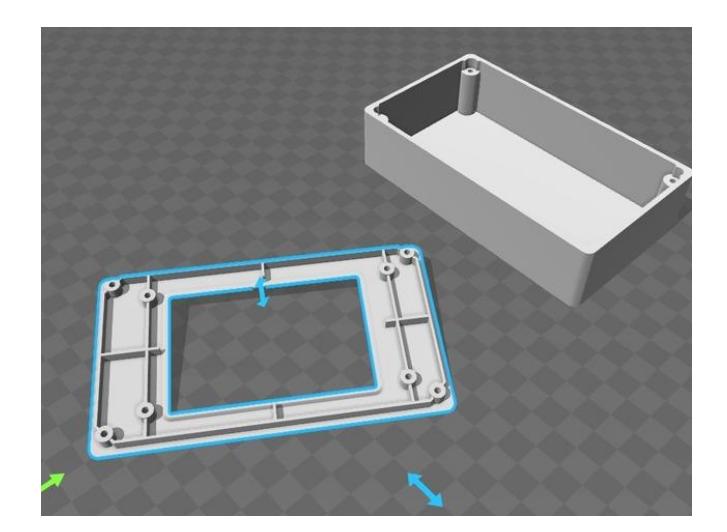

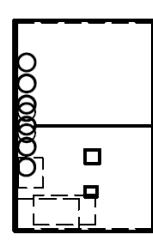

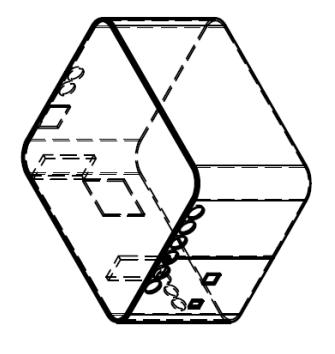

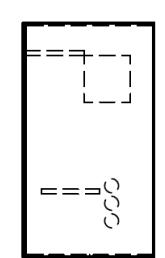

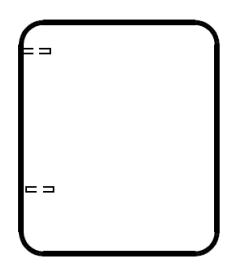

**Figura. 3. 22. Diseño de carcasa para analizador de redes eléctricas.** Fuente: (Solidworks)

170 40 32  $\frac{2}{3}$ 66 TC 200  $170$ 200  $40$  $\infty$ ैरी 145 170  $\bigoplus$  $\theta$ 200 167  $\mathbf{S}$ g

En la Figura 3.23 se encuentra las medidas de la carcasa, en la escala de milímetros, estas acotaciones se las realiza para que sea compacto al circuito PCB.

**Figura. 3. 23. Acotaciones de carcasa para analizador de redes.**

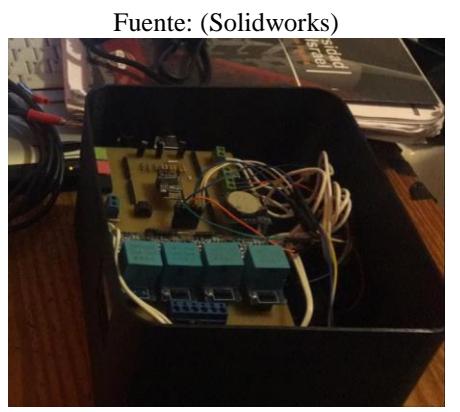

**Figura. 3. 24. Carcasa del Analizador de redes Eléctricas ya construida.**  Fuente: (Editor)

#### **3.1.5. Aplicación Android**

Para el desarrollo de la aplicación Android se realizó mediante el software libre App Inventor, el cual tiene un lenguaje de programación mediante de bloques gráficos, esta plataforma tiene varias sentencias de programación para desarrollar cualquier tipo de programa, en el caso de este proyecto se realizó una aplicación para cumplir con la necesidad de visualizar datos obtenidos desde una tarjeta de adquisición, en la Figura 3.25 se observa la programación en App inventor.

|    | when Screen1 Initialize            |  |  |                                                 |
|----|------------------------------------|--|--|-------------------------------------------------|
| do | call WebViewer1 GoToUrl            |  |  |                                                 |
|    | url                                |  |  | http://186.4.156.133.8080/registro/repRegistros |
|    | set WebViewer1 ReightPercent to    |  |  | 100                                             |
|    | set WebViewer1 · WidthPercent · to |  |  |                                                 |

**Figura. 3. 25. Programación de la aplicación Android.** Fuente: (App Inventor)

Se puede observar los bucles y sentencias utilizadas para direccionar a la aplicación su página web y obtener un monitoreo remoto de los datos, también se desarrolla un tamaño de pantalla para la aplicación Android.

Una vez desarrollado el algoritmo de programación se exporta esta aplicación para instalarlo en un dispositivo smartphone, en la Figura 3.26 se observa este proceso para generar el archivo apk, formato para instalar la aplicación.

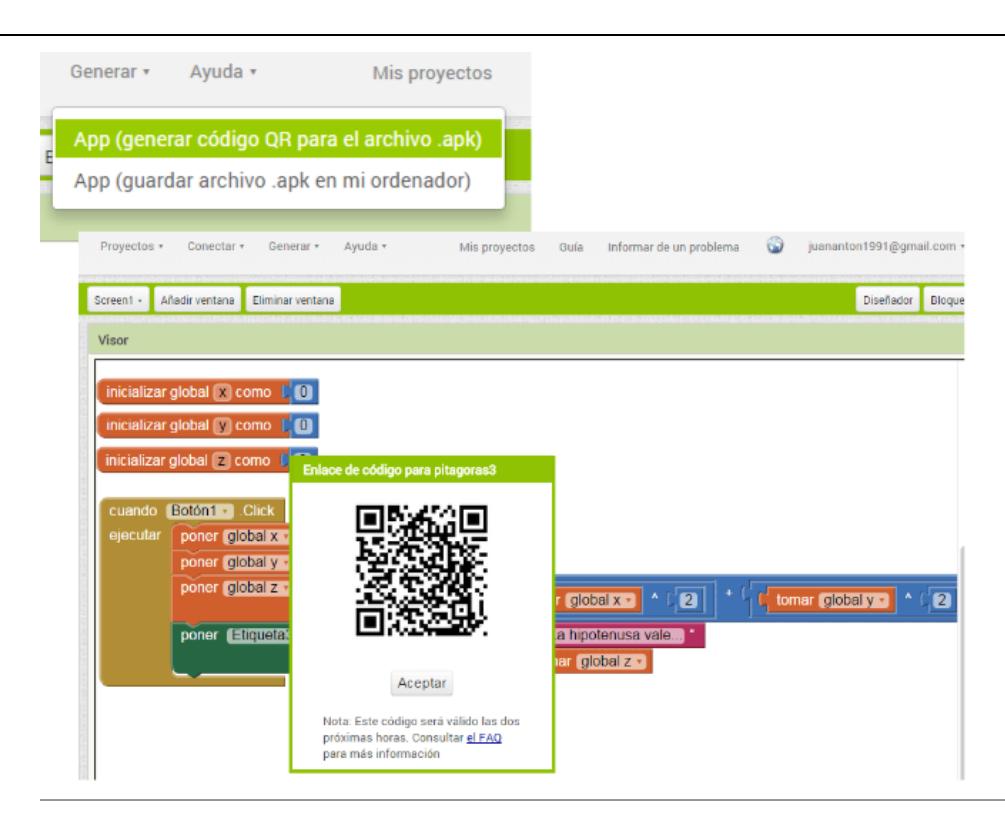

#### **Figura. 3. 26. Generación programa apk.**

Fuente: (App Inventor)

Una vez que se obtiene el archivo se procede a instalar el mismo en el smartphone, se abre la aplicación y se enlaza automáticamente a la página que crea el módulo Wifi ESP8266 NodeMCU, en la Figura. 3.27 se observa la aplicación implementada en el celular Android.

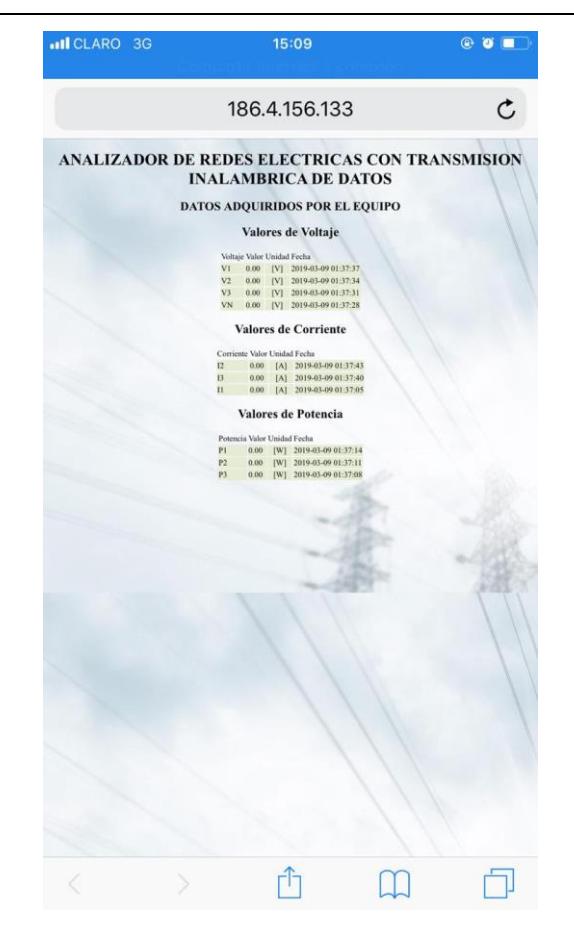

**Figura. 3. 27. Aplicación en Android.** Fuente: (smartphone)

### **3.2. Diagrama de flujo general**

En la Figura. 3.28 se muestra el diagrama de flujo general del sistema, en donde se aprecia como interactúan los componentes tanto en software como en hardware. Como primer paso se procede a adquirir los datos de los sensores ZMPT10 (Voltaje) y SCT013 (Corriente) mediante los canales análogos de Arduino, se realiza el escalamiento y acondicionamiento de la señal según la resolución del sensor para obtener así el valor real tanto de tensión y corriente que circula en el circuito.

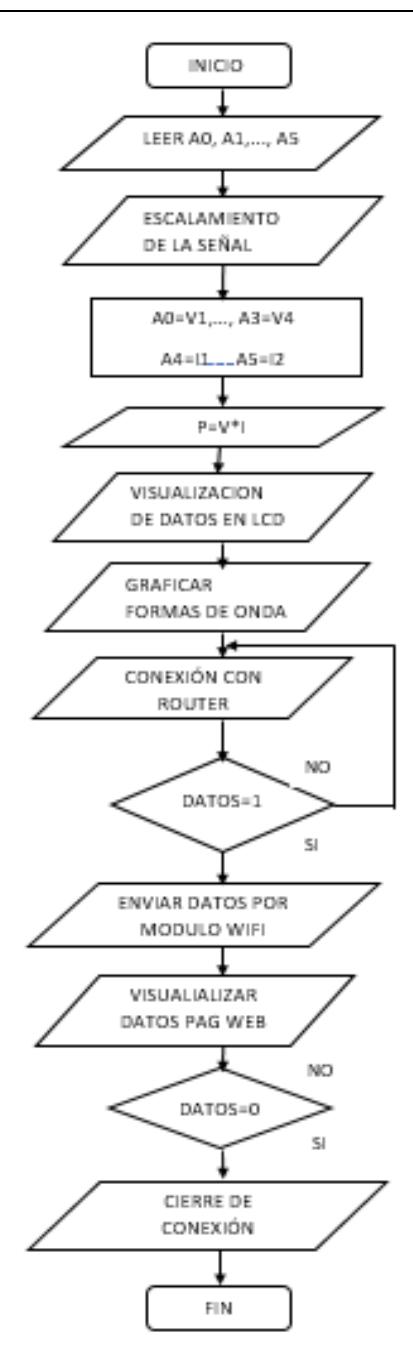

**Figura. 3. 28. Diagrama de flujo general del sistema.**

Fuente: (LucidChart S. )

Se realiza el cálculo de la potencia mediante la ec.3 todos estos datos son almacenados en un bus de datos el cual es enviado mediante un módulo wifi al computador, el cual se encarga de registrar los valores dentro de un servidor web previamente configurado. En este es posible visualizar los valores de las mediciones en tiempo real, como los datos se almacenan dentro del servidor es posible conectarse desde un smartphone si se necesitará únicamente se deberá vincular el dispositivo a la misma red LAN.

### **3.3. Servidor Web**

Arduino permite vincular los datos obtenidos en una página web mediante las librerías SPI y ETHERNET. Como primer paso se debe habilitar el puerto de comunicación en el router principal, para lo cual se ingresa al explorador web de preferencia y se digita la dirección IP previamente configurada en el dispositivo, al digitar esta dirección se deberé realizar la autenticación tanto el usuario como la contraseña por defecto son: admin. Una vez dentro de la interfaz se habilita la opción servidor virtual en la cual se procede a registrar el puerto de comunicación en este caso será el 31, de la misma manera se configura la dirección IP en este caso 192.168.1.31, como se muestra en la Figura. 3.29.

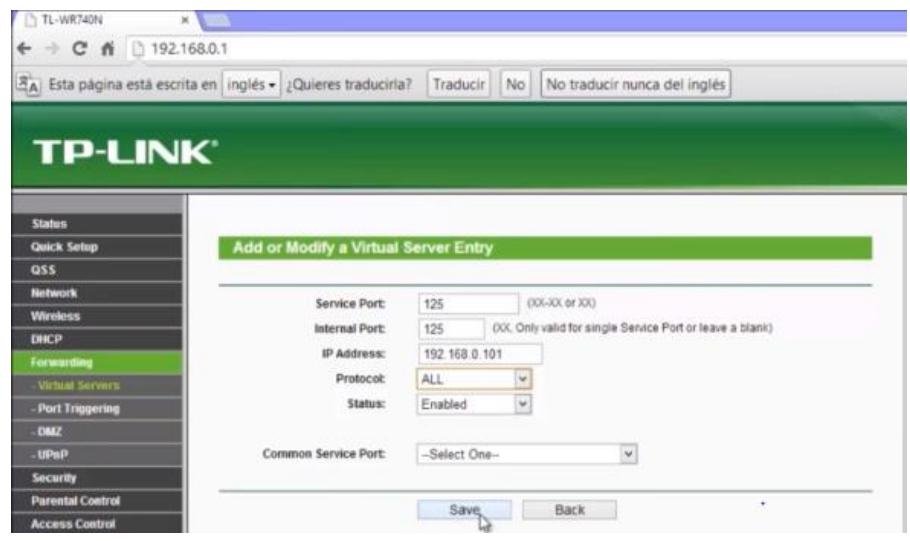

**Figura. 3. 29. Configuración del router en la red LAN.**

Fuente: (Editor)

Dentro del código de Arduino se ingresa el puerto y la dirección IP previamente configurada, para cada envió de datos se procede a dar un retardo de tiempo muy corto para que no existan sobreposición o perdida de información al momento de la visualización en la página web.

Para visualizar los datos únicamente se ingresa al explorador de preferencia y se digita da dirección IP antes configurada seguida del puerto como se puede observar en la Figura. 3.28.

### ANALIZADOR DE REDES ELECTRICAS CON TRANSMISION **INALAMBRICA DE DATOS**

### **DATOS ADQUIRIDOS POR EL EQUIPO**

#### Valores de Voltaje

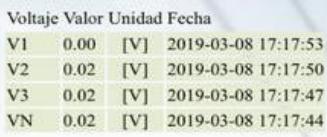

### **Valores de Corriente**

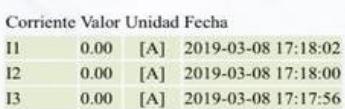

### Valores de Potencia

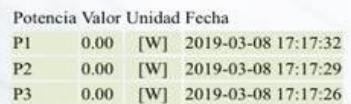

**Figura. 3. 30. Visualización de datos en página web.** Fuente: (Editor)

#### **3.3. Pruebas y resultados**

### **3.3.1 Gráfica pantalla Nextion**

Como resultado final del analizador de redes, se realizó la gráfica de salida de voltaje AC, para tener un resultado satisfactorio en su representación, se observa en la Figura. 3.31 su onda senoidal de una medición de line/neutro de una caja térmica de breakers, para realizar una comparación con la onda graficada en la pantalla Nextion y simulada, observar un mínimo error en la apreciación, como se muestran a continuación.

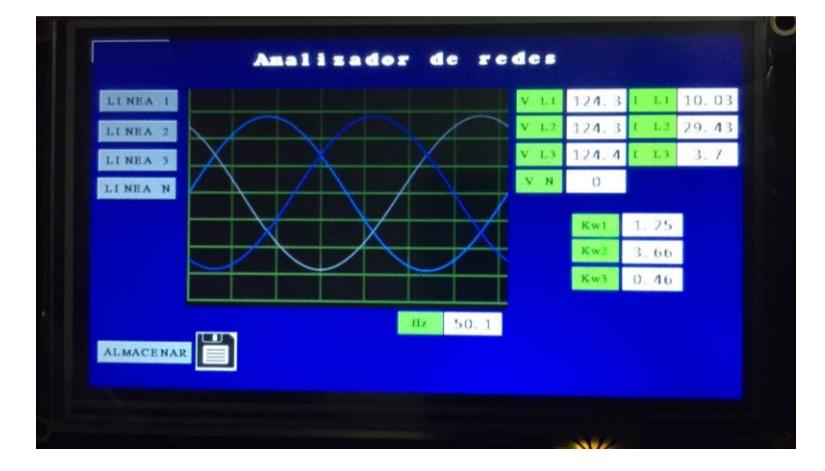

**Figura. 3. 31. Gráfica senoidal de voltaje de línea.** Fuente: (Editor)

Y en la Figura. 3.32, se muestra una gráfica senoidal simulada en Proteus bajo las mismas condiciones de amplitud, que se encuentran en cajetines residenciales.

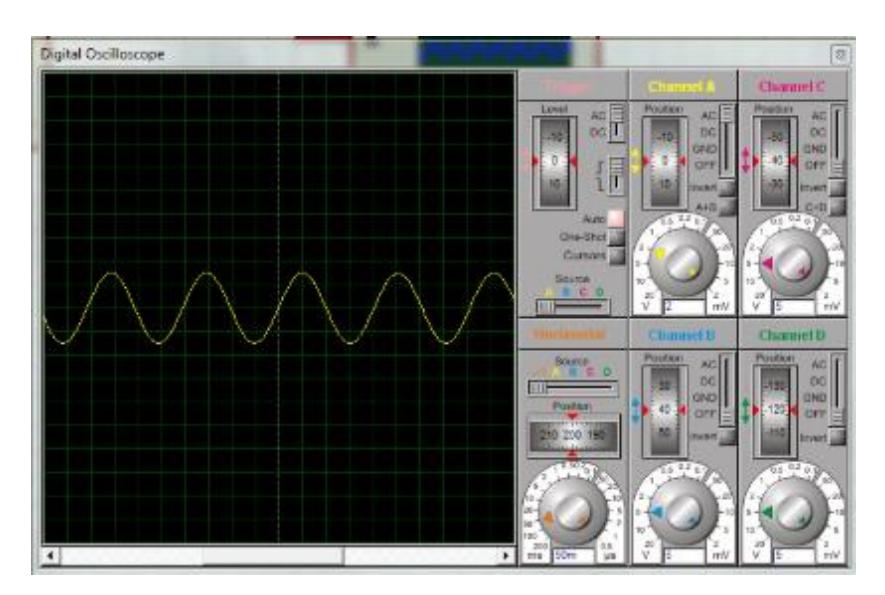

**Figura. 3. 32. Señal de onda senoidal simulada.** Fuente: (Software proteus)

### **3.3.2. Mediciones en cajetines residenciales**

Para realizar las mediciones respectivas, se procedió a evaluar cajetines residenciales de viviendas ubicadas en Tumbaco, para tener resultados del analizador de redes eléctricas con enlace inalámbrico y comparar estas mediciones con un multímetro convencional, los parámetros medidos desde el analizador serán voltaje, corriente y factor de potencia. En la Tabla. 3.1, se muestra los valores evaluados por el módulo y el multímetro.

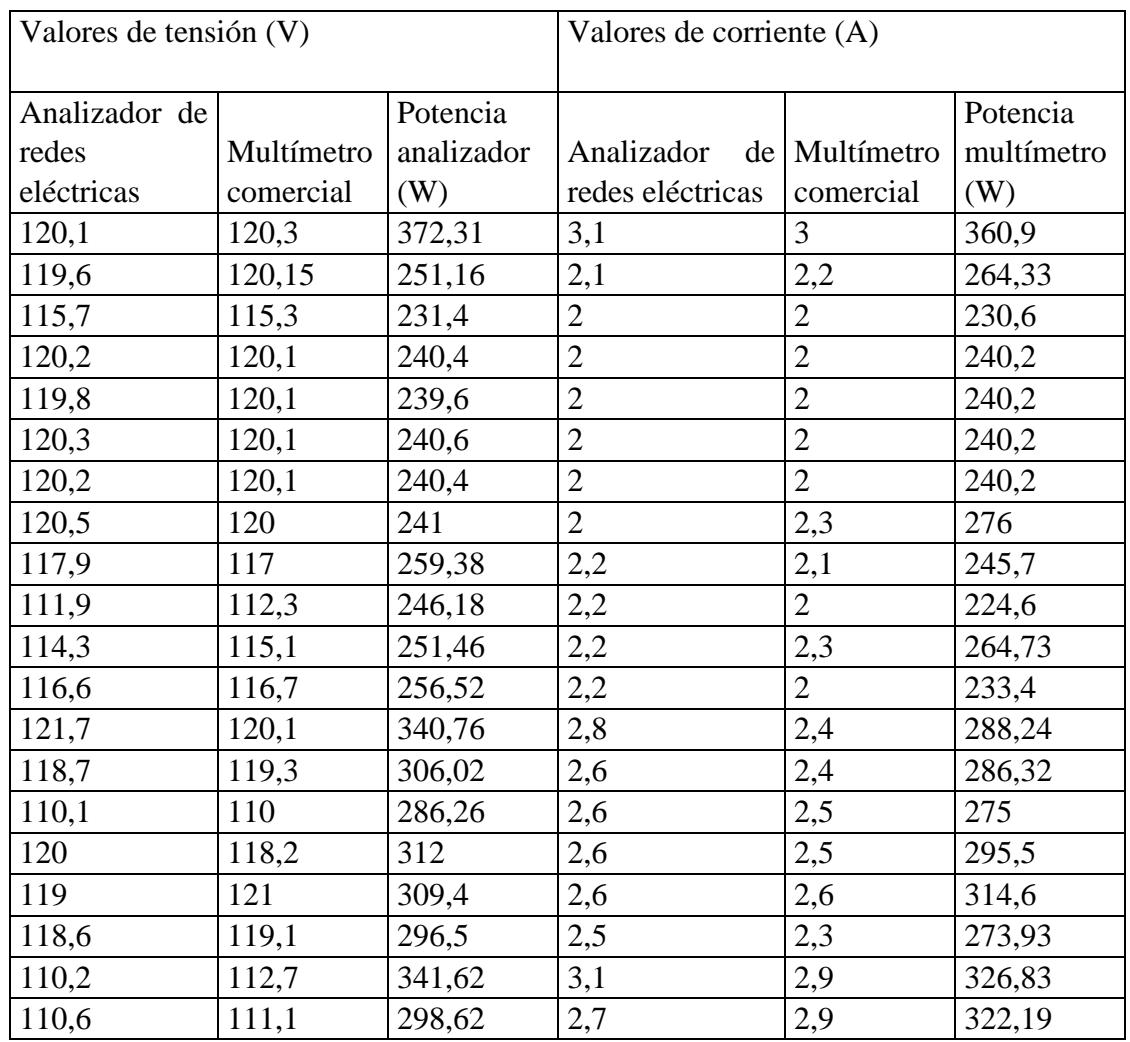

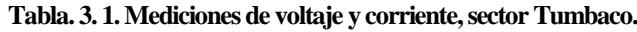

En el sector de la Colón se realizó pruebas de igual manera con el analizador y un multímetro estos resultados se evidencian en la Tabla. 3.2.

| Valores de tensión (V) |            |            | Valores de corriente (A) |                |            |  |
|------------------------|------------|------------|--------------------------|----------------|------------|--|
|                        |            |            |                          |                |            |  |
| Analizador de          |            | Potencia   |                          |                | Potencia   |  |
| redes                  | Multímetro | analizador | Analizador de Multímetro |                | multímetro |  |
| eléctricas             | comercial  | (W)        | redes eléctricas         | comercial      | (W)        |  |
| 117,5                  | 116,3      | 246.75     | 2,1                      | 2,1            | 244,23     |  |
| 122,3                  | 121,1      | 256,83     | 2,1                      | 2,2            | 266,42     |  |
| 114                    | 114,3      | 239,4      | 2,1                      | $\overline{2}$ | 228,6      |  |
| 118,5                  | 119        | 284,4      | 2,4                      | 2,3            | 273,7      |  |
| 118,6                  | 117.9      | 260,92     | 2,2                      | 2,1            | 247,59     |  |
| 113,5                  | 113,9      | 329,15     | 2,9                      | 2,9            | 230,31     |  |
| 117,9                  | 117,4      | 318,33     | 2,7                      | 2,6            | 305,24     |  |
| 120,5                  | 120        | 373.55     | 3,1                      | 3,1            | 372        |  |
| 110,7                  | 110,2      | 243,54     | 2,2                      | 2,1            | 231,42     |  |
| 116,2                  | 116,3      | 313,74     | 2,7                      | 2,8            | 325,64     |  |
| 122,3                  | 121,7      | 256,83     | 2,1                      | 2,3            | 279,91     |  |
| 118,3                  | 118,5      | 248,43     | 2,1                      | 2,7            | 319,95     |  |
| 115,2                  | 114,9      | 345,6      | 3                        | 3,1            | 356,19     |  |
| 115,3                  | 114,8      | 322,84     | 2,8                      | 2,7            | 309,96     |  |
| 117,6                  | 117,7      | 235,2      | $\overline{2}$           | 2,1            | 247,14     |  |
| 122                    | 122,4      | 292.8      | 2,4                      | 2,2            | 269,28     |  |
| 114,7                  | 115,7      | 344,1      | 3,0                      | 2,7            | 311,58     |  |
| 118,1                  | 118,2      | 342,49     | 2.8                      | 2.9            | 342,78     |  |
| 113,3                  | 112,7      | 283,25     | 2,5                      | 2,1            | 236,67     |  |
| 120,4                  | 120,1      | 288,96     | 2,4                      | 2,2            | 264,22     |  |

**Tabla. 3. 2. Mediciones de voltaje y corriente, sector la Colón.**

Finalmente se procedió a elaborar una última Tabla. 3.3 de mediciones en el sector 10 de agosto, en la tabla se muestra estos valores evaluados con el analizador de redes eléctricas.

| Valores de tensión (V) |                        |            | Valores de corriente (A) |                |            |  |
|------------------------|------------------------|------------|--------------------------|----------------|------------|--|
|                        |                        |            |                          |                |            |  |
|                        |                        |            |                          |                |            |  |
| Analizador de          |                        | Potencia   |                          |                | Potencia   |  |
| redes                  | Multímetro             | analizador | Analizador de Multímetro |                | multímetro |  |
| eléctricas             | comercial              | (W)        | redes eléctricas         | comercial      | (W)        |  |
| 120,3                  | 120,1                  | 240,6      | $\overline{2}$           | $\overline{2}$ | 240,2      |  |
| 120,2                  | 120,1                  | 240,4      | $\overline{2}$           | $\overline{2}$ | 240,2      |  |
| 120,5                  | 120                    | 241        | $\mathbf{2}$             | 2,3            | 276        |  |
| 117,9                  | 117                    | 259,38     | 2,2                      | 2,1            | 245,7      |  |
| 111,9                  | 112,3                  | 246,18     | 2,2                      | $\overline{2}$ | 224,6      |  |
| 114,3                  | 115,1<br>251,46        |            | 2,2                      | 2,3            | 264,73     |  |
| 120,3                  | 120,1                  | 240,6      | $\overline{2}$           | $\overline{2}$ | 240,2      |  |
| 110,1                  | 286,26<br>110          |            | 2,6                      | 2,5            | 275        |  |
| 120                    | 118,2                  | 312        | 2,6                      | 2,5            | 295,5      |  |
| 119                    | 121                    | 309,4      | 2,6                      | 2,6            | 314,6      |  |
| 118,6                  | 119,1                  | 296,5      | 2,5                      | 2,3            | 273,93     |  |
| 110,2                  | 112,7                  | 341,62     | 3,1                      | 2,9            | 326,83     |  |
| 110,6                  | 111,1                  | 298,62     | 2,7                      | 2,9            | 322,19     |  |
| 115,3                  | 114,8<br>306,02        |            | 2,8                      | 2,7            | 286,32     |  |
| 116,2                  | 116,3<br>313,74        |            | 2,7                      | 2,8            | 325,64     |  |
| 122,3                  | 121,7<br>256,83        |            | 2,1                      | 2,3            | 279,91     |  |
| 118,3                  | 118,5<br>2,1<br>248,43 |            |                          | 2,7            | 319,95     |  |
| 115,2                  | 114,9                  | 345,6      | 3                        | 3,1            | 356,19     |  |
| 115,3                  | 114,8                  | 322,84     | $2,8$                    | 2,7            | 309,96     |  |
| 117,6                  | 117,7                  | 235,2      | $\overline{2}$           | 2,1            | 247,14     |  |

**Tabla. 3. 3. Mediciones de voltaje y corriente, sector la 10 de Agosto.**

Al observar las Tablas. 3.1, 3.2, 3.3 medidas en zonas residenciales diferentes, se puede obtener como análisis que el analizador de redes construido no tiene un alto grado de variación en las medidas, para obtener como un máximo de diferencia de voltaje entre el analizador y el multímetro de 1,4v y como mínimo de 0v, de igual manera se aprecia en corrientes alternas ya que se encuentra en un máximo de 0.4A de diferencia entre ambas mediciones y 0A en mínimo, otorgar un resultado favorable al proyecto técnico.

Para el registro tanto de tensión y corriente en el sistema eléctrico residencial, se procede a colocar el analizador en paralelo a la línea de tensión que se desea medir la punta positiva (Roja) se pondrá sobre la línea de tensión en AC mientras que la punta negativa (Negra) se coloca en neutro del cajetín. Para la adquisición de

corriente del sistema únicamente se abre en sensor y se lo coloca alrededor del cable de la línea de tensión en AC como se muestra en la Figura. 3.33.

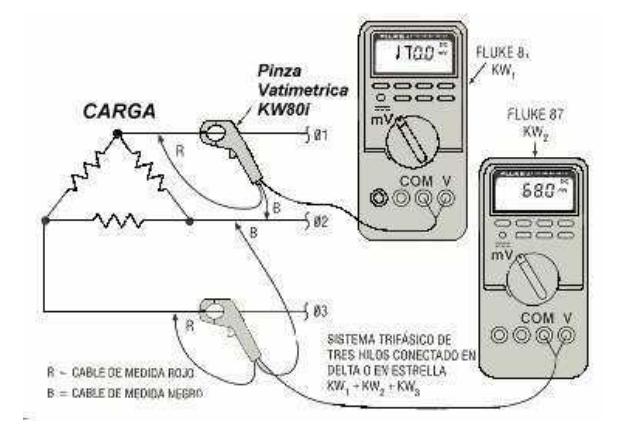

**Figura. 3. 33. Forma de medir voltaje y corriente.** Fuente: (Electromec)

### **3.3.3. Tabla de errores y gráficas**

Realizado el procedimiento anteriormente mencionado se obtuvieron los datos que se muestran en las Tablas. 3.1, 3.2, 3.3, para comprobar la exactitud y la precisión de las mediciones de tensión y corriente se realiza una comparativa entre el analizador de redes inalámbrico y un multímetro de una marca comercial de gama alta, el registro de los valores fue realizado bajo las mismas condiciones tanto ambientales como de trabajo.

### **Error absoluto en viviendas del sector de Tumbaco**

$$
E_a = \frac{\sum_{i=1}^{n} |\bar{X} - X_i|}{N}
$$
ec.4

$$
E_a = \frac{|120.1 - 120.3| + |119.6 - 120.15| + \dots + |110.2 - 112.7| + |110.6 - 111.1|}{20}
$$

$$
E_a = 0.406
$$

En las mediciones realizadas en el sector de Tumbaco se obtuvo un error 0.406, como se puede apreciar el dispositivo muestra una precisión aceptable si se comparan los valores obtenidos con el multímetro comercial, el punto más extremo se obtiene una diferencia de 1.8V en el punto más cercano se tiene una diferencia de 0.1V como se puede apreciar en la gráfica de la Figura. 3.34.

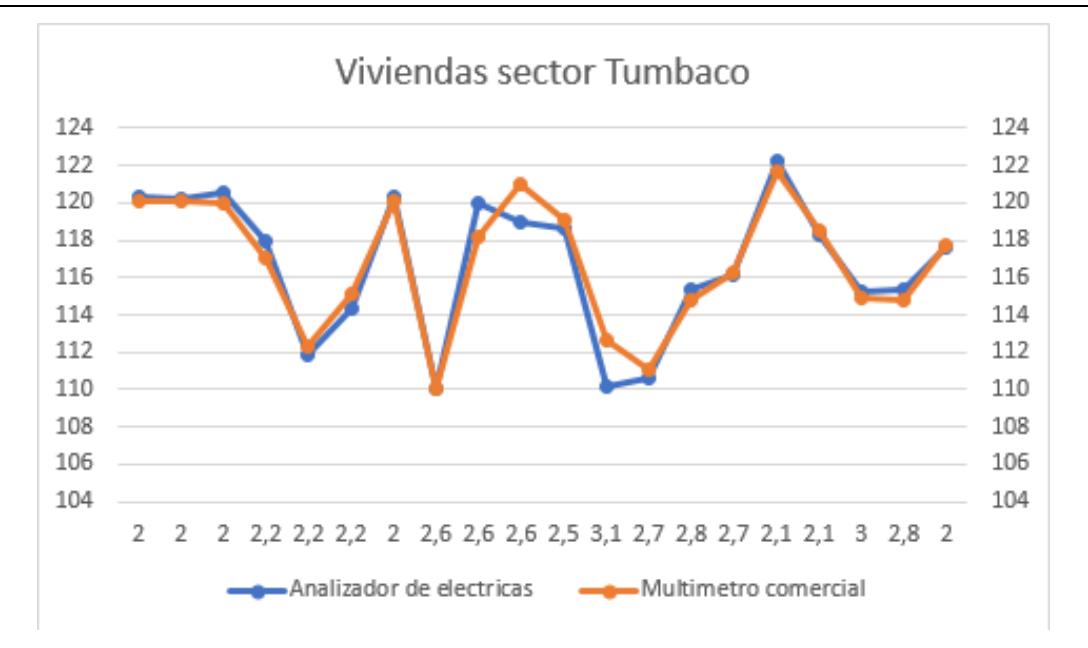

**Figura. 3. 34. Analizador de redes eléctrica vs multímetro comercial en el sector de Tumbaco.**

Fuente: (Excel.)

### **Error absoluto en viviendas del sector de la Colón**

$$
E_a = \frac{|117.5 - 116.3| + |122.3 - 121.1| + \dots + |113.3 - 112.7| + |120.4 - 120.1|}{20}
$$

$$
E_a = 0.175
$$

En este caso los resultados obtenidos muestran un error de 0.175, en la figura 3.33 se observa la similitud entre las gráficas se tiene una diferencia entre mediciones entre 0.3V y 0V, uno de los factores que favorecieron a mejorar la eficiencia del sistema es que el cajetín debe estar aislado de componentes que emiten ruido electromagnético.

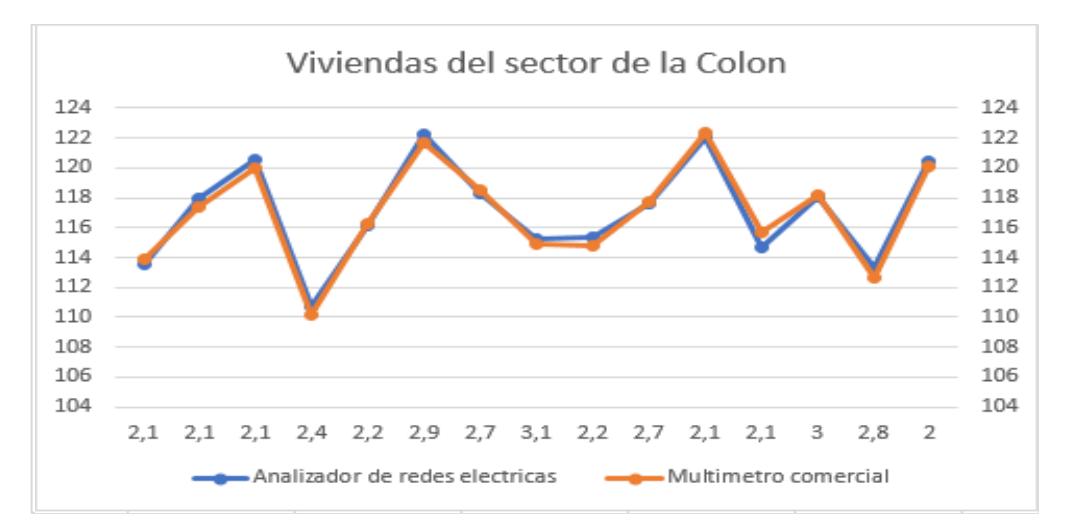

**Figura. 3. 35. Analizador de redes eléctrica vs multímetro comercial en el sector de la Colón.** Fuente: (Excel.)

### **Error absoluto en viviendas del sector de la 10 de Agosto**

$$
E_a = \frac{|117.5 - 116.3| + |122.3 - 121.1| + \dots + |113.3 - 112.7| + |120.4 - 120.1|}{20}
$$

$$
E_a = 0.413
$$

En el sector de la Colón se obtuvo un error de 0.413 para tener una diferencia de valores que oscilan entre 0.1V y 1.5V como se observa en la Figura. 3.34, como se mencionó en la prueba anterior el sistema muestra un comportamiento erróneo ante la presencia de componentes que generan ruido electromagnético en este caso el cajetín se encontró junto a compresores y generadores.

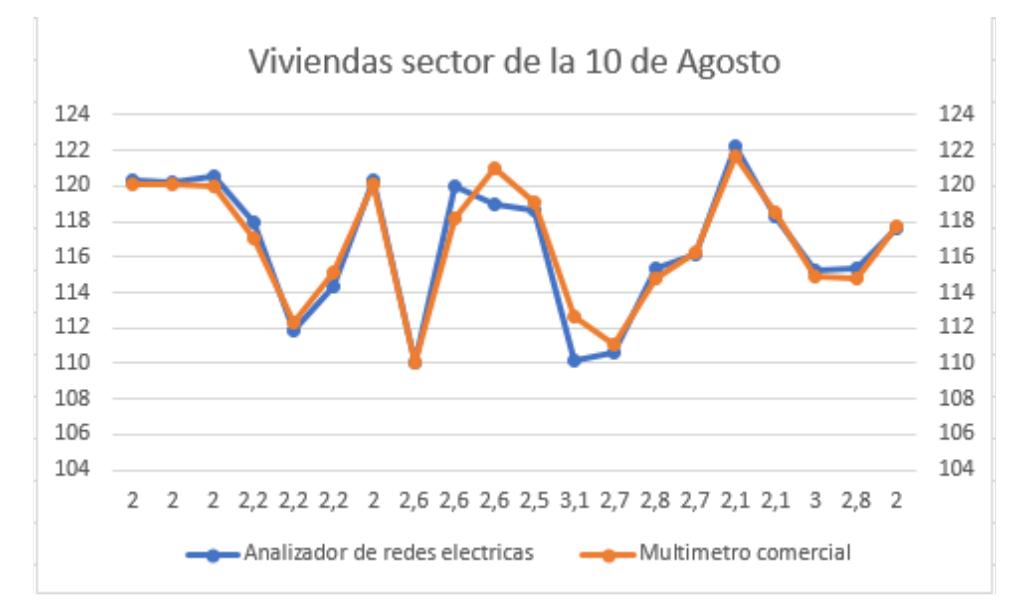

**Figura. 3. 36. Analizador de redes eléctrica vs multímetro comercial en el sector de la 10 de Agosto.** Fuente: (Excel. H. )

### **Error absoluto**

Se realiza un promedio entre las tres pruebas donde se obtiene un error de 3.3%, hay que saber que el error de tolerancia en la industria es del 3% se pude considerar que el analizador de redes inalámbrico tiene un funcionamiento aceptable. Es decir, en sistemas donde no exista presencia de dispositivos que generen ruido electromagnético el analizador tiene una precisión de 97% ante la presencia de los mismo decae hasta un 92%

$$
E_T = \frac{0.175 + 0.406 + 0.413}{3}
$$

$$
E_a = 0.33
$$

### **CONCLUSIONES**

Al establecer cada uno de los elementos adecuados para un analizador de redes eléctricas con transmisión inalámbrica de datos, se determinaron los sensores óptimos para medir señales eléctricas, se encontró la mejor manera para trasmitir los datos de forma inalámbrica, se revisó conceptos de comunicación a cortas distancias, se determinó transmisión wifi como eficiente e implementado en el sistema, se observó este correcto funcionamiento y sin mayor variación de medida o pérdida del mismo, se muestra en pantalla parámetros de voltaje y corrientes.

El controlador diseñado en Arduino muestra un gran desempeño ya que al tener un procesador ATMEGA permite adquirir parámetros eléctricos de manera inmediata, se determinó que el dispositivo es eficiente al momento de la presentación de los datos en la pantalla Nextion, pero al tener que muestrear la señal y enviar vía wifi los datos el procesador decae en su rendimiento provocando que exista un retraso de hasta 1 segundo en presentación de las medidas en la página web.

La aplicación desarrollada en la plataforma Android permite el visualizar en tiempo real los datos obtenidos por los diferentes sensores, razón por la cual se determinó que es una manera eficiente de tener un monitoreo del sistema ya sea de forma local o remota.

En la construcción de un modelado compacto para el analizador de redes eléctricas con transmisión inalámbrica de datos, se observó un sistema más robusto, se realizó una carcasa diseñada para encajar cada uno de los elementos, para tener protección ante polvo y ciertos factores ambientales. De la misma manera una placa electrónica, diseñada en software Artcam e impresa en máquina CNC, con esto tener una PCB eficiente para el funcionamiento del sistema y de sus elementos electrónicos.

Las pruebas realizadas muestran que el sistema presenta un error de 3.3% lo cual se determinó que es óptimo para el uso industrial debido a que los sistemas que se usan en fábricas deben presentar un error entre 1-3%, como se mencionó anteriormente el dispositivo muestra un funcionamiento óptimo en sistemas como poco ruido electromagnético con un error de 1.7%.

### **RECOMENDACIONES**

Al realizar las mediciones ya sean de voltaje o corriente, se debe tener en cuenta que al tener altas potencias esto produce un campo electromagnético el cual puede producir errores al momento de la transmisión de datos o en la lectura de los sensores, por esta razón se debe tener cuidado en las mediciones, ya que al trabajar con el controlador Arduino no tiene gran protección ante estos factores.

Tener en cuenta las condiciones ambientales en donde estén ubicados los cajetines, ya que el analizador de redes eléctricas y los sensores ocupados tienen una temperatura máxima que soportan, por la misma razón la carcasa no tiene protección ante altas temperaturas, esto puede producir errores en las mediciones y en el trabajo del módulo analizador.

En la construcción de la PCB, es recomendable otorgar mayor robustez y protecciones en las pistas, con esto evitar cualquier fallo en el funcionamiento del equipo, para ajustar la placa a una normativa de protección contra polvo, campo electromagnético y entre otros factores.

Para las mediciones de corriente, se debe considerar el diámetro del cable donde la pinza amperimétrica realizará la evaluación de medida, ya que la pinza tiene un máximo rango para mediciones de cables.

# **REFERENCIAS BIBLIOGRÁFICAS**

Alicante, U. d. (2014). *Desarrollo de aplicaciones en Android.* España: Depto. CCIA All rights reserved.

Andreu, J. (2014). *Servicios en red.* Madrid: Editex S.A.

- Areny, R. P. (2017). *Sensores y acondicinadores.* Barcelona: Marcombo.
- Carlos, P. (2012). Apuntes de vision Articial . En P. Carlos, *Apuntes de vision Articial* (págs. 26-29).
- DIYMakers. (02 de 03 de 14). *diymakers*. Recuperado el 13 de 07 de 2018, de http://diymakers.es/arduino-bluetooth/
- ESTESO, M. P. (10 de Noviembre de 2012). *MATLAB + ARDUINO: SERIAL PORT COMMUNICATION*. Obtenido de https://geekytheory.com/matlab-arduinoserial-port-communication
- Flórez, R., & Fernández, J. M. (2008). *Las Redes Neuronales Artificiales.* Coruña: Netbiblo.
- Interplus Industry Co. Ltd. (2014). *ZMPT101B*. Obtenido de http://www.interplusindustry.fr/index.php?option=com\_content&view=article&id=52&Itemid=17 3&lang=en
- Kofinas, N. (2012). *Forward and Inverse Kinematics.* Atenas-Grecia.
- Madrid, U. C. (2014). *Universidad Carlos III Madrid*. Obtenido de Universidad Carlos III Madrid: http://portal.uc3m.es/portal/page/portal/actualidad\_cientifica/noticias/confere ncia\_yokoi
- Martinez, H. (2013). *¿Como desarrollar un proyecto?* México D.F.: Gaviota.
- MathWorks. (2017). *Documentation*. Obtenido de ipcam: https://www.mathworks.com/help/supportpkg/ipcamera/ug/ipcam.html#descr iption
- Navarro, K. (5 de Enero de 2015). *PANAMAHITEK*. Obtenido de Python + Arduino – Comunicación Serial: http://panamahitek.com/python-arduinocomunicacion-serial/

Perez, R. (2015). *Los juegos de robots.* Quito: SALESIANO.

- Pino, R., Gómez, A., & de Abajo, N. (2001). *Introducción a la ingeniería Artificial: Sistemas Expertos, Redes Neuronales Artificiales y Computación Evolutiva.* Oviedo: Servicios de Publicaciones Universidad de Oviedo.
- Plantero, C. (2002). *Dpto. Electrónica, Automática e Informática Industrial .* Obtenido de Dpto. Electrónica, Automática e Informática Industrial : http://www.elai.upm.es/moodle/mod/resource/view.php?id=131
- Platero, C. (2012). Apuntes de Visión Artificial. En C. Platero, *Carlos Platero* (págs. 11-12).
- Ramirez, R. (2015). *Sistemas de radiocomunicaciones.* Madrid: Paraninfo.
- Roberto Barcala Furelos, J. J. (15 de Junio de 2012). *AltoRendimiento*. Obtenido de http://altorendimiento.com/las-lesiones-musculoesqueleticas-en-los-deportesde-equipo-tratamiento-fisioterapeutico-mediante-vendajes-neuromusculares/
- Robotics, A. (2016). *Aldebaran*. Obtenido de Aldebaran: http://doc.aldebaran.com/2- 1/family/robots/video\_robot.html
- Andrés, G. (2004). Disponible en: http://www.redalyc.org/articulo.oa?id=84912053026.

Bluetooth, T. (1998). Versiones Bluetooth :

Eguílaz, M. M. (2017). Grau en Enginyeria en Tecnologies Industrials Programando directamente un ESP8266 Director : Escola Tècnica Superior d ' Enginyeria Industrial de Barcelona Resumen.

Ingenier, T. De. (2011). Protocolos para redes inal ´ ambricas de sensores.

Arduino Mega 2560 Datasheet. (n.d.).

ANEXOS
**Anexo A**

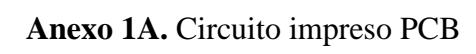

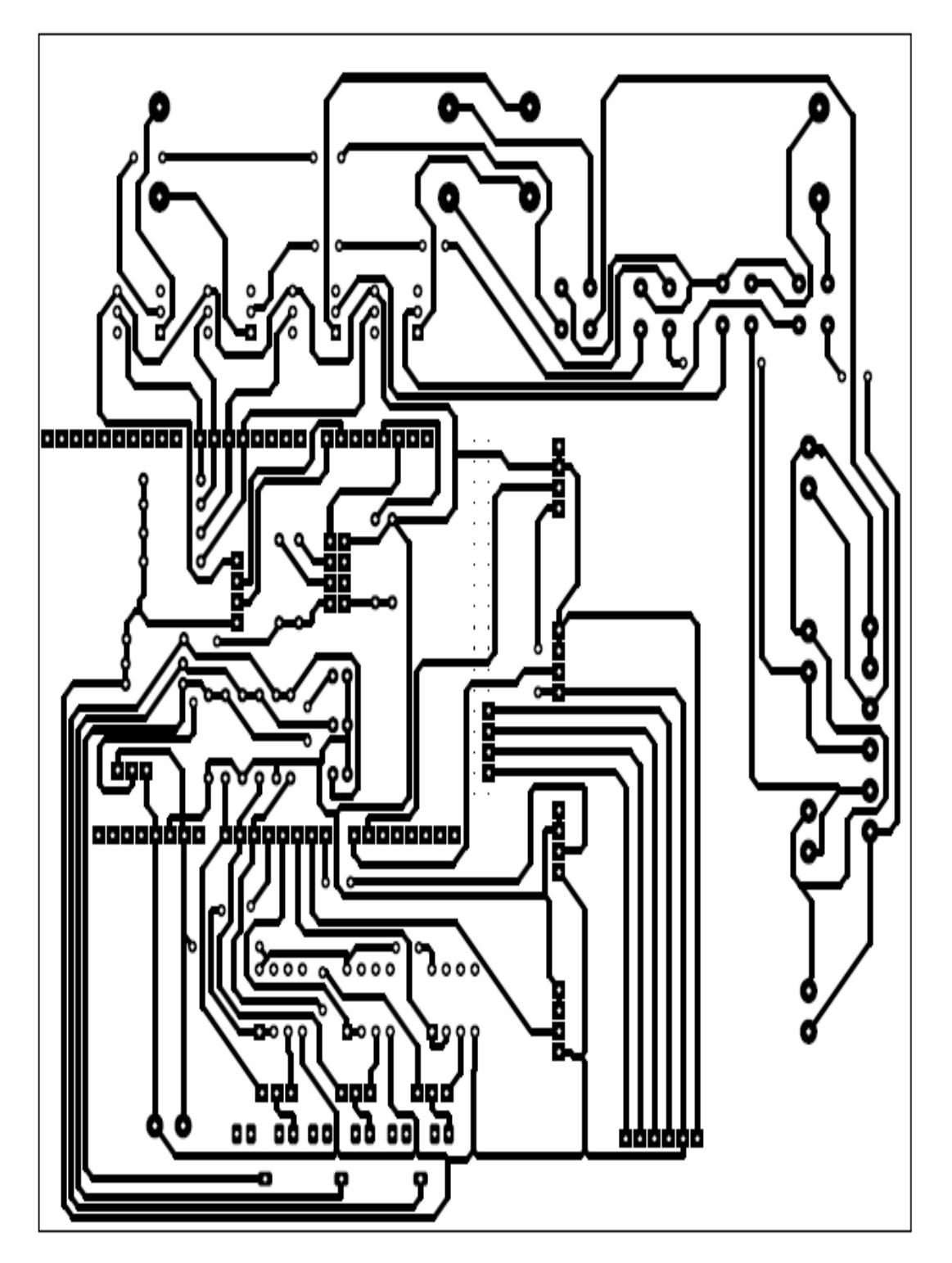

#### **Anexo B**

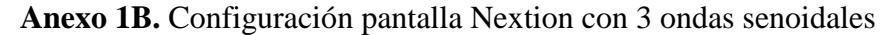

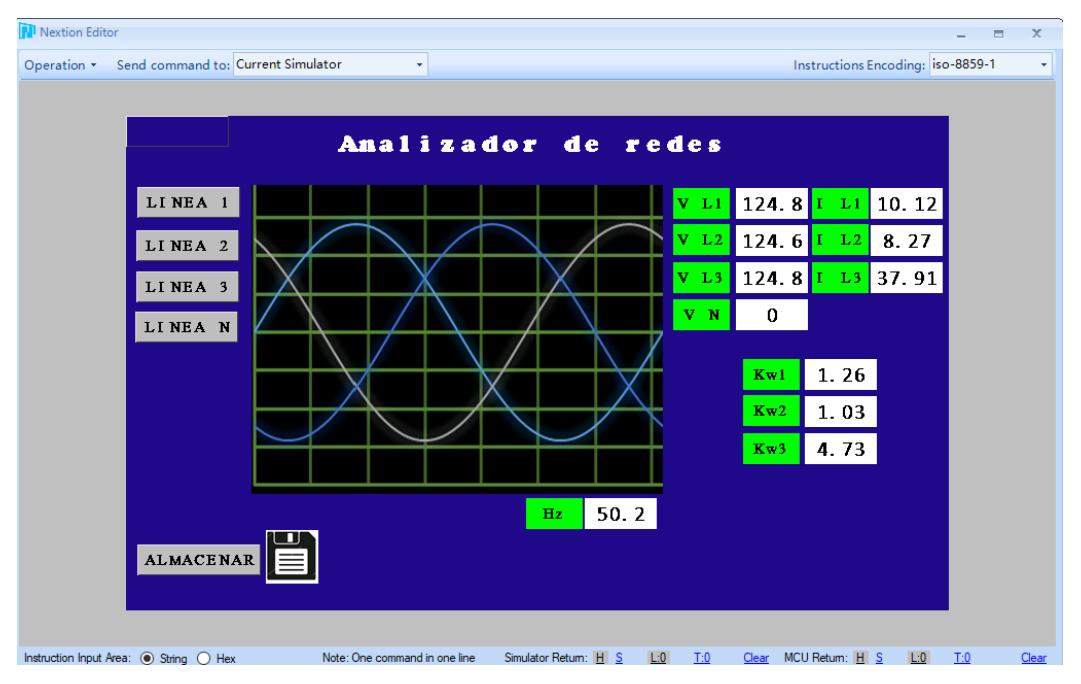

**Anexo 2B.** Configuración pantalla Nextion con onda senoidal

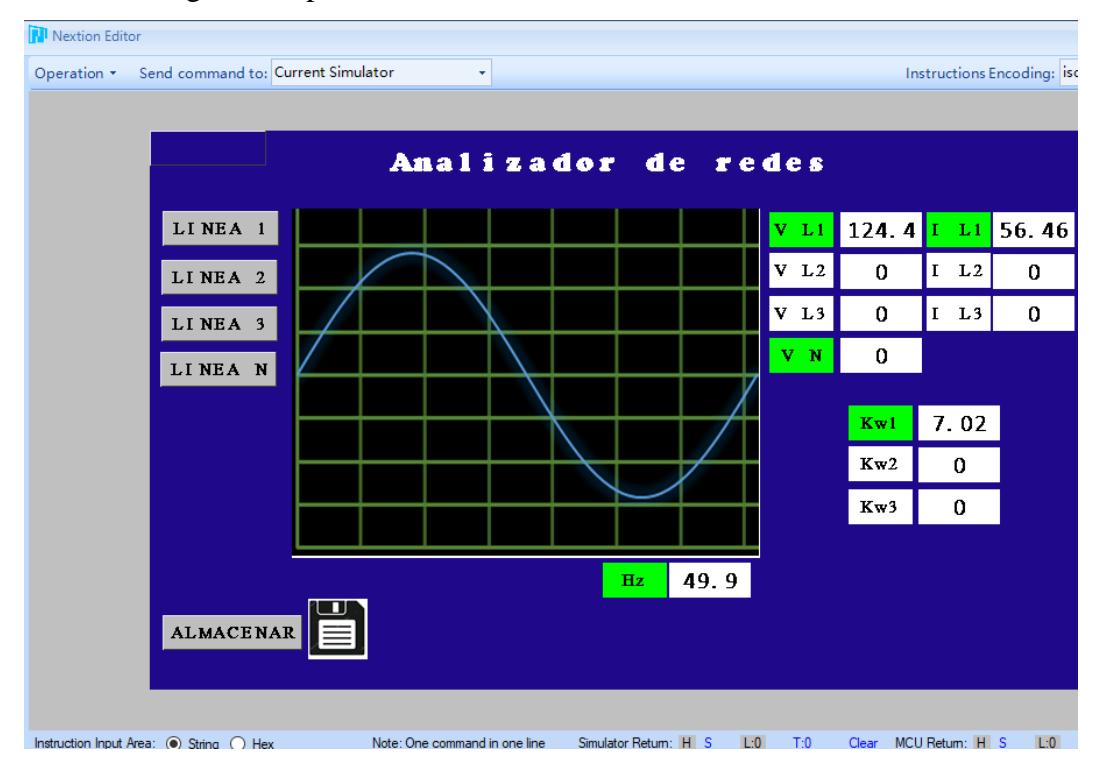

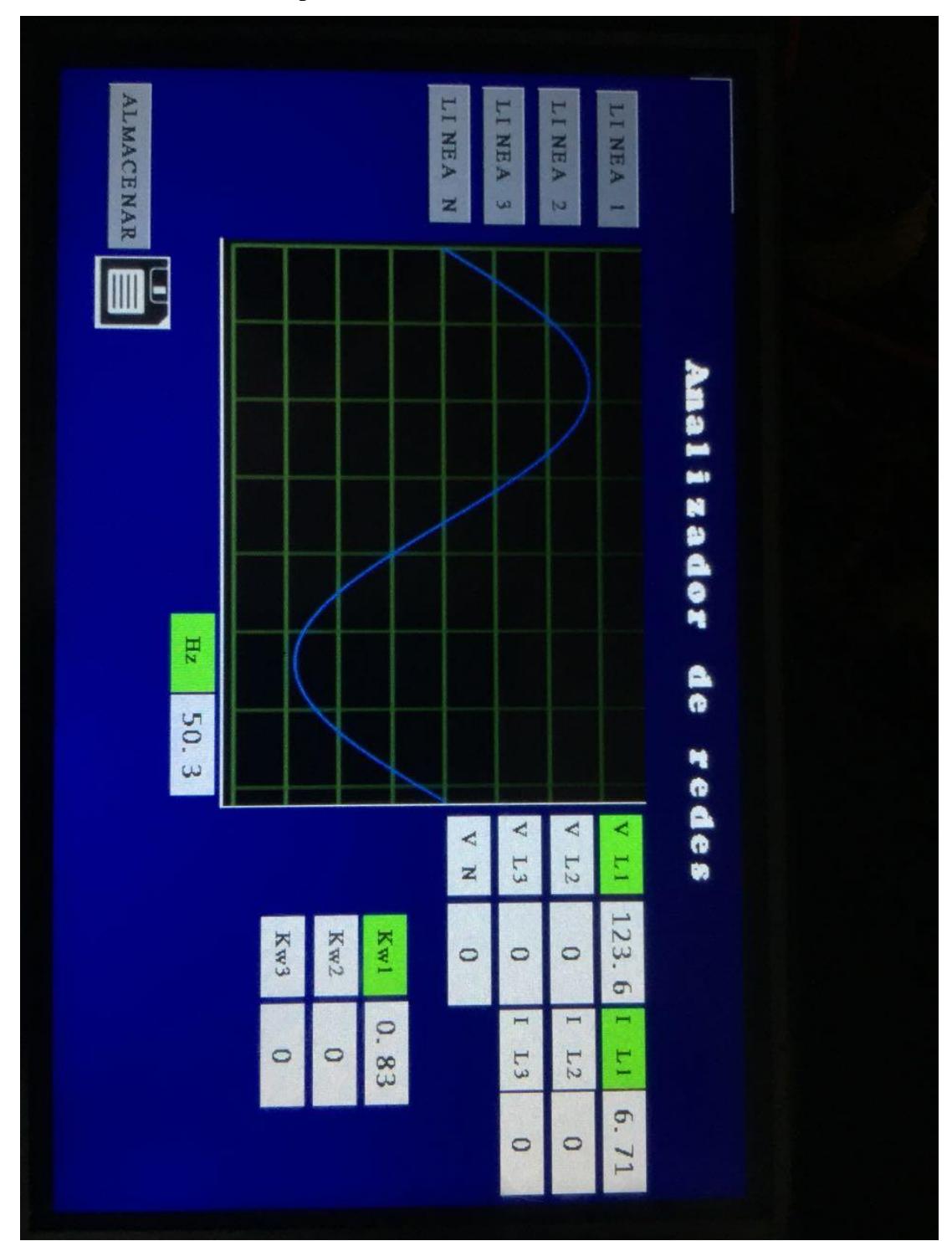

**Anexo 3B.** Visualización en pantalla Nextion con una onda senoidal

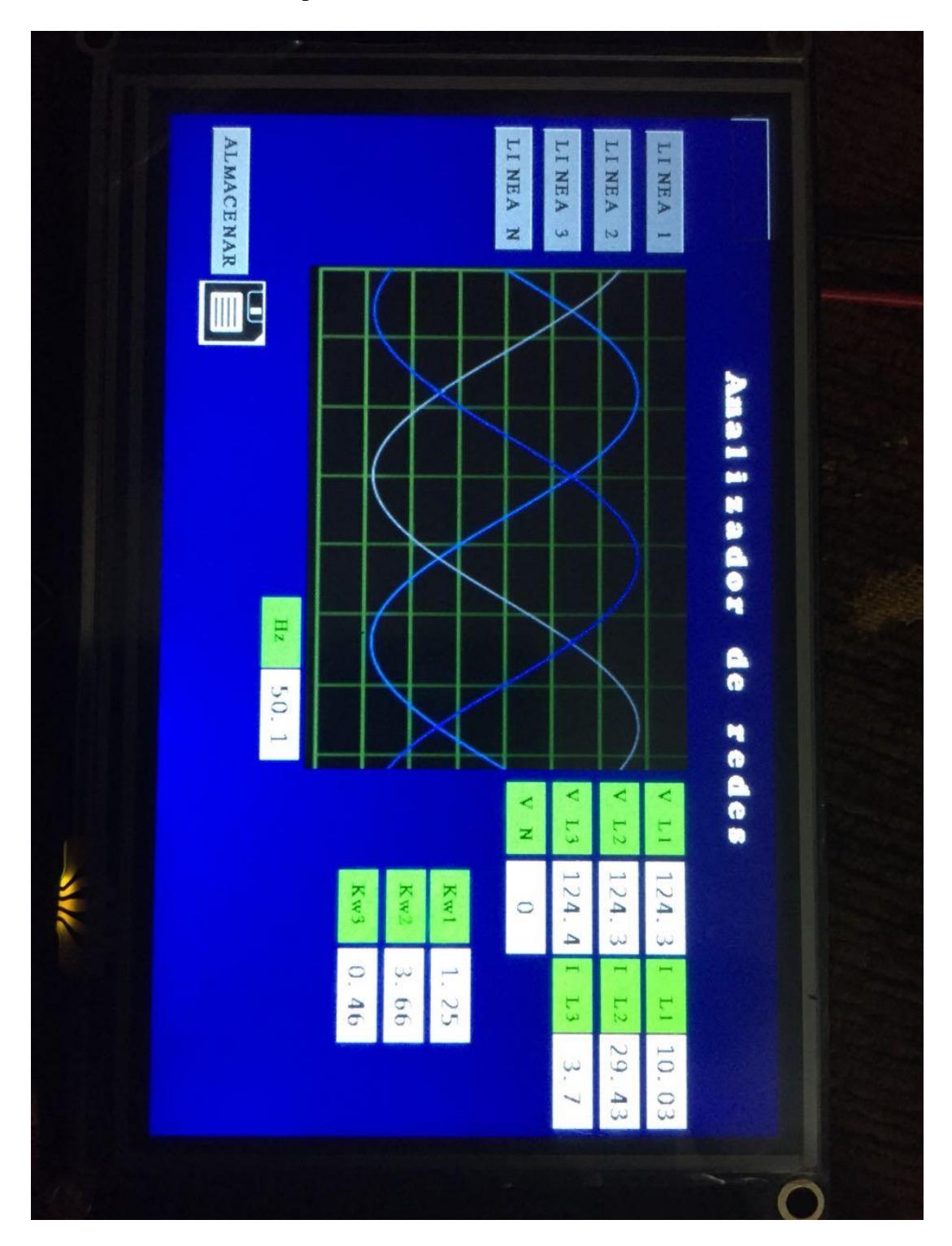

**Anexo 4B.** Visualización en pantalla Nextion con 3 ondas senoidales

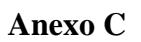

**Anexo 1C.** Configuración maquina CNC

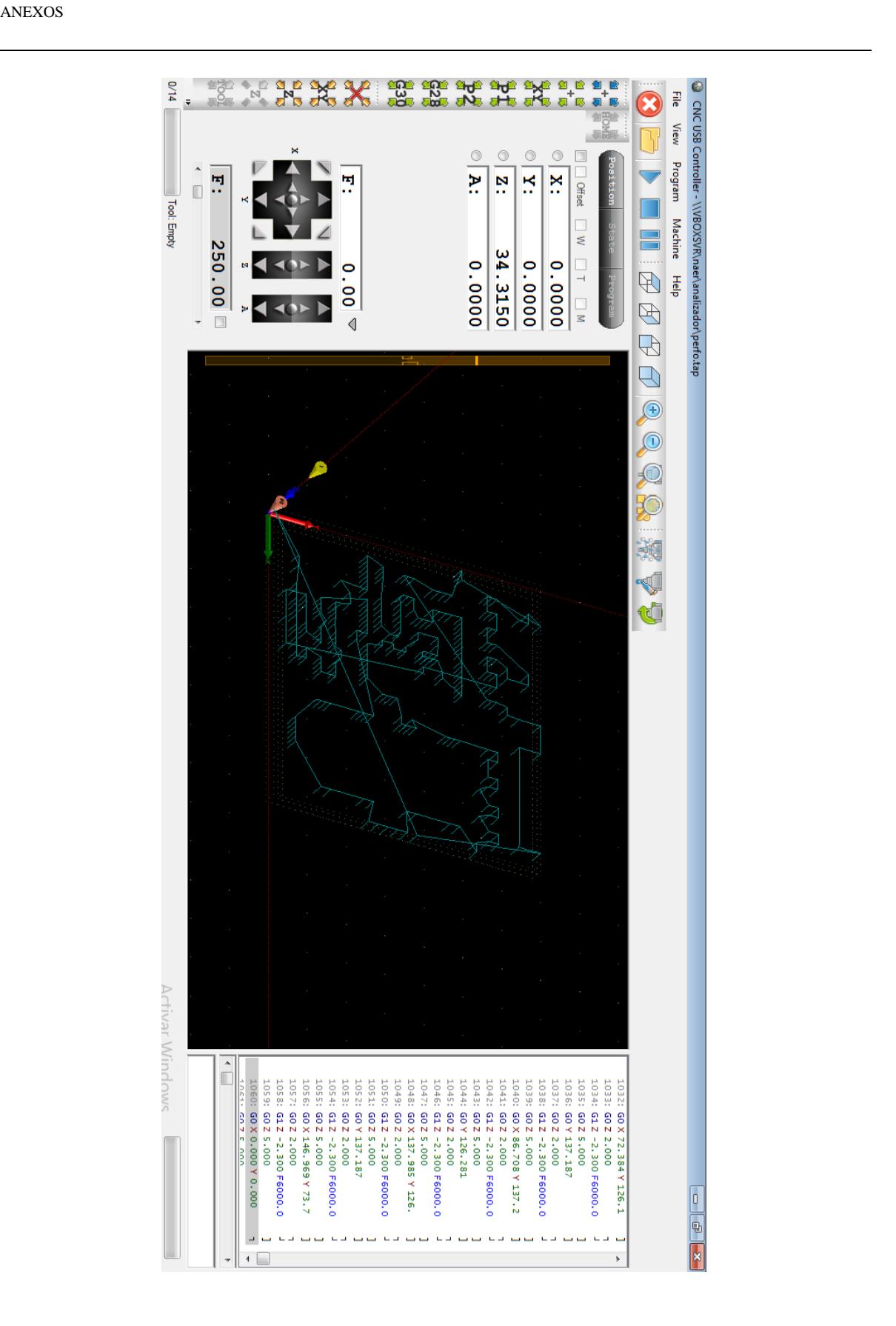

**Anexo D Programa**

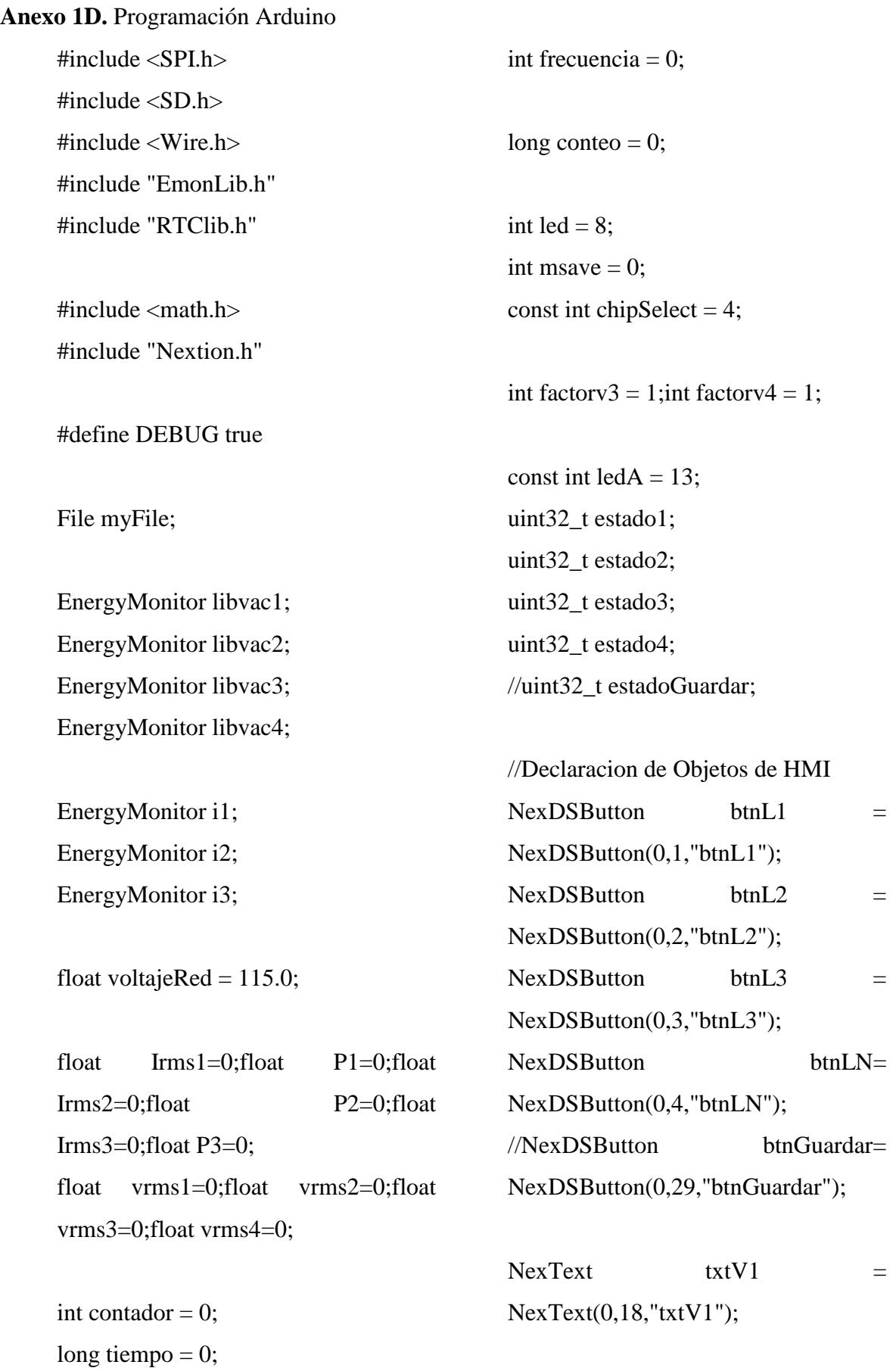

ANEXOS

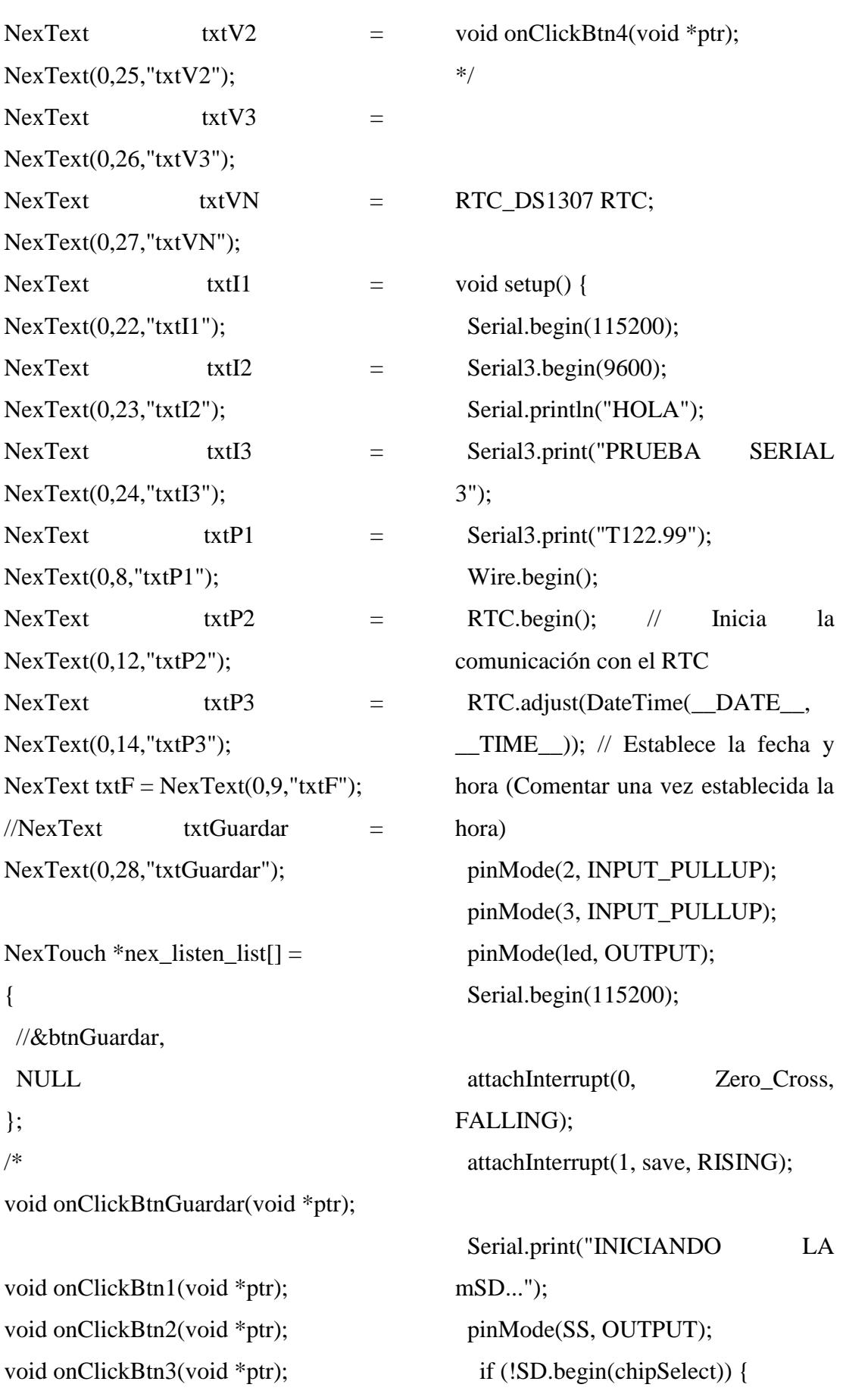

}

```
 Serial.println("NO SE ENCONTRO 
mSD");
   return;
  }
  Serial.println("INICIALIZACION 
DE mSD OK");
  delay(100);
  myFile = SD.open("test.txt", 
FILE_WRITE);
  libvac1.voltage(1, 1, 1.7);
  libvac2.voltage(5, 1, 1.7);
  libvac3.voltage(6, 1, 1.7);
  libvac4.voltage(7, 1, 1.7);
  i1.current(2, 2.6);
  i2.current(3, 2.6);
  i3.current(4, 2.6);
  digitalWrite(led,HIGH);
  delay(500);
  digitalWrite(led,LOW);
  digitalWrite(ledA,OUTPUT);
  digitalWrite(ledA, LOW); 
 Serial1.begin(9600);
  nexInit();
// 
btnGuardar.attachPop(onClickBtnGua
rdar, &btnGuardar);
                                             void loop() {
                                             // conteo = conteo + 1;
                                             // Serial.print("CONTEO: ");
                                             // Serial.println(conteo);
                                              DateTime now = RTC.now);
                                             // Serial.print(now.year(), DEC); // 
                                             Año
                                             // Serial.print('/');
                                             // Serial.print(now.month(), DEC); // 
                                             Mes
                                             // Serial.print('/');
                                             // Serial.print(now.day(), DEC); // Dia
                                             // Serial.print(' ');
                                             //
                                             // Serial.print(now.hour(), DEC); // 
                                             Horas
                                             // Serial.print(':');
                                             // Serial.print(now.minute(), DEC); // 
                                             Minutos
                                             // Serial.print(':');
                                             // Serial.print(now.second(), DEC); // 
                                             Segundos
                                             // Serial.println();
                                               myFile = SD.open("test.txt", 
                                             FILE_WRITE);
                                              if(msave == 0){ // CONDICION
                                             DESDE LA PANTALLA
```
9

```
 digitalWrite(led,HIGH);
   delay(500);
   digitalWrite(led,LOW);
   digitalWrite(led,HIGH);
   delay(500);
   digitalWrite(led,LOW);
  if (myFile) {
   Serial.println("ESCRIBIENDO EN 
EL ARCHIVO test.txt...");
myFile.println("******************
*****************");
   myFile.println(" ");
   myFile.println("FECHA Y HORA: 
");
   myFile.println(" ");
  myFile.print(now.year(), DEC); // 
Año
  myFile.print('/');
  myFile.print(now.month(), DEC); // 
Mes
  myFile.print('/');
  myFile.print(now.day(), DEC); // Dia
 myFile.print('');
  myFile.print(now.hour(), DEC); // 
Horas
  myFile.print(':');
  myFile.print(now.minute(), DEC); // 
Minutos
  myFile.print(':');
                                                 myFile.print(now.second(), DEC); // 
                                               Segundos
                                                 myFile.println(" ");
                                                   myFile.print("Irms1: ");
                                                   myFile.print(Irms1);
                                                   myFile.println(" [A]");
                                                   myFile.println(" ");
                                                   myFile.print("Irms2: ");
                                                   myFile.print(Irms2);
                                                   myFile.println(" [A]");
                                                   myFile.println(" ");
                                                   myFile.print("Irms3: ");
                                                   myFile.print(Irms3);
                                                   myFile.println(" [A]");
                                                   myFile.println(" ");
                                                   myFile.print("P1: ");
                                                   myFile.print(P1);
                                                   myFile.println(" [W]");
                                                   myFile.println(" ");
                                                   myFile.print("P2: ");
                                                   myFile.print(P2);
                                                   myFile.println(" [W]");
                                                   myFile.println(" ");
                                                   myFile.print("P3: ");
                                                   myFile.print(P3);
                                                   myFile.println(" [W]");
                                                   myFile.println(" ");
```

```
 myFile.print("Vrms1: ");
   myFile.print(vrms1);
   myFile.println(" [V]");
   myFile.println(" ");
   myFile.print("Vrms2: ");
   myFile.print(vrms2);
   myFile.println(" [V]");
   myFile.println(" ");
   myFile.print("Vrms3: ");
  myFile.print(vrms3 * factory3);
   myFile.println(" [V]");
   myFile.println(" ");
   myFile.print("Vrms4: ");
   myFile.print(vrms4 *factorv4);
   myFile.println(" [V]");
   myFile.println(" ");
   myFile.print("Frecuencia: ");
   myFile.print(frecuencia);
   myFile.println(" [Hz]");
   myFile.println(" ");
   delay(300);
  // close the file:
   myFile.close();
   Serial.println("LISTO");
  } else {
   // if the file didn't open, print an 
error:
                                                     Serial.println("ERROR AL ABRIR 
                                                 EL ARCHIVO test.txt");
                                                    }
                                                     }
                                                  if(millis() - tiempo > 999}
                                                    frecuencia = (contact/2);if(frecuencia >= 66){
                                                     frecuencia = 60;
                                                      } 
                                                 // if(frecuencia > 0){
                                                 \text{/} frecuencia = 60:
                                                 \mathcal{U} \longrightarrow Serial.print("Frecuencia: ");
                                                     Serial.print(frecuencia);
                                                     Serial.println("Hz");
                                                    tiempo = millis;
                                                    contador = 0;
                                                     }
                                                     {
                                                 SERIAL 3");
                                                     Pagina();
                                                    }
```
 if(Serial3.available()) // Comprueba si el ESP esta enviando mensaje Serial.println("ENTRÓ AL

```
//LECTURA DE LAS 3 PINZAS 
AMPERIMETRICAS DE 100A
 Irms1 = (i1.calcIrms(1484));//Irms1=get_corriente1()/10;
//Corriente eficaz (A)
 if(Irms1 > 0.02){
  Irms1 = Irms1 * 10; }
 if(Irms1 < 0.02)\{Irms1 = 0; }
  P1=(Irms1*voltajeRed); // P=IV 
(Watts)
  Serial.print("Irms1: ");
  Serial.println(Irms1);
  Serial.print("Potencia1: ");
 Serial.print(P1);
  Serial.println("W");
 Irms2 = (i2.calcIrms(1484)); //Irms1=get_corriente1()/10; 
//Corriente eficaz (A)
 if(Irms2 > 0.02){
  Irms2 = Irms2 * 10;
```
if(Irms2 <  $0.02$ ){  $Irms2 = 0$ : P2=(Irms2\*voltajeRed); // P=IV (Watts) Serial.print("Irms2: ");

Serial.println(Irms2);

}

}

 Serial.print("Potencia2: "); Serial.print(P2); Serial.println("W");  $Irms3 = (i3.calcIrms(1484));$  //Irms1=get\_corriente1()/10; //Corriente eficaz (A) if(Irms $3 > 0.02$ ){  $Irms3 = Irms3 * 10$ ; } if(Irms $3 < 0.02$ ){  $Irms3 = 0$ ; } P3=(Irms3\*voltajeRed); // P=IV (Watts) Serial.print("Irms3: "); Serial.println(Irms3); Serial.print("Potencia3: "); Serial.print(P3); Serial.println("W");

# ///////////////////////////////////////////////////////

# ///////////////////////// LECTURA DE LOS VAC

 libvac1.calcVI(20,2000);  $vrmsl = libvac1.Vrms;$ if(vrms $1 \ge 0.12$ ){  $vrmsl = vrms1 * 767;$  } Serial.print("Vrms1: ");

```
 Serial.println(vrms1);
   libvac2.calcVI(20,2000);
  vrms2 = libvac2.Vrms;if(vrms2 > = 0.12){
   vrms2 = vrms2 * 767;
 }
   Serial.print("Vrms2: ");
   Serial.println(vrms2);
   libvac3.calcVI(20,2000);
  vrms3 = libvac3.Vrms;if(vrms3 \le 0.2){
   factory3 = 1;
    }
   if(vrms3 > = 0.25 \&& \text{wrms3} \leq1.1){
   factory3 = 118;
    }
   if(vrms3 \ge 1.0){
   factory3 = 110;
    }
   Serial.print("Vrms3: ");
  Serial.println(vrms3 * factorv3);
   libvac4.calcVI(20,2000);
  vrms4 = libvac4.Vrms;if(vrms4 \le 0.5){
   factory4 = 1;
    }
   if(vrms4 > = 0.8 && vrms4 \le1.2){
   factory4 = 118;
                                                    }
                                                   if(vrms4 \ge 1.3){
                                                   factory4 = 150;
                                                    }
                                                   Serial.print("Vrms4: ");
                                                  Serial.println(vrms4 * factory4);
                                                   nexLoop(nex_listen_list); 
                                                   graficar();
                                               }
                                               String sendData(String command, 
                                               const int timeout, boolean debug)
                                               {
                                                   String response = "";
                                                   Serial3.print(command); // Se envía 
                                               el carácter de lectura a la esp8266
                                                  long int time = millis();
                                                  while((ime+timeout) > millis())
                                                   {while(Serial3.available())
                                                    { 
                                                    char c = Serial3.read(); // Lee el
                                               siguiente carácter.
                                                     response+=c;
                                                    } 
                                                   }
                                                   if(debug)
                                                   {
                                                    Serial.println(response);
                                                   } 
                                                   return response;
                                               }
```

```
13
```

```
void Zero_Cross(){
  contador++;
  }
```

```
void save(){
 msave = 9;
    digitalWrite(led,HIGH);
   delay(500);
   digitalWrite(led,LOW);
```
 digitalWrite(led,HIGH); delay(500); digitalWrite(led,LOW); }

```
 void graficar() {
```

```
\frac{\text{N} \cdot \text{N} - 120 \cdot \text{N} \cdot \text{N}}{1}\frac{\text{m}}{2}=118;
 //vrms3=vrms3 * factorv3;
 //vrms4=vrms4 * factorv4;
//Irms1=10:
//Irms2=20;
//Irms3=15;
//P1=70; //P2=80;
 //P3=77.2;
 frecuencia=60;
float f=frecuencia/10;
float x=0;
 btnL1.getValue(&estado1);
 btnL2.getValue(&estado2);
```
 btnL3.getValue(&estado3); btnLN.getValue(&estado4); char result[8]; dtostrf(frecuencia, 6, 2, result); txtF.setText(result); if(estado1){ dtostrf(vrms1, 6, 2, result); txtV1.setText(result); dtostrf(Irms1, 6, 2, result); txtI1.setText(result);  $dotff(P1, 6, 2, result);$  txtP1.setText(result); }else{ txtV1.setText("OFF"); txtI1.setText("OFF"); txtP1.setText("OFF"); } if(estado2){ dtostrf(vrms2, 6, 2, result); txtV2.setText(result); dtostrf(Irms2, 6, 2, result); txtI2.setText(result);  $dotff(P2, 6, 2, result);$  txtP2.setText(result); }else{ txtV2.setText("OFF"); txtI2.setText("OFF"); txtP2.setText("OFF"); }

# if(estado3){ dtostrf(vrms3\*factorv3, 6, 2, result); txtV3.setText(result);

```
 dtostrf(Irms3, 6, 2, result);
   txtI3.setText(result);
   dtostrf(P3, 6, 2, result);
   txtP3.setText(result);
  }else{
   txtV3.setText("OFF");
   txtI3.setText("OFF");
   txtP3.setText("OFF");
  } 
  if(estado4){
   dtostrf(vrms4*factorv4, 6, 2, result);
   txtVN.setText(result);
  }else{
   txtVN.setText("OFF");
  }
 for (int i=0; i<84; i++) {
   float a;
   //Grafica V1
   if(estado1){
   a=0.55*vrms1*sin(3.14*4*f*x); enviaDato (5,0,a+128.5);
   }
   else{
    enviaDato (5,0,128.5);
   }
   //Grafica V2
   if(estado2){
a=0.55*vrms2*sin(3.14*4*f*x+2.09);
    enviaDato (5,1,a+128.5);
   }
   else{
    enviaDato (5,1,128.5);
                                                    }
                                                   //Grafica V3
                                                   if(estado3){
                                                a=0.55*vrms3*factorv3*sin(3.14*4*f
                                                *x+4.18;
                                                     enviaDato (5,2,a+128.5);
                                                    }
                                                    else{
                                                     enviaDato (5,2,128.5);
                                                    }
                                                   //Grafica VL
                                                   if(estado4){
                                                a=0.55*vrms4*factorv4*sin(3.14*4*f
                                                *_{X}); enviaDato (5,3,a+128.5);
                                                    }
                                                    else{
                                                     enviaDato (5,3,128.5);
                                                    }
                                                  //delay(10);x=x+0.001;
                                                  } 
                                                } 
                                                 void enviaDato(int id,int canal, int 
                                                dato) {
                                                 String comando = "add ";
                                                 comando += id;
                                                 comando += ",";
                                                 comando += canal;comando += ",";
```

```
ANEXOS
```

```
comando += data;comando += "xFFxFF'xFF'';
 nexSerial.print(comando);
}
```
void Pagina(){ Serial.println("ENVIANDO DATOS A LA PÁGINA WEB"); Serial3.println("VN"+String(vrms4 \* factorv4)); delay(3000); Serial3.println("V3"+String(vrms3 \* factorv3)); delay(3000); Serial3.println("V2"+String(vrms2)); delay(3000); Serial3.println("V1"+String(vrms1)); delay(3000);

 delay(3000); tajeRed)); delay(3000); Serial3.println("P1"+String(Irms1\*vol tajeRed)); delay(3000); Serial.println("DATOS ENVIADOS A LA PÁGINA WEB"); Serial3.flush();

```
}
```
delay(3000);

Serial3.println("I2"+String(Irms2));

Serial3.println("I3"+String(Irms3));

```
 delay(3000);
 Serial3.println("I1"+String(Irms1));
 delay(3000);
```

```
Serial3.println("P3"+String(Irms3*vol
tajeRed));
```
Serial3.println("P2"+String(Irms2\*vol

# **Anexo E**

# **Anexo 1E.** Cronograma de tareas

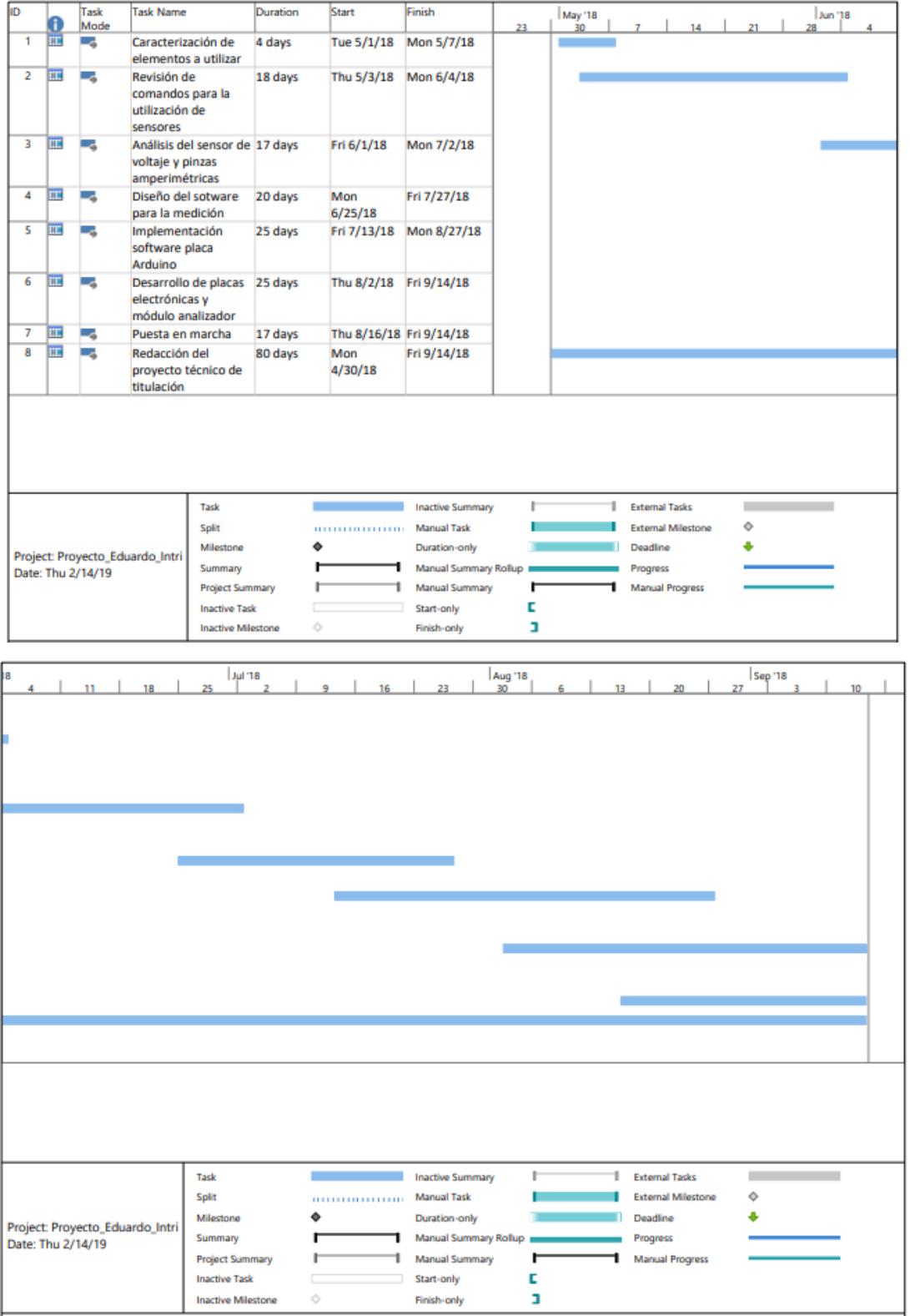

# **Anexo F**

**Anexo 1F.** Datasheet técnicos de dispositivos

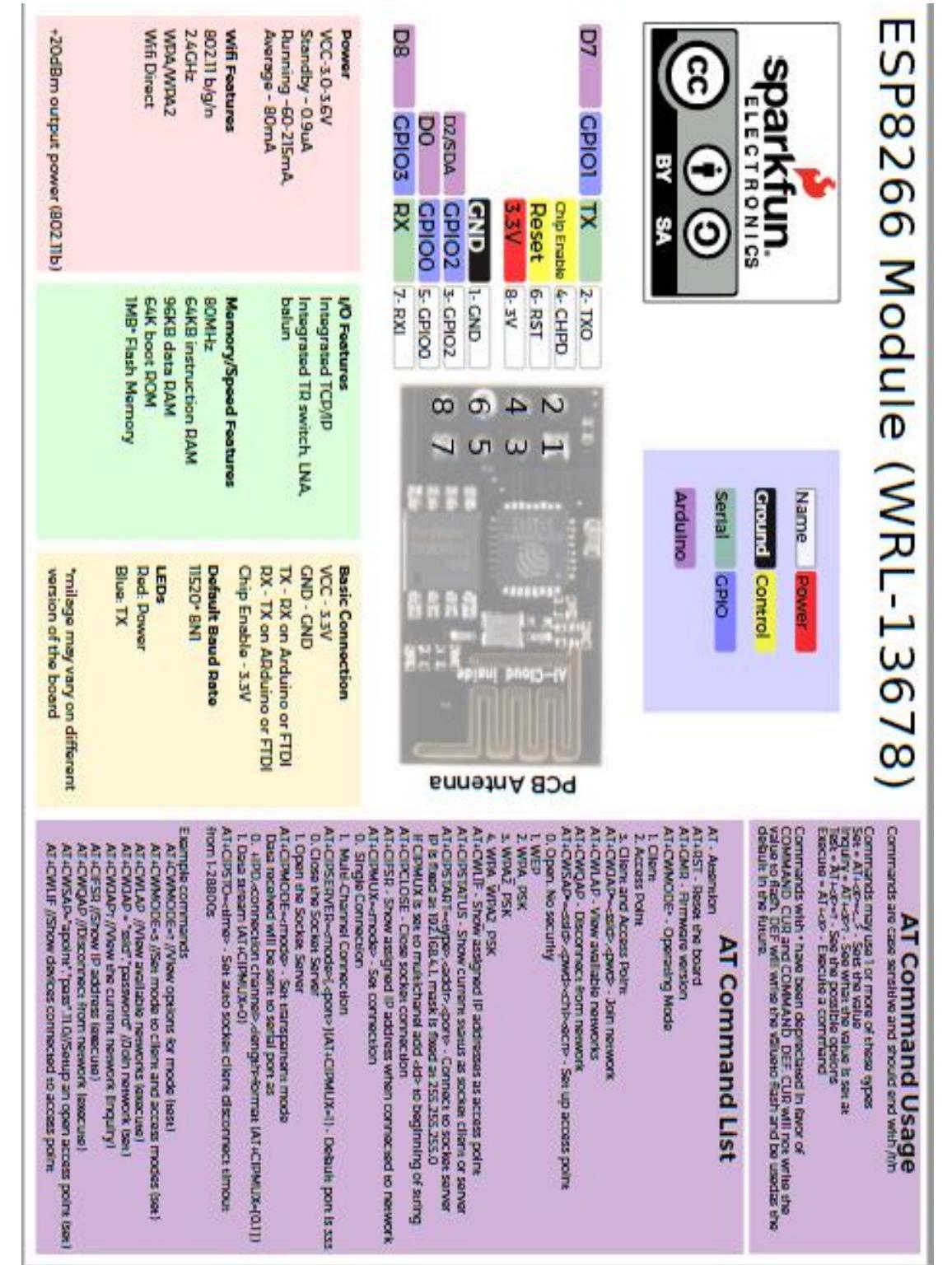

**Anexo 2F.** Datasheet técnicos de dispositivos

# SPECIFICATION

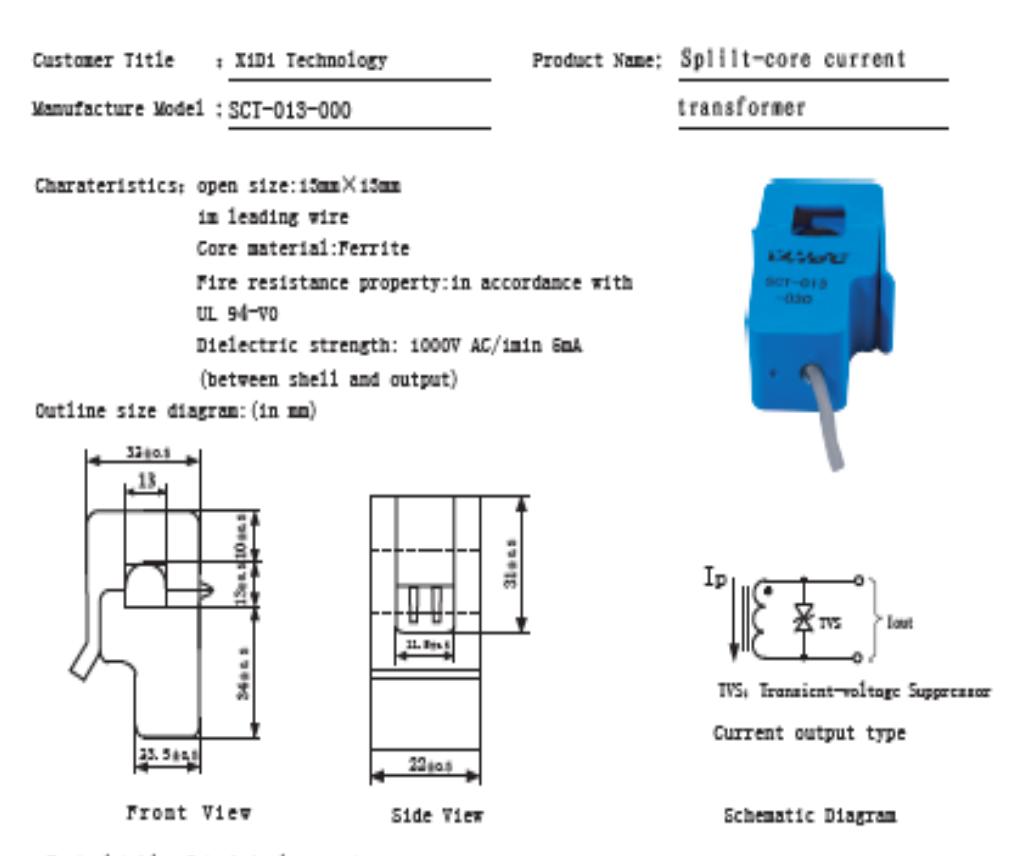

Typical table of technical parameters:

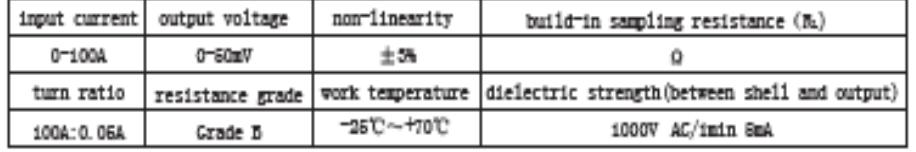

Customer Sign:

Beijing YaoHuadechang Electronic Co., Ltd Phone: 0366-7929499-803 Ce11: 15693334614 Contact Name: Engineer Chen  $2011 - 7 - 26$ 

Approve Sign: Chenjianping

#### **Anexo 3F.** Datasheet técnicos de dispositivos

# **ZMPT101B VOLTAGE TRANSFORMER**

#### **Applications**

- \* Sensing Overload Current
- \* Ground fault detection
- \* Metering
- \* Analog to Digital Circuits

Cup

 $Case$ 

Encapsulant

Tolerance<br>Approx. Weight

Terminals

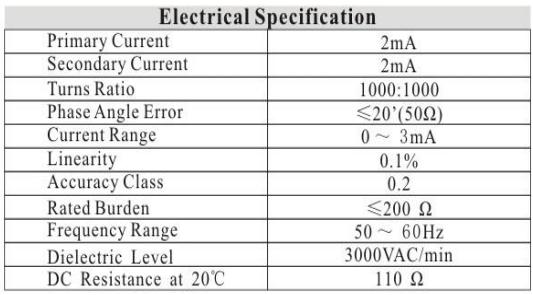

**Mechanical Specification** 

PBT

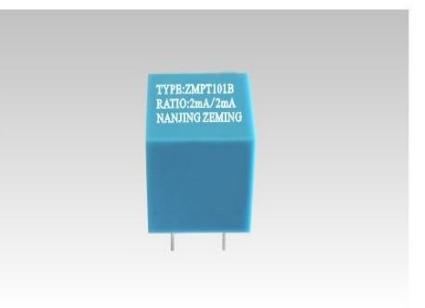

Product Illustration

#### Output Characteristic

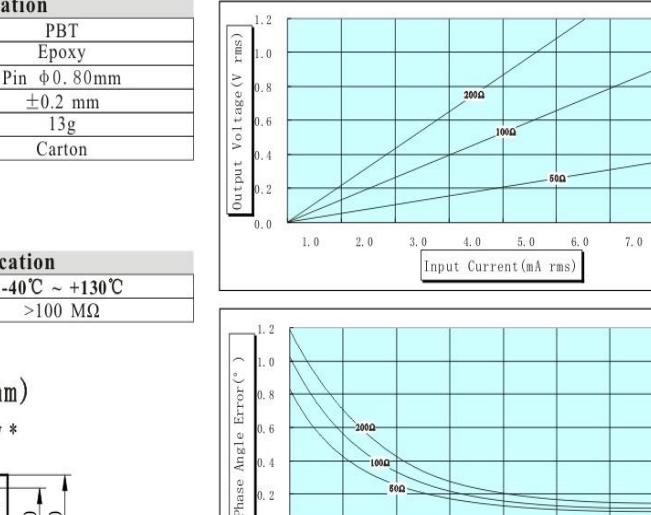

 ${\bf 1.0}$  $2\, .$   $0$ 

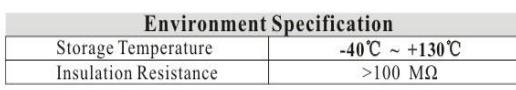

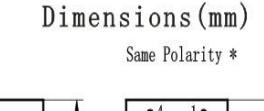

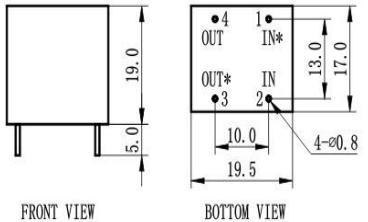

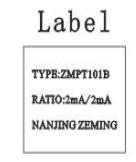

Description: Micro Precision Voltage Transformers, with low price, small size and easy PCB mounting, are mainly used in electrical energy meters, household electrical equipment, industrial apparatuses, electrical testing equipment and relay protection, widely acclaimed as well.

 $4.\ 0$  $\overline{5}$ ,  $\overline{0}$ 

Input Current (A rms)

 $3.0$ 

 $8.0$ 

 $7,\,0$  $8,0$ 

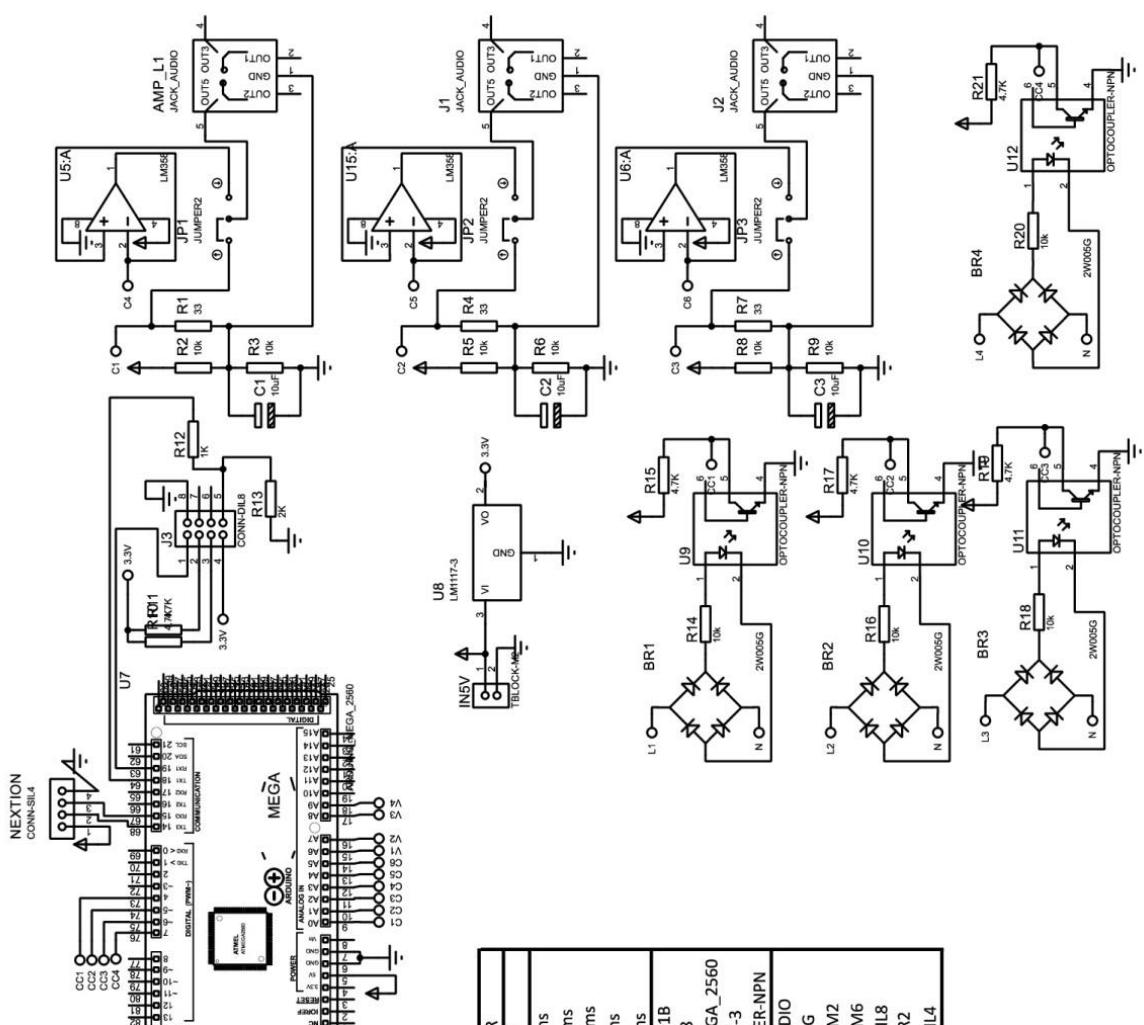

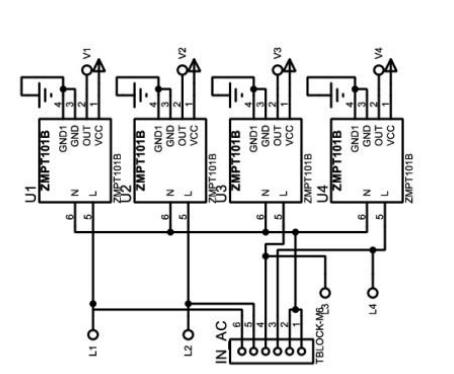

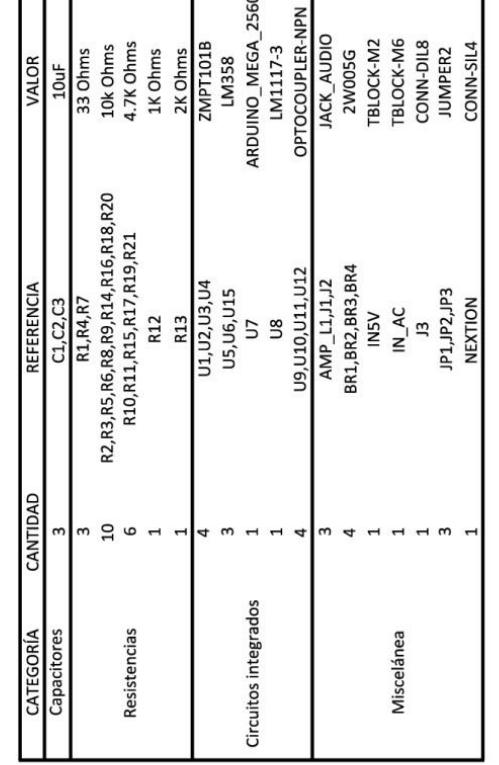

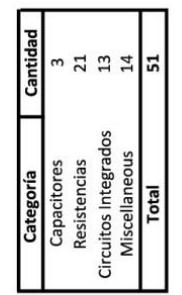

#### **Anexo G**

**Anexo 1G.** Manual de usuario

# **INDICE**

**INTRODUCCIÓN**

**CAPÍTULO 1: PARTE TÉCNICA**

**1.ETAPA DE ADQUISICIÓN**

**1.1.Medición de Voltaje**

**1.2.Medición de Corriente**

**2.ETAPA DE COMUNICACIÓN**

**2.1.Características Módulo ESP8266**

**3.ETAPA DE PROCESAMIENTO DE DATOS**

**3.1.Potencia reactiva de la red eléctrica**

**4.ETAPA DE VISUALIZACIÓN**

**4.1.Características pantalla Nextion 7**

**5.VETAJAS DEL ANALIZADOR DE RED ELÉCTRICA**

**6.ESQUEMA DEL ANALIZADOR DE RED ELÉCTRICA**

**CAPÍTULO 2: GUÍA DE USUERIO**

**1INTRODUCCIÓN**

**2.NCENDIDO DEL DISPOSITIVO**

**2.1.Sugerencias**

**3.CONEXIÓN PARA MEDICIÓN DE VOLTAJE**

**4.CONEXIÓN PARA MEDICIÓN DE CORRIENTE**

**5.INTERFAZ DE USUARIO**

**5.1.Servidor WEB**

**5.2.Pantalla Nextion**

**6.ALMACENAMIENTO DE DATOS**

**6.1.Sugerencias**

# **INTRODUCCIÓN**

Este manual describe la función y la composición del analizador de redes eléctricas con transmisión inalámbrica de datos, este es un instrumento capaz de analizar las propiedades de las redes eléctricas, especialmente aquellas propiedades asociadas con la reflexión y la transmisión de señales eléctricas, conocidas como parámetros de dispersión son aparatos multifunción que miden: el voltaje y corriente en AC, el factor de la potencia y la potencia AC (valor real).

# **CAPÍTULO 1: PARTE TÉCNICA**

#### **1. ETAPA DE ADQUISICIÓN**

Aquí se realizan los procesos de obtención e interpretación de medidas de voltaje, corriente y potencia.

# **1.1. Medición de Voltaje**

En este proceso se obtendrá valores diferenciales de potencial eléctrico entre dos distintos puntos de una carga, valor medido en voltios AC, así de esta manera conseguir un parámetro para cálculos de frecuencia y factores de potencia. Obtener una cantidad aproximada de consumos de energía en un cajetín térmico de una planta industrial.

#### **1.1.1.Características de Arduino**

En la Figura 1.1 se observa el Arduino2560 en conjunto con su Tabla 1.1 de caracterización.

*Figura 1. 5 Arduino2560*

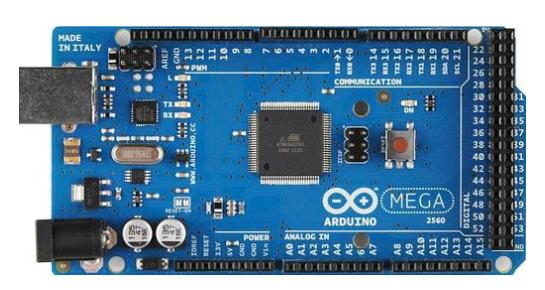

*Fuente: (Arduino)*

*Tabla 1. 1 Datos del Arduino2560*

| Microcontroller                    | ATmega2560             |
|------------------------------------|------------------------|
| Voltaje de operación               | 5V                     |
| Voltaje de entrada                 | $7-12V$                |
| Límite de voltaje de entrada       | $6-20V$                |
| E/S Digitales                      | 54 (14 con salida PWM) |
| Entradas análogas                  | 16                     |
| Corriente de operación E/S         | 40 mA                  |
| Corriente de operación en pin 3.3v | 50 mA                  |
| Memoria                            | 256 KB                 |
| SRAM                               | 8 KB                   |
| EEPROM                             | 4 KB                   |
| Velocidad de reloj                 | $16$ MHz               |

*Fuente: (Arduino)*

#### **1.1.2.Características sensor ZMPT101B**

El sensor ZMPT101B es un elemento de medición de voltaje AC, su funcionamiento es realizar una conversión de voltaje AC a valores digitales, en la Figura 1.2 se observa el mismo.

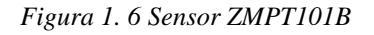

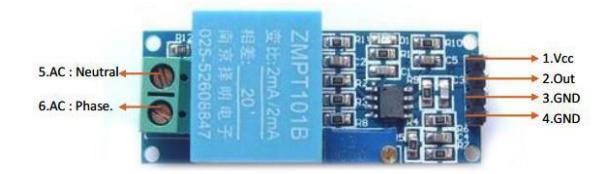

Fuente: (Datasheet)

En la Tabla 1.2 se observa las características principales del regulador de voltaje.

*Tabla 1. 2 Datos del sensor de voltaje ZMPT101B*

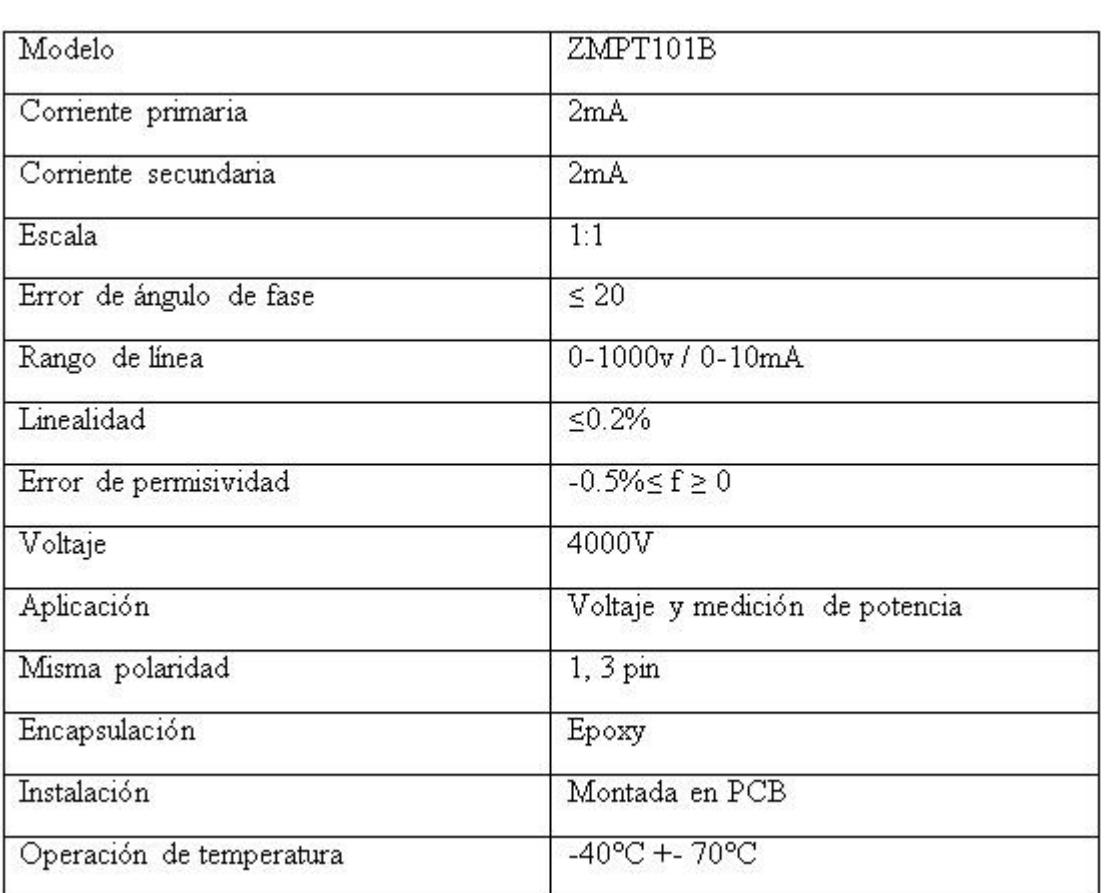

Fuente: (Datasheet)

#### **2. Medición de Corriente**

En este procedimiento, para el cálculo de la corriente dentro de un cajetín térmico se utiliza el sensor SCT-013.

# **2.1. Características sensor SCT-013**

Su característica principal es que no es invasivo en la medición de una magnitud eléctrica, es decir, que no es necesario abrir el circuito para obtener la corriente que circula por el mismo. En la Figura 1.3 se muestra el elemento.

*Figura 1. 7 Sensor SCT-013*

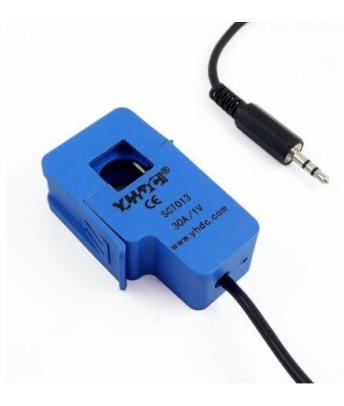

*Fuente: (Datasheet)*

En la Tabla 1.3 se muestra las características del sensor SCT-013.

| Modelo               | SCT-013-050 |  |
|----------------------|-------------|--|
| Corriente de entrada | $0 - 50A$   |  |
| Tipo de salida       | $0-1V$      |  |

*Tabla 1. 3 Características del Transformador de la fuente 2*

*Fuente: (Datasheet)*

# **2.2. Características Amplificador Operacional LM358**

En la Figura 1.4 se muestra el circuito acondicionador de señal para el sensor SCT-013 con amplificador operacional LM358..

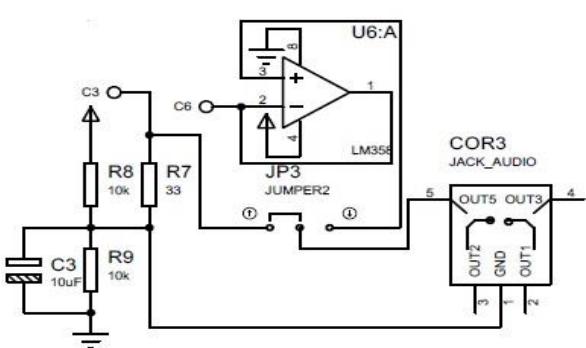

*Figura 1. 8 Circuito acondicionador de señal con LM358*

*Fuente: (MAYLAMPMECHATRONIC.)*

En la Tabla 1.4 se muestra las características del amplificador operacional LM358.

*Tabla 1. 4 Características de AOP LM358*

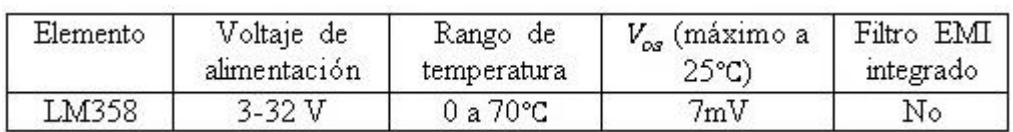

Fuente: (Datasheet)

# **3. ETAPA DE COMUNICACIÓN**

En esta etapa se realiza el proceso de transmisión de datos vía inalámbrica, en este caso se usa el método de transmisión vía WIFI, dentro de este proceso se envía datos a otro dispositivo.

#### **3.1. Características Módulo ESP8266**

Para él envió de manera remota de los datos obtenidos por el analizador de señales eléctricas se emplea el módulo ESP8266. En la Figura 1.5 se observa el módulo.

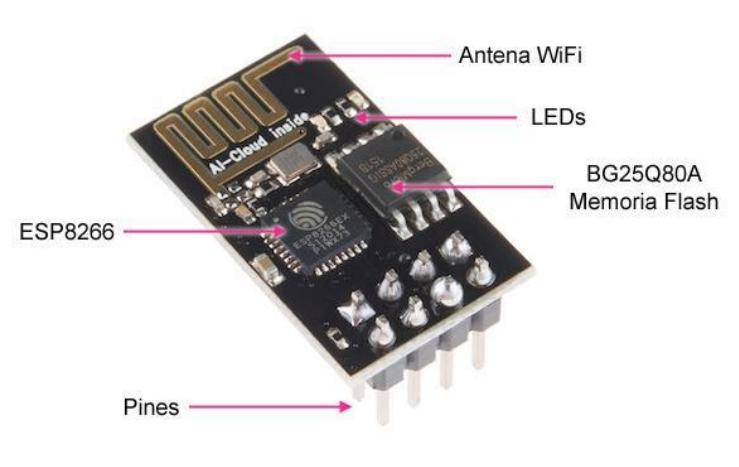

*Figura 1. 9 Módulo WIFI ESP8266*

Fuente: (Arduino)

#### En la Tabla 1.5 se muestra las características del módulo WIFI ESP8266.

*Tabla 1. 5 Tabla de caracterización módulo WIFI ESP8266*

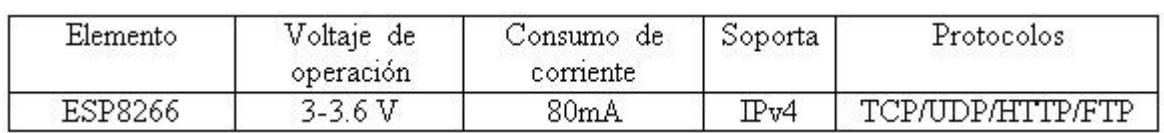

Fuente: (Datasheet).

#### **4. ETAPA DE PROCESAMIENTO DE DATOS**

Aquí se realiza el registro de la información adquirida y reporte de alarmas si fuese necesario. En esta etapa se procede a calcular la potencia reactiva de la red eléctrica, lo cual se realiza mediante los valores obtenidos de voltaje y corriente.

#### **4.1. Potencia reactiva de la red eléctrica**

Obtenida la corriente que circula por el circuito se procede al cálculo de la potencia reactiva mediante el empleo de la formula  $P = Irms * 120.0$ , la cual hace referencia a la potencia real que la carga consume dentro de un circuito eléctrico, y de la cual se basó la lógica de programación para aplicar la ecuación antes mencionada.

# **5. ETAPA DE VISUALIZACIÓN**

Esta etapa muestra los datos finales dentro de una pantalla y una página web que permitirá que el usuario observe con facilidad los datos reales tomados de la red eléctrica.

#### **5.1. Características pantalla Nextion 7**

Esta pantalla permitirá que los datos sean visibles mediante el envío de datos de forma inalámbrica por medio de WIFI, se mostrará en la página web desarrollada por el elemento. En la Figura 1.6, se observa la pantalla utilizada.

*Figura 1. 10 Pantalla Nextion 7*

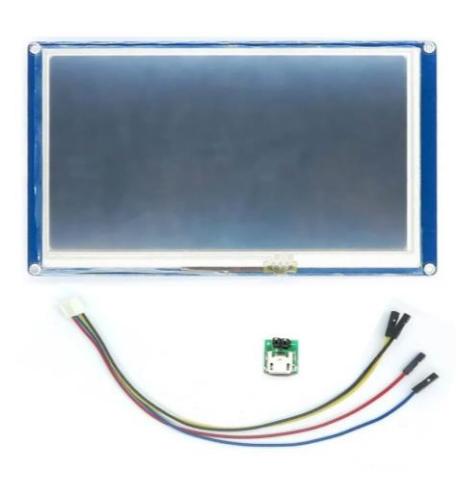

*Fuente:* (Nextion)

En la Tabla 1.6 se muestra las características de la pantalla Nextion 7.

| Modelo                      | NX8048T070 011R (Pantalla resistiva) |  |  |
|-----------------------------|--------------------------------------|--|--|
| Color                       | 64K 65536 colores                    |  |  |
| Área activa (AA)            | 164.9mm (L) x 100mm(W)               |  |  |
| Area visual (VA)            | 154.08mm (L)x 85.92(W)               |  |  |
| Resolución                  | 800 x 400 píxeles                    |  |  |
| Tipo de toque               | Resistivo                            |  |  |
| Iluminación                 | LED.                                 |  |  |
| Voltaje de operación        | Min 4.75v/ Común 5v/ Max 7v          |  |  |
| Corriente de funcionamiento | 510 mA                               |  |  |
| Temperatura de trabajo      | Min -20°C, Común 25°C, Max 70°C      |  |  |
| Velocidad de transmisión    | Min 2400, Com 9600, Max 115200bps    |  |  |
| Modo puerto serial          | TTL                                  |  |  |
| Memoria                     | 16MB                                 |  |  |

*Tabla 1. 6 Caracterización Nextion 7*

Fuente: (Nextion)

# **6. VETAJAS DEL ANALIZADOR DE RED ELÉCTRICA**

El analizador de redes eléctricas inalámbrico muestra varias ventajas en compración a los analizadores comerciales, entre las principales se encuentran:

- Presenta un menor costo-beneficio en comparación a los sistemas comerciales
- Visualización remota de datos.
- Interfaz amigable y fácil de usar para el operador.
- Permite la medición tanto de sistemas trifásicos y monofásicos.
- Tolerancia de medidas de frecuencia.
- Fácil mantenimiento del equipo.
- Tolerancia media ante condiciones ambientales de lluvia, polvo entre otras.

# **7. ESQUEMA DEL ANALIZADOR DE RED ELÉCTRICA**

*Figura 1. 11 Esquema completo del Analizador de red Eléctrica*

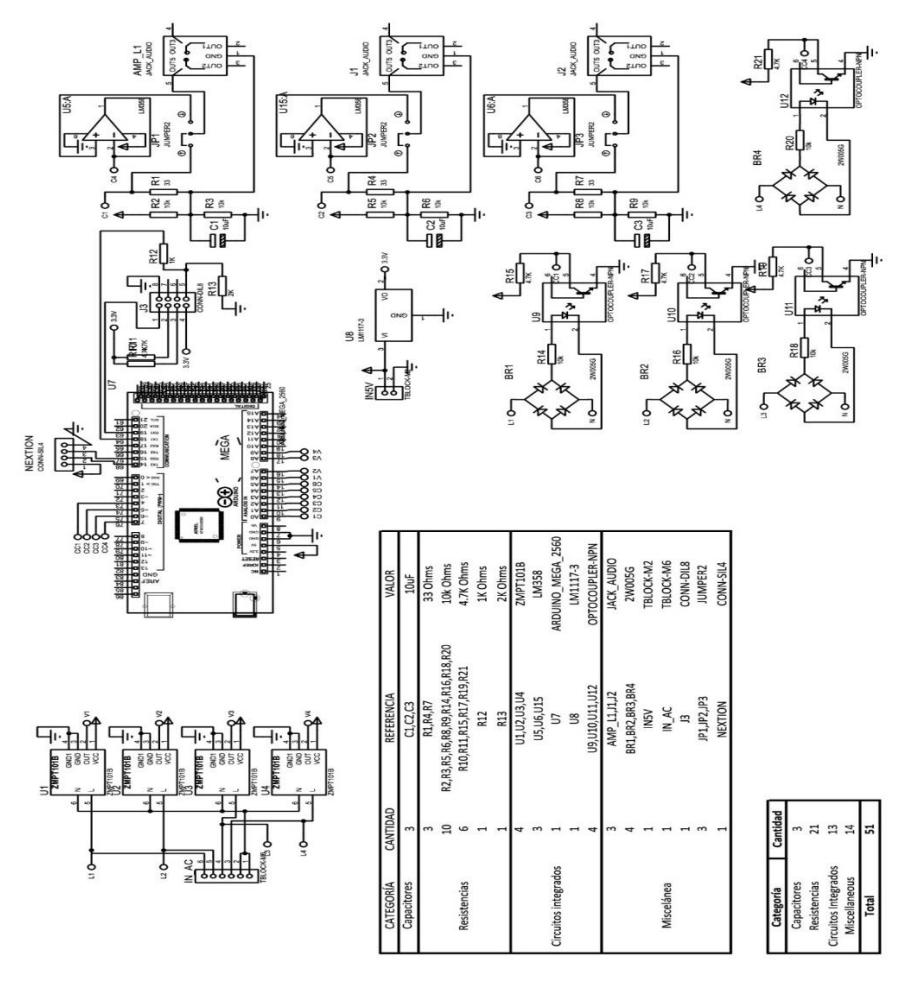

Elaborado por: Intriago Loor Eduardo Luis

**CAPÍTULO 2: GUÍA DE USUARIO**

# **1. INTRODUCCIÓN**

Este capítulo explica cómo realizar las conexiones del módulo analizador de red eléctrica con transmisión inalámbrica de datos para tanto la medición de voltaje como de corriente. Dentro de este se especificará:

- Conexión para medición de voltaje.
- Conexión para medición de corriente.
- Conexión para medición de frecuencia.

En la Figura 1.8 se observa el módulo completo del Analizador de Red Eléctrica con transmisión de datos inalámbrica.

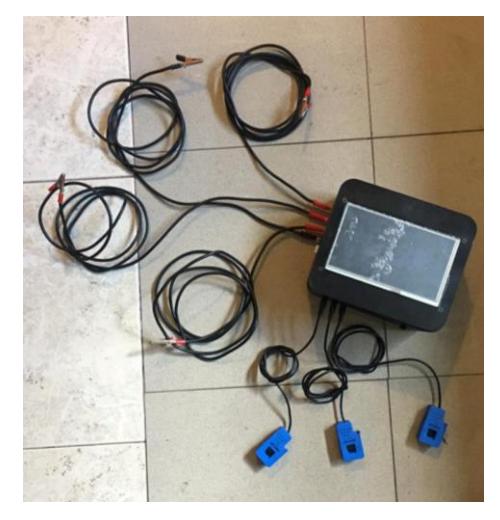

*Figura 1. 12 Módulo Analizador de red Eléctrica con transmisión inalámbrica de datos.*

Elaborado por: Intriago Loor Eduardo Luis

#### **2. ENCENDIDO DEL DISPOSITIVO**

Para el encendido del módulo se procede a cambiar de posición del switch a ON de la misma forma para OFF, en la Figura 1.9 se observa dicho botón.

*Figura 1. 13 Botón de ON/OFF del módulo*

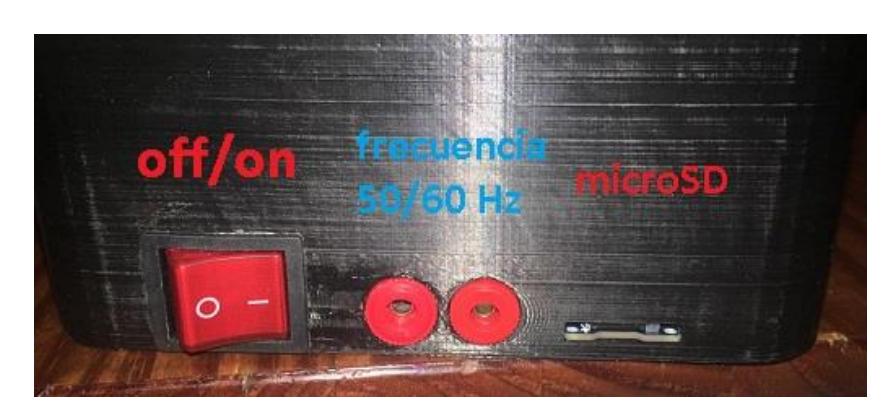

Elaborado por: Intriago Loor Eduardo Luis

#### **2.1. Sugerencias**

En caso de que no encienda el analizador verificar que la batería se encuentre cargada, caso contrario conectar el cable de alimentación para hacerlo, si el error persiste revisar el estado cable de poder.

# **3. CONEXIÓN PARA MEDICIÓN DE VOLTAJE**

Para el registro tanto de tensión en el sistema eléctrico residencial, se procede a colocar el analizador en paralelo a la línea de tensión que se desea medir la punta positiva (Roja) se pondrá sobre la línea de tensión en AC mientras que la punta negativa (Negra) se coloca en neutro del cajetín. En la Figura 1.10 se observa las entradas para medición de voltaje del módulo.

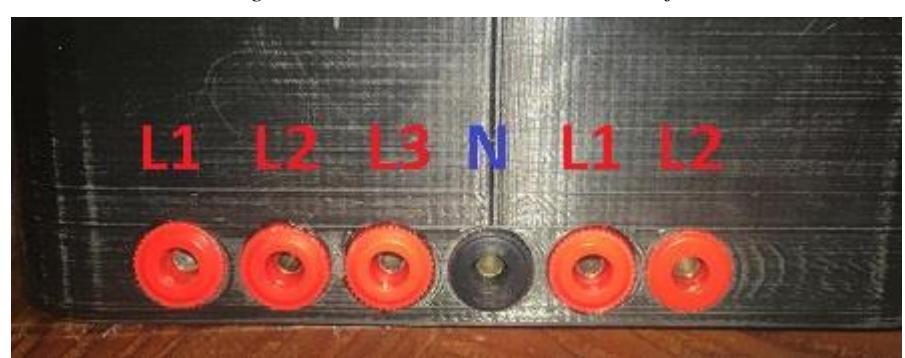

*Figura 1. 14 Líneas de medición de voltaje*

Elaborado por: Intriago Loor Eduardo Luis

1. Para medir voltaje de la línea 1 se procede a conectar un polo positivo en la bornera L1 (cable rojo) y un polo negativo (cable negro) en paralelo a la carga (como se observa en la Figura 1.11 (a)).

- 2. Para medir voltaje de la línea 2 se procede a conectar un polo positivo en la bornera L1 (cable rojo) y un polo negativo (cable negro) en paralelo a la carga (como se observa en la Figura 1.11 (b)).
- 3. Para medir voltaje de la línea 3 se procede a conectar un polo positivo en la bornera L1 (cable rojo) y un polo negativo (cable negro) en paralelo a la carga (como se observa en la Figura 1.11 (c)).
- 4. Para medir voltaje de toma 220V se procede a conectar un polo positivo en la bornera L1 (cable rojo) y otro en la bornera L2 (cable rojo), como se observa en la Figura 1.11 (d).

*Figura 1. 15 Medición de voltaje línea a línea del Analizador de red eléctrica*

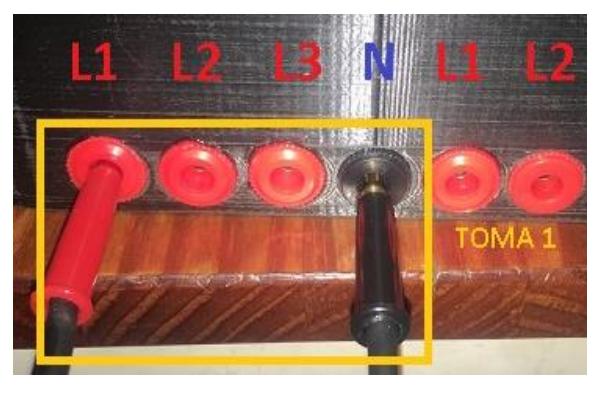

a) Toma 1 de voltaje (L1-N)

b) Toma 2 de voltaje (L2-N)

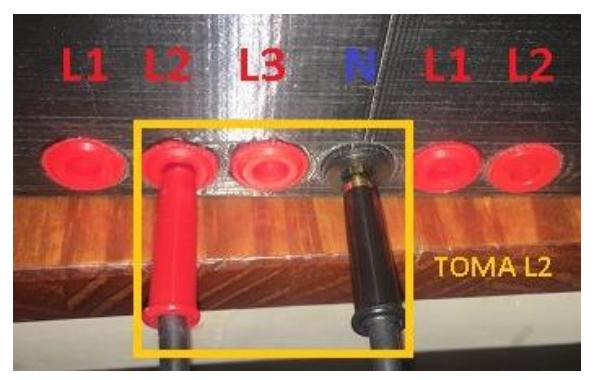

c) Toma 3 de voltaje (L3-N)

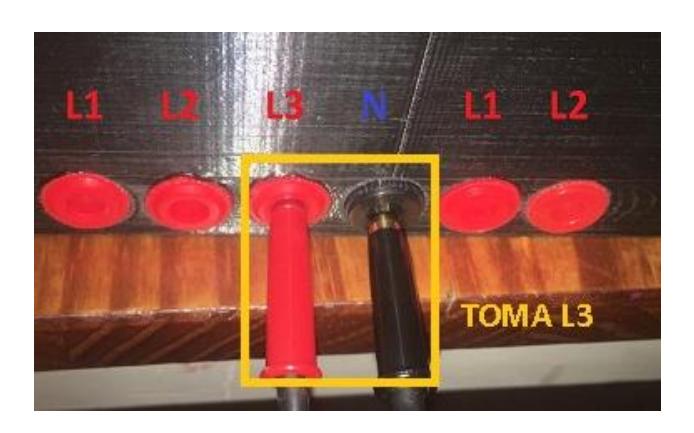

d) Toma de voltaje entre L1-L2

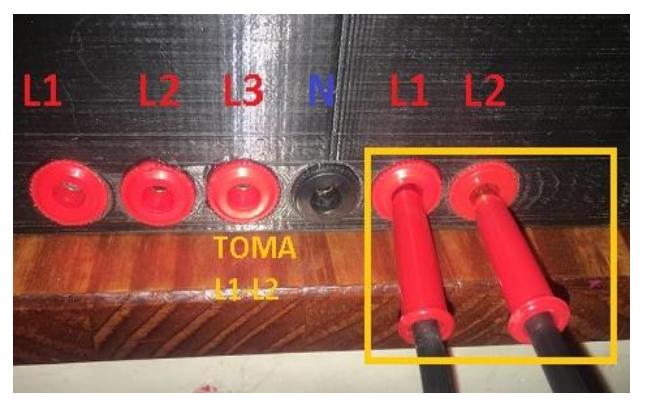

Elaborado por: Intriago Loor Eduardo Luis

# **4. CONEXIÓN PARA MEDICIÓN DE CORRIENTE**

Para medir corriente se procede a abrir el sensor y agarrar el cable de la línea de tensión AC (como se observa en la Figura 1.12) de la cual se desea conocer su magnitud de corriente.

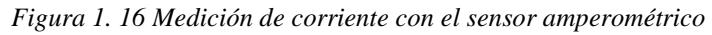

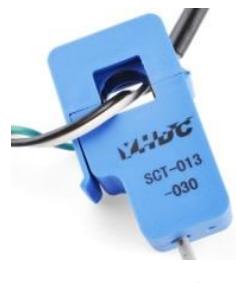

*Fuente: Datasheet*

*Figura 1. 17 Sector de medición de corriente del Analizador de red eléctrica*

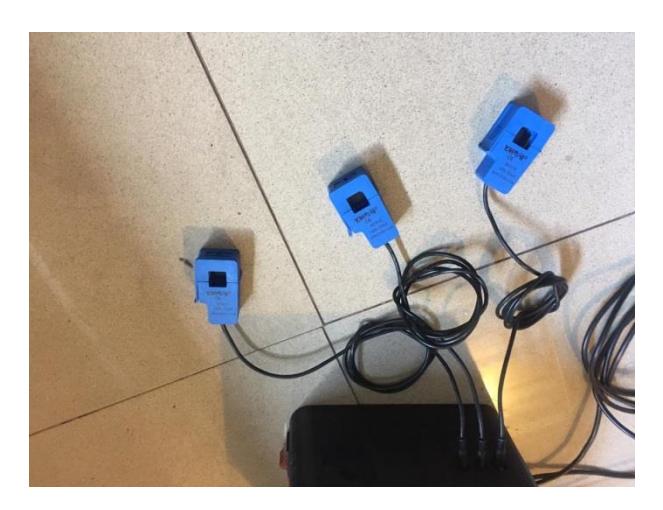

Elaborado por: Intriago Loor Eduardo Luis

1. Para medir corriente se procede a conectar el sensor y agarrar con la pinza el cable del que se desea conocer esta magnitud. En la Figura 1.14 se observa las entradas de conexión para los sensores en el módulo (I1-I2-I3).

*Figura 1. 18 Entradas para sensores de corriente del módulo.*

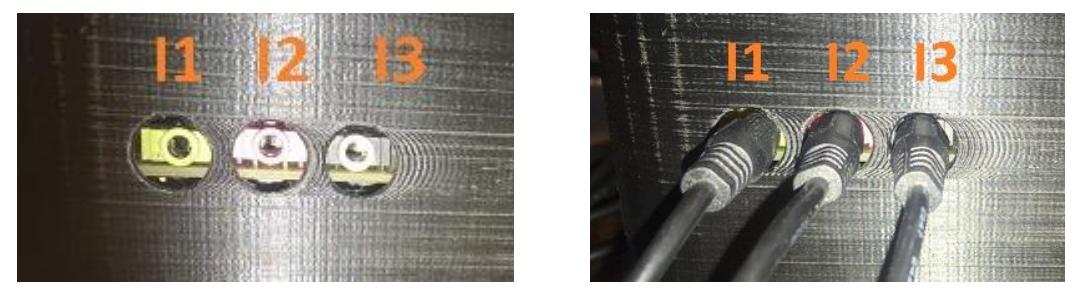

Elaborado por: Intriago Loor Eduardo Luis

# **5. INTERFAZ DE USUARIO**

Para el manejo de la interfaz el usuario debe seguir las siguientes instrucciones.

#### **5.1. Servidor WEB**

1. Como primer paso se debe habilitar el puerto de comunicación en el router principal, para lo cual se ingresa al explorador web de preferencia y se digita la dirección ip 192.168.0.1.

- 2. Ya digitada la dirección antes mencionada se deberé realizar la autenticación tanto el usuario como la contraseña por defecto son: admin.
- 3. Una vez dentro de la interfaz se habilita la opción servidor virtual en la cual se procede a registrar el puerto de comunicación en este caso será el 31.
- 4. Finalmente se configura la dirección IP en este caso 192.168.1.31, como se muestra en la Figura 1.15.

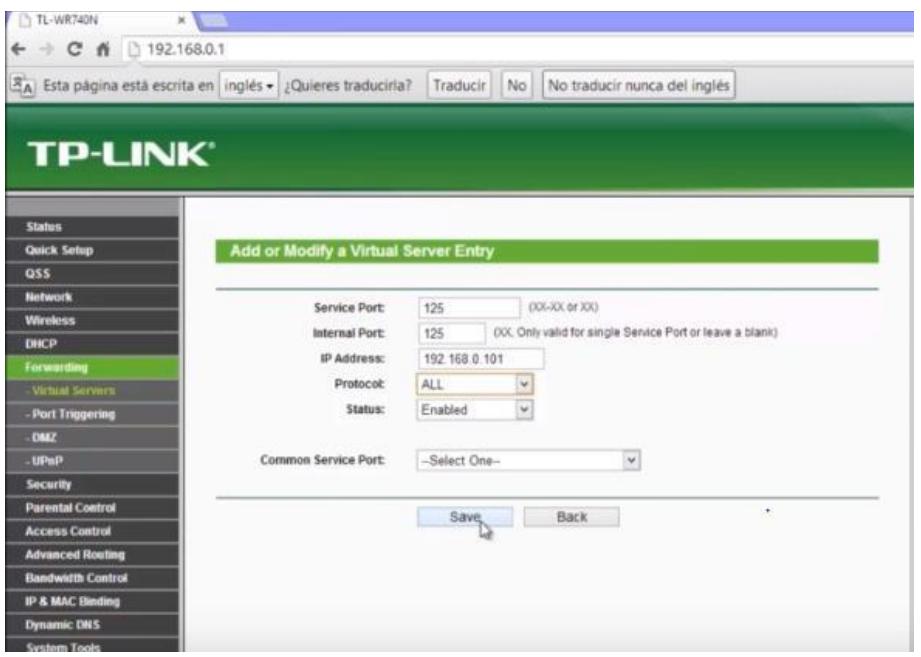

*Figura 1. 19 Configuración del router*

*Elaborado por: Intriago Loor Eduardo Luis*

5. Para visualizar los datos únicamente se ingresa al explorador de preferencia y se digita da dirección IP antes configurada seguida del puerto como se puede observar en la figura 1.16.

*Figura 1. 20 Visualización de datos en página web*
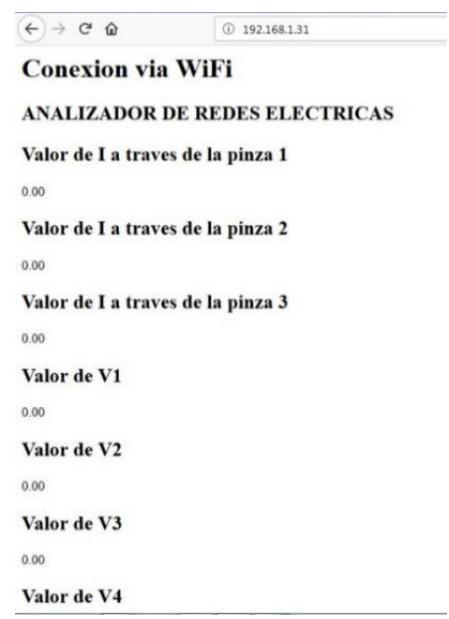

*Elaborado por: Intriago Loor Eduardo Luis*

## **5.2. Pantalla Nextion**

Para obtener la onda senoidal se conecta line/neutro de una caja de breakers de donde se desea tomar los datos de la red eléctrca. Así se podrá observar en la pantalla Nextion 7 la gráfica de salida de coltaje AC.Como se observa en la Figura 1.17.

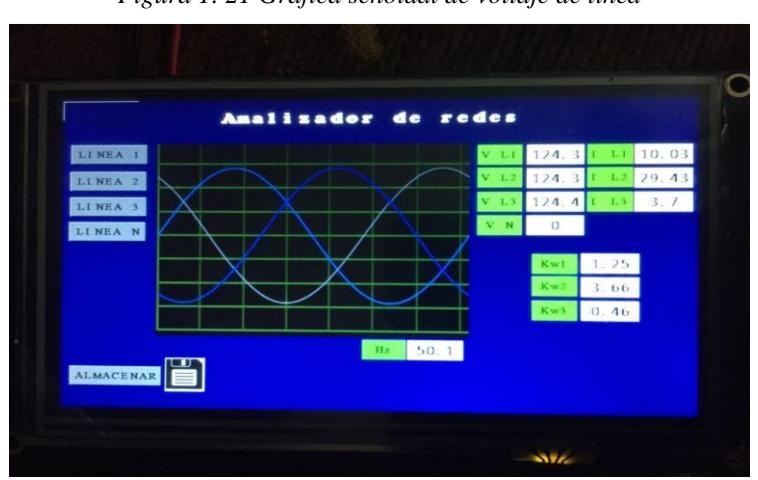

*Figura 1. 21 Gráfica senoidal de voltaje de línea*

*Elaborado por: Intriago Loor Eduardo Luis*

## **6. ALMACENAMIENTO DE DATOS**

Para el almacenamiento de datos el sistema analizador tiene integrado una memoria micro SD la cual puedes ser reemplazada por otra en caso que esta se encuentre saturada.

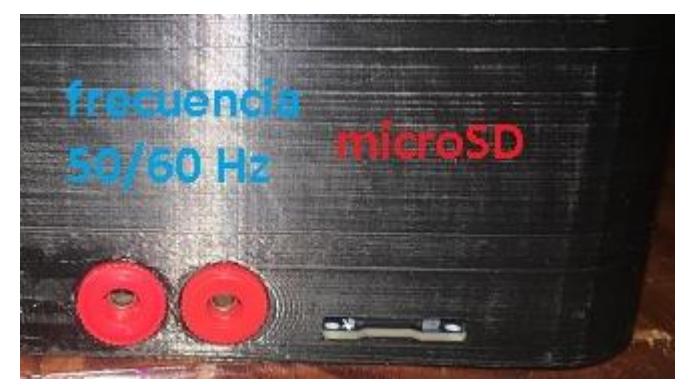

*Figura 1. 22 Apertura para integrar micro SD del módulo*

*Elaborado por: Intriago Loor Eduardo Luis*

## **6.1. Sugerencias**

Si al momento de guardar la información de las magnitudes obtenidas falla el sistema al guardarlo revisar el estado la memoria micro SD (si se encuentra llena o a su vez en mal estado).